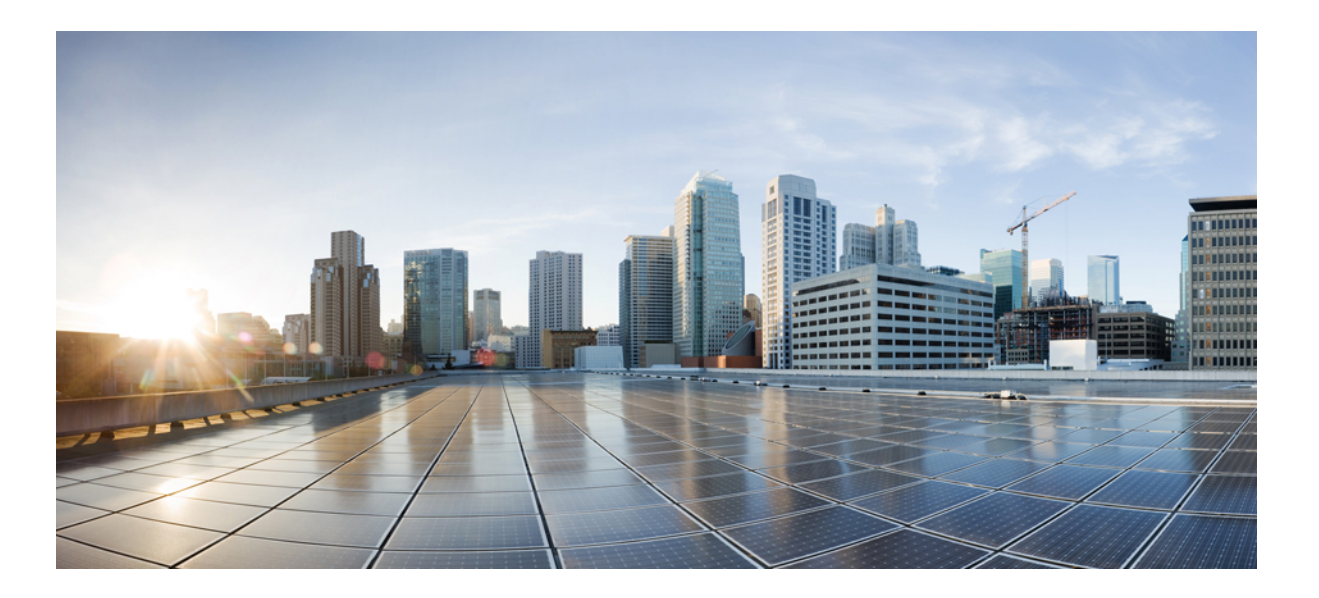

### **QoS Command Reference, Cisco IOS Release 15.2(2)E (Catalyst 2960-X Switch)**

**First Published:** July 10, 2013

#### **Americas Headquarters**

Cisco Systems, Inc. 170 West Tasman Drive San Jose, CA 95134-1706 USA http://www.cisco.com Tel: 408 526-4000 800 553-NETS (6387) Fax: 408 527-0883

Text Part Number: OL-32563-01

THE SPECIFICATIONS AND INFORMATION REGARDING THE PRODUCTS IN THIS MANUAL ARE SUBJECT TO CHANGE WITHOUT NOTICE. ALL STATEMENTS, INFORMATION, AND RECOMMENDATIONS IN THIS MANUAL ARE BELIEVED TO BE ACCURATE BUT ARE PRESENTED WITHOUT WARRANTY OF ANY KIND, EXPRESS OR IMPLIED. USERS MUST TAKE FULL RESPONSIBILITY FOR THEIR APPLICATION OF ANY PRODUCTS.

THE SOFTWARE LICENSE AND LIMITED WARRANTY FOR THE ACCOMPANYING PRODUCT ARE SET FORTH IN THE INFORMATION PACKET THAT SHIPPED WITH THE PRODUCT AND ARE INCORPORATED HEREIN BY THIS REFERENCE. IF YOU ARE UNABLE TO LOCATE THE SOFTWARE LICENSE OR LIMITED WARRANTY, CONTACT YOUR CISCO REPRESENTATIVE FOR A COPY.

The Cisco implementation of TCP header compression is an adaptation of a program developed by the University of California, Berkeley (UCB) as part of UCB's public domain version of the UNIX operating system. All rights reserved. Copyright © 1981, Regents of the University of California.

NOTWITHSTANDING ANY OTHER WARRANTY HEREIN, ALL DOCUMENT FILES AND SOFTWARE OF THESE SUPPLIERS ARE PROVIDED "AS IS" WITH ALL FAULTS. CISCO AND THE ABOVE-NAMED SUPPLIERS DISCLAIM ALL WARRANTIES, EXPRESSED OR IMPLIED, INCLUDING, WITHOUT LIMITATION, THOSE OF MERCHANTABILITY, FITNESS FOR A PARTICULAR PURPOSE AND NONINFRINGEMENT OR ARISING FROM A COURSE OF DEALING, USAGE, OR TRADE PRACTICE.

IN NO EVENT SHALL CISCO OR ITS SUPPLIERS BE LIABLE FOR ANY INDIRECT, SPECIAL, CONSEQUENTIAL, OR INCIDENTAL DAMAGES, INCLUDING, WITHOUT LIMITATION, LOST PROFITS OR LOSS OR DAMAGE TO DATA ARISING OUT OF THE USE OR INABILITY TO USE THIS MANUAL, EVEN IF CISCO OR ITS SUPPLIERS HAVE BEEN ADVISED OF THE POSSIBILITY OF SUCH DAMAGES.

Any Internet Protocol (IP) addresses and phone numbers used in this document are not intended to be actual addresses and phone numbers. Any examples, command display output, network topology diagrams, and other figuresincluded in the document are shown for illustrative purposes only. Any use of actual IP addresses or phone numbersin illustrative content is unintentional and coincidental.

Cisco and the Cisco logo are trademarks or registered trademarks of Cisco and/or its affiliates in the U.S. and other countries. To view a list of Cisco trademarks, go to this URL: [http://](http://www.cisco.com/go/trademarks) [www.cisco.com/go/trademarks](http://www.cisco.com/go/trademarks). Third-party trademarks mentioned are the property of their respective owners. The use of the word partner does not imply a partnership relationship between Cisco and any other company. (1110R)

© 2014 Cisco Systems, Inc. All rights reserved.

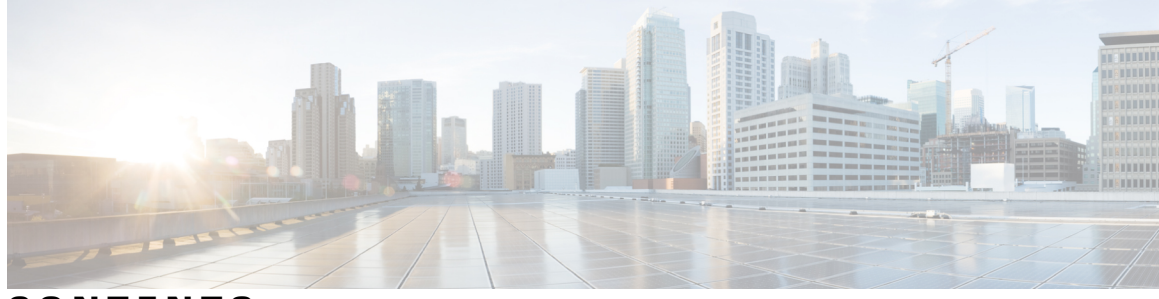

**CONTENTS**

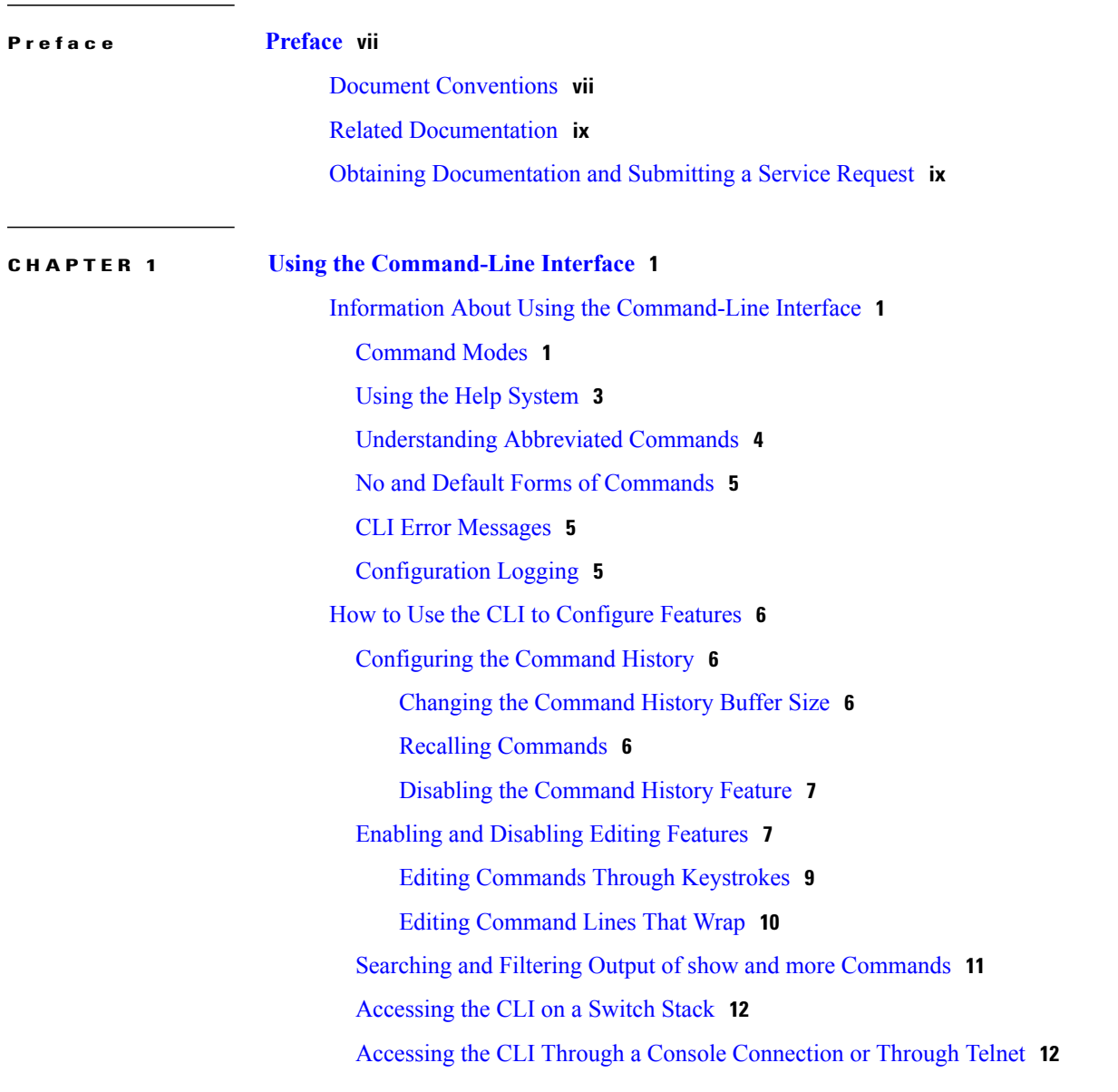

**CHAPTER 2 Auto-QoS [Commands](#page-22-0) 13**

auto qos [classify](#page-23-0) **14**

auto qos [trust](#page-26-0) **17** auto qos [video](#page-30-0) **21** auto qos [voip](#page-35-0) **26** [debug](#page-40-0) auto qos **31** [show](#page-43-0) auto qos **34**

**CHAPTER 3 QoS [Commands](#page-48-0) 39**

[class](#page-50-0) **41** [class-map](#page-53-0) **44** [debug](#page-55-0) qos **46** match (class-map [configuration\)](#page-57-0) **48** [mls](#page-59-0) qos **50** mls qos [aggregate-policer](#page-61-0) **52** [mls](#page-63-0) qos cos **54** mls qos [dscp-mutation](#page-65-0) **56** mls qos [map](#page-67-0) **58** mls qos [queue-set](#page-71-0) output buffers **62** mls qos [queue-set](#page-73-0) output threshold **64** mls qos [rewrite](#page-76-0) ip dscp **67** mls qos [srr-queue](#page-78-0) output cos-map **69** mls qos srr-queue output [dscp-map](#page-80-0) **71** mls qos [trust](#page-82-0) **73** [police](#page-85-0) **76** police [aggregate](#page-87-0) **78** [policy](#page-89-0) map **80** [queue-set](#page-91-0) **82** [service-policy](#page-93-0) **84** [set](#page-95-0) **86** show [class-map](#page-97-0) **88** [show](#page-98-0) mls qos **89** show mls qos [aggregate-policer](#page-99-0) **90** show mls qos [interface](#page-100-0) **91** [show](#page-104-0) mls qos maps **95** show mls qos [queue-set](#page-107-0) **98** show [policy-map](#page-108-0) **99**

srr-queue [bandwidth](#page-109-0) limit **100** srr-queue [bandwidth](#page-111-0) shape **102** srr-queue [bandwidth](#page-113-0) share **104** [trust](#page-115-0) **106**

 $\overline{\phantom{a}}$ 

<span id="page-6-0"></span>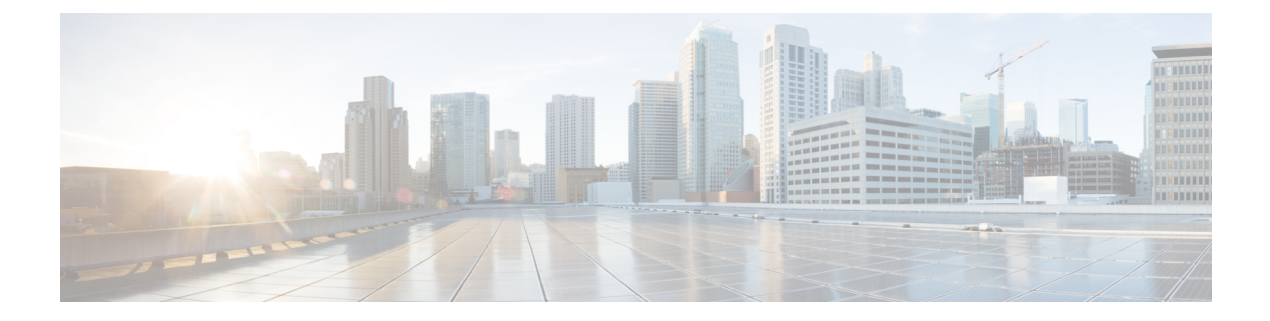

## **Preface**

- Document [Conventions,](#page-6-1) page vii
- Related [Documentation,](#page-8-0) page ix
- Obtaining [Documentation](#page-8-1) and Submitting a Service Request, page ix

## <span id="page-6-1"></span>**Document Conventions**

This document uses the following conventions:

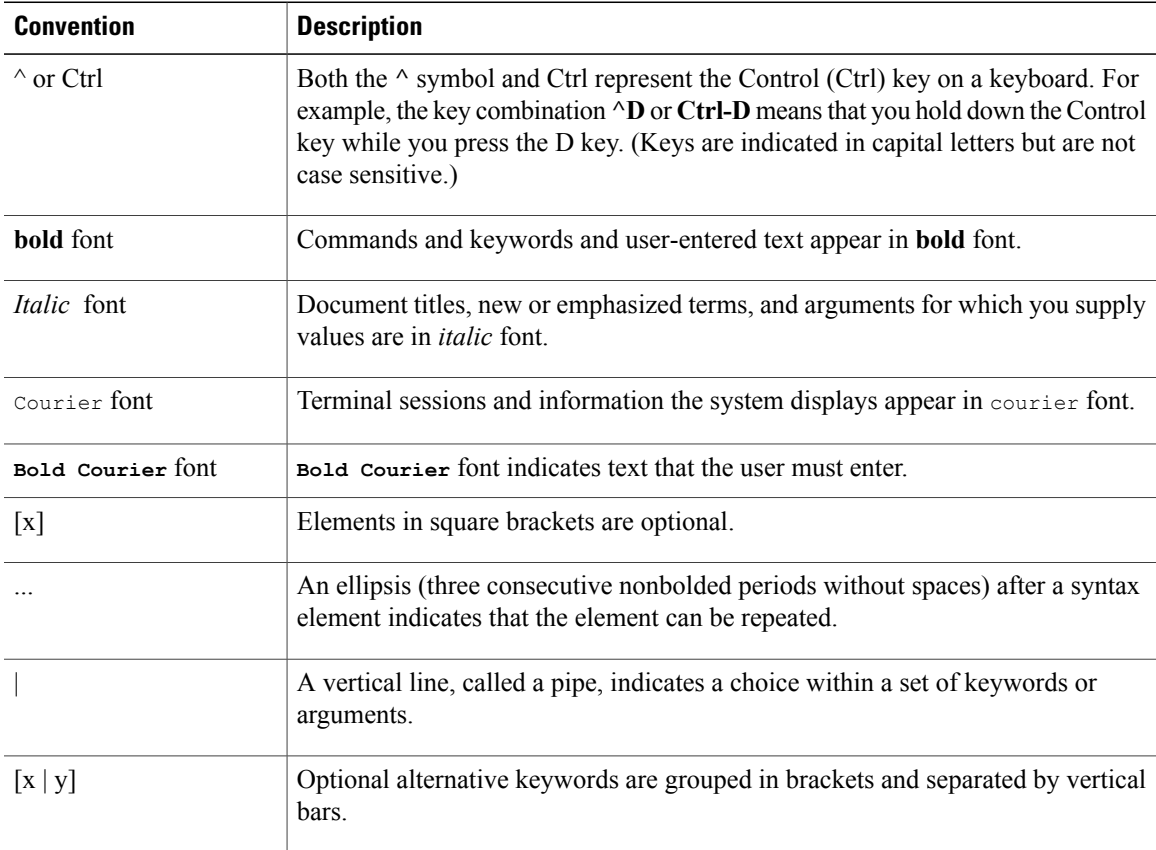

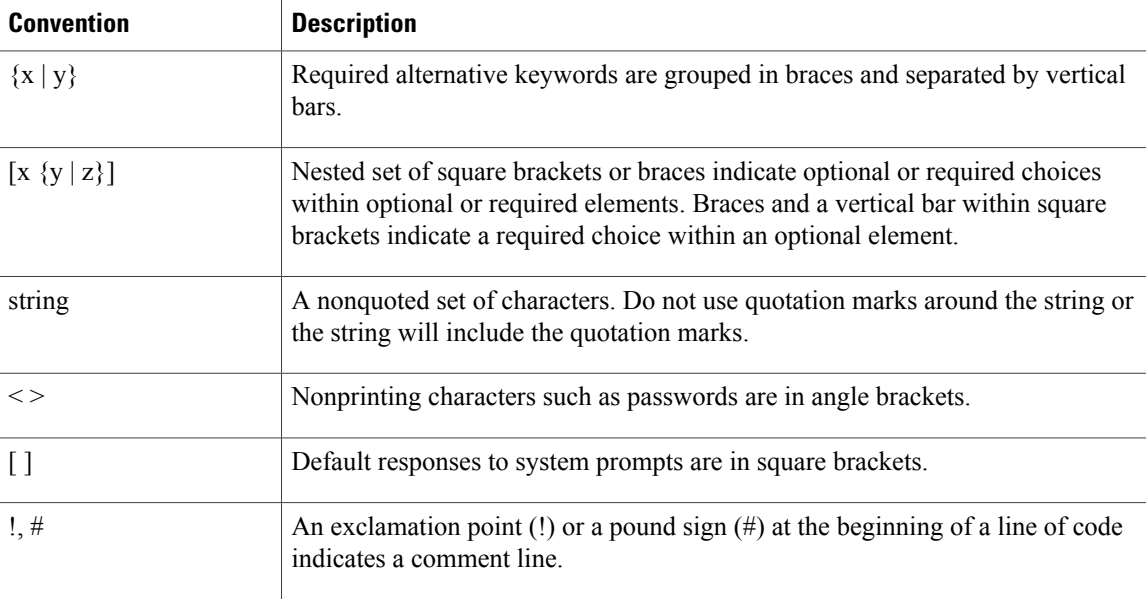

#### **Reader Alert Conventions**

This document may use the following conventions for reader alerts:

**Note**

Means *reader take note*. Notes contain helpful suggestions or references to material not covered in the manual.

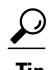

**Tip** Means *the following information will help you solve a problem.*

 $\sqrt{N}$ **Caution**

Means *reader be careful*. In this situation, you might do something that could result in equipment damage or loss of data.

 $\bar{\mathbb{O}}$ 

**Timesaver**

Means *the described action saves time.* You can save time by performing the action described in the paragraph.

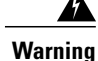

#### IMPORTANT SAFETY INSTRUCTIONS

This warning symbol means danger. You are in a situation that could cause bodily injury. Before you work on any equipment, be aware of the hazards involved with electrical circuitry and be familiar with standard practices for preventing accidents. Use the statement number provided at the end of each warning to locate its translation in the translated safety warnings that accompanied this device. Statement 1071

SAVE THESE INSTRUCTIONS

## <span id="page-8-0"></span>**Related Documentation**

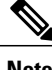

**Note** Before installing or upgrading the switch, refer to the switch release notes.

• Catalyst 2960-X Switch documentation, located at:

[http://www.cisco.com/go/cat2960x\\_docs](http://www.cisco.com/go/cat2960x_docs)

• Cisco SFP and SFP+ modules documentation, including compatibility matrixes, located at:

[http://www.cisco.com/en/US/products/hw/modules/ps5455/tsd\\_products\\_support\\_series\\_home.html](http://www.cisco.com/en/US/products/hw/modules/ps5455/tsd_products_support_series_home.html)

• Error Message Decoder, located at:

<https://www.cisco.com/cgi-bin/Support/Errordecoder/index.cgi>

## <span id="page-8-1"></span>**Obtaining Documentation and Submitting a Service Request**

For information on obtaining documentation, submitting a service request, and gathering additional information, see the monthly *What's New in Cisco Product Documentation*, which also lists all new and revised Cisco technical documentation, at:

<http://www.cisco.com/c/en/us/td/docs/general/whatsnew/whatsnew.html>

Subscribe to the *What's New in Cisco Product Documentation* as a Really Simple Syndication (RSS) feed and set content to be delivered directly to your desktop using a reader application. The RSS feeds are a free service and Cisco currently supports RSS version 2.0.

<span id="page-10-0"></span>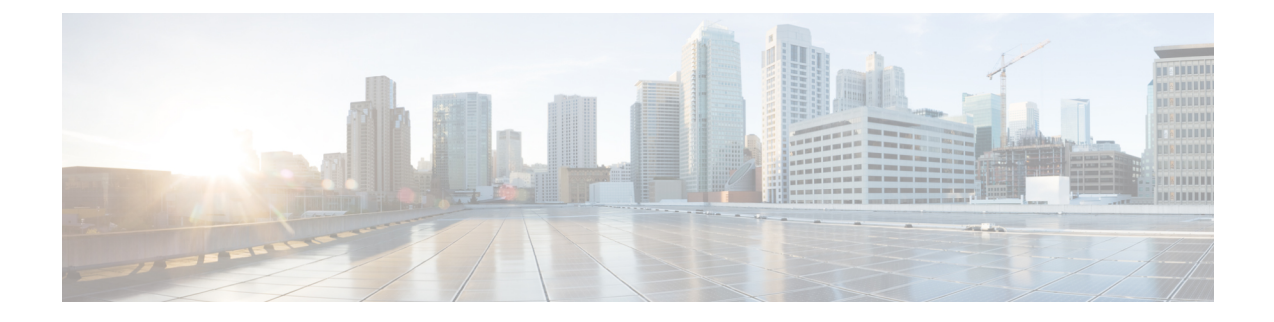

## **Using the Command-Line Interface**

- Information About Using the [Command-Line](#page-10-1) Interface, page 1
- How to Use the CLI to [Configure](#page-15-0) Features, page 6

## <span id="page-10-2"></span><span id="page-10-1"></span>**Information About Using the Command-Line Interface**

### **Command Modes**

The Cisco IOS user interface is divided into many different modes. The commands available to you depend on which mode you are currently in. Enter a question mark (?) at the system prompt to obtain a list of commands available for each command mode.

You can start a CLI session through a console connection, through Telnet, a SSH, or by using the browser.

When you start a session, you begin in user mode, often called user EXEC mode. Only a limited subset of the commands are available in user EXEC mode. For example, most of the user EXEC commands are one-time commands, such as **show** commands, which show the current configuration status, and **clear** commands, which clear counters or interfaces. The user EXEC commands are not saved when the switch reboots.

To have accessto all commands, you must enter privileged EXEC mode. Normally, you must enter a password to enter privileged EXEC mode. From this mode, you can enter any privileged EXEC command or enter global configuration mode.

Using the configuration modes (global, interface, and line), you can make changes to the running configuration. If you save the configuration, these commands are stored and used when the switch reboots. To access the various configuration modes, you must start at global configuration mode. From global configuration mode, you can enter interface configuration mode and line configuration mode.

This table describes the main command modes, how to access each one, the prompt you see in that mode, and how to exit the mode.

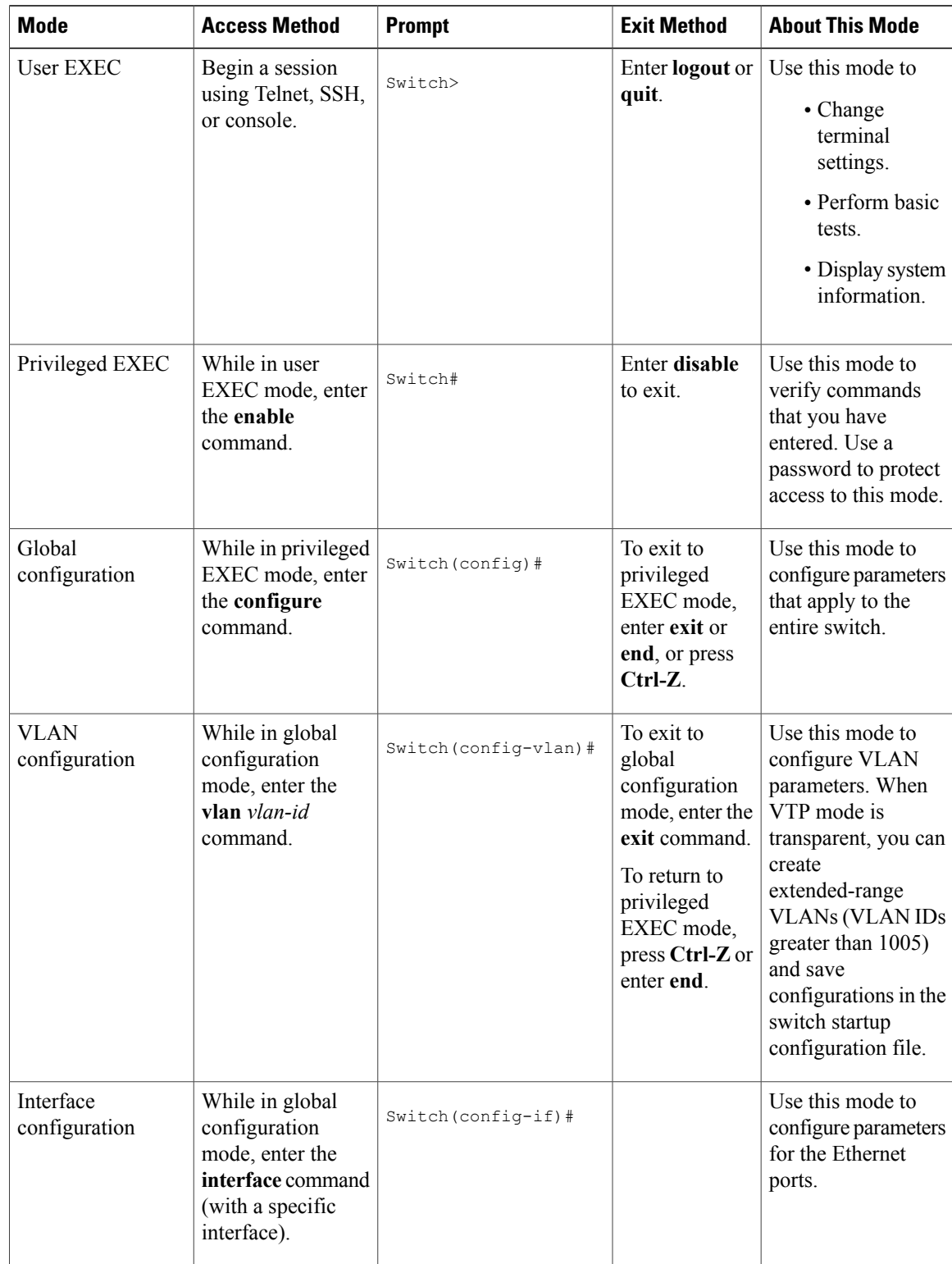

#### **Table 1: Command Mode Summary**

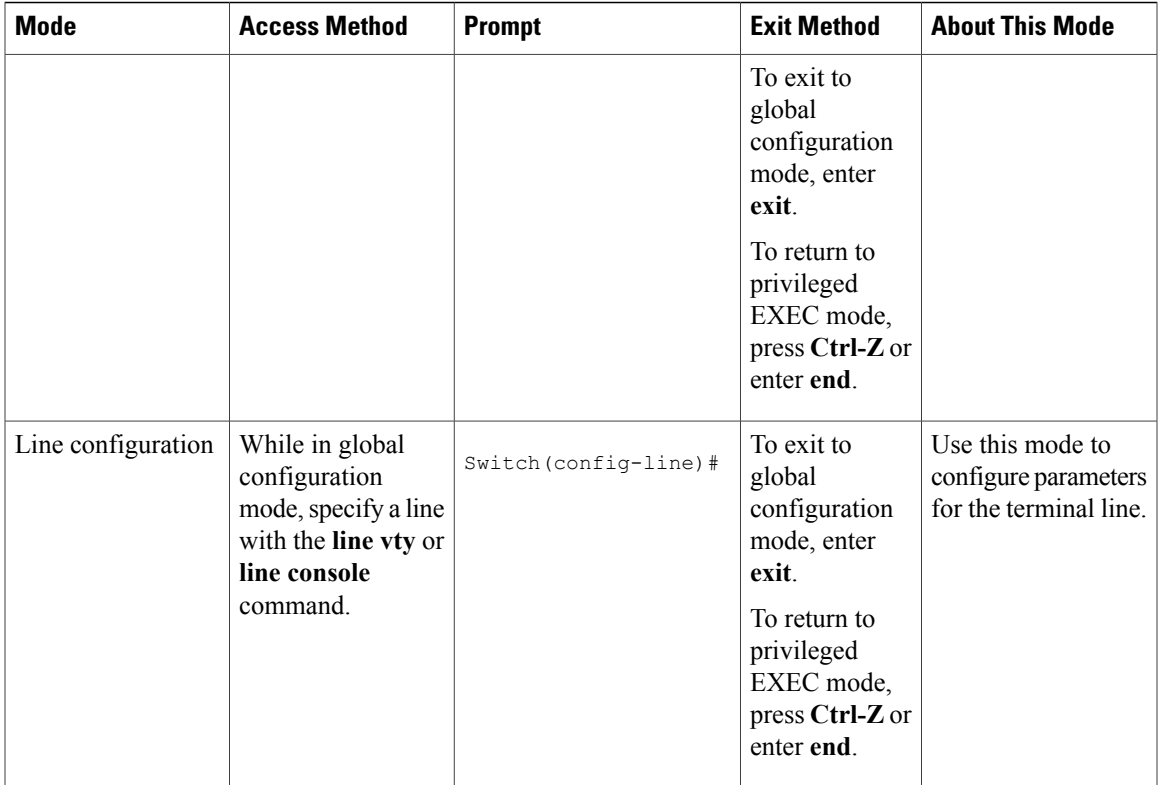

## <span id="page-12-0"></span>**Using the Help System**

You can enter a question mark (?) at the system prompt to display a list of commands available for each command mode. You can also obtain a list of associated keywords and arguments for any command.

#### **SUMMARY STEPS**

- **1. help**
- **2.** *abbreviated-command-entry* **?**
- **3.** *abbreviated-command-entry* <Tab>
- **4. ?**
- **5.** *command* **?**
- **6.** *command keyword* **?**

#### **DETAILED STEPS**

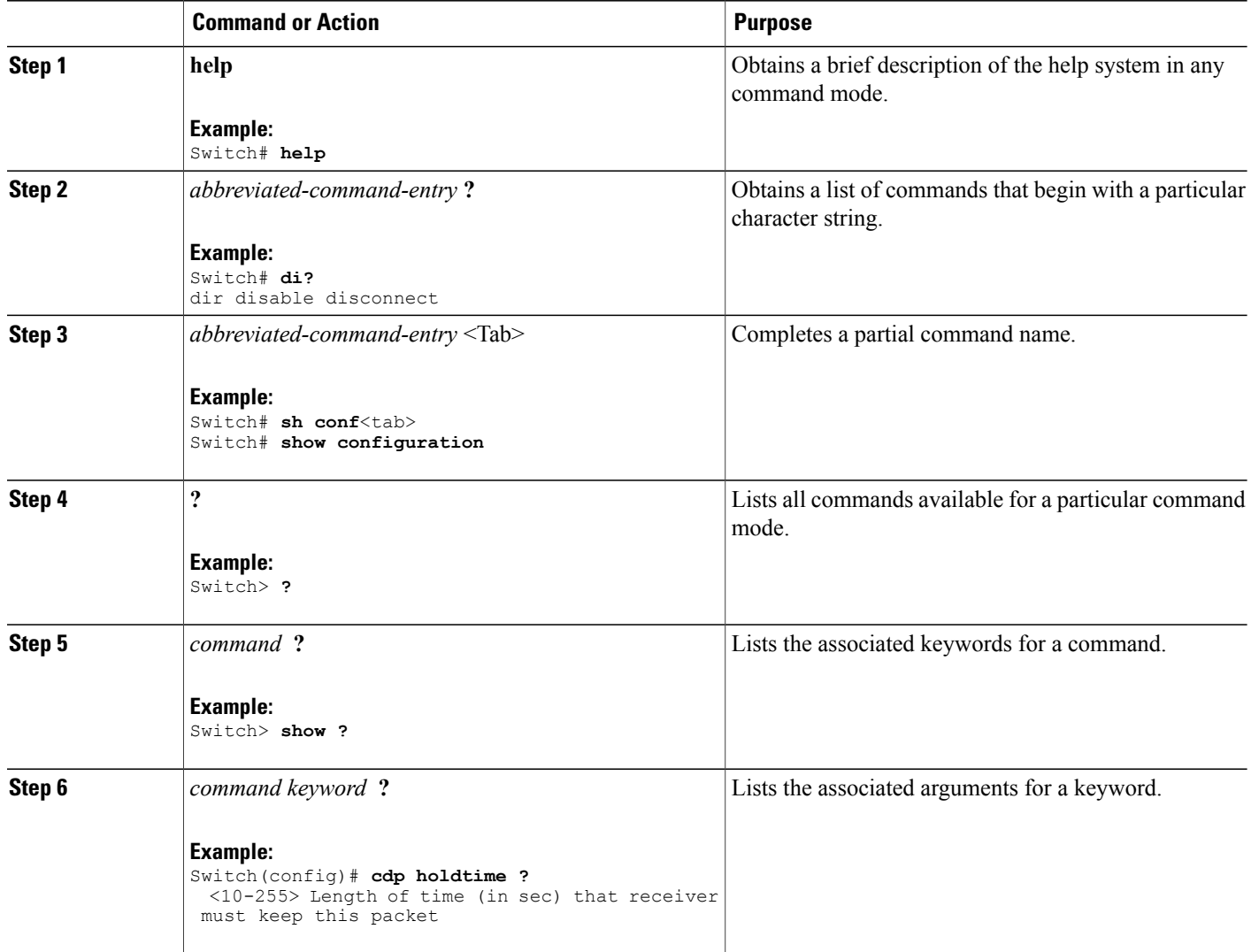

## <span id="page-13-0"></span>**Understanding Abbreviated Commands**

You need to enter only enough characters for the switch to recognize the command as unique.

This example shows how to enter the **show configuration**privileged EXEC command in an abbreviated form:

Switch# **show conf**

### <span id="page-14-0"></span>**No and Default Forms of Commands**

Almost every configuration command also has a **no** form. In general, use the **no** form to disable a feature or function or reverse the action of a command.For example, the**no shutdown**interface configuration command reversesthe shutdown of an interface. Use the command without the keyword**no** to reenable a disabled feature or to enable a feature that is disabled by default.

Configuration commands can also have a**default** form. The**default** form of a command returnsthe command setting to its default. Most commands are disabled by default, so the **default** form is the same as the **no** form. However, some commands are enabled by default and have variables set to certain default values. In these cases, the **default** command enables the command and sets variables to their default values.

### <span id="page-14-1"></span>**CLI Error Messages**

This table lists some error messages that you might encounter while using the CLI to configure your switch.

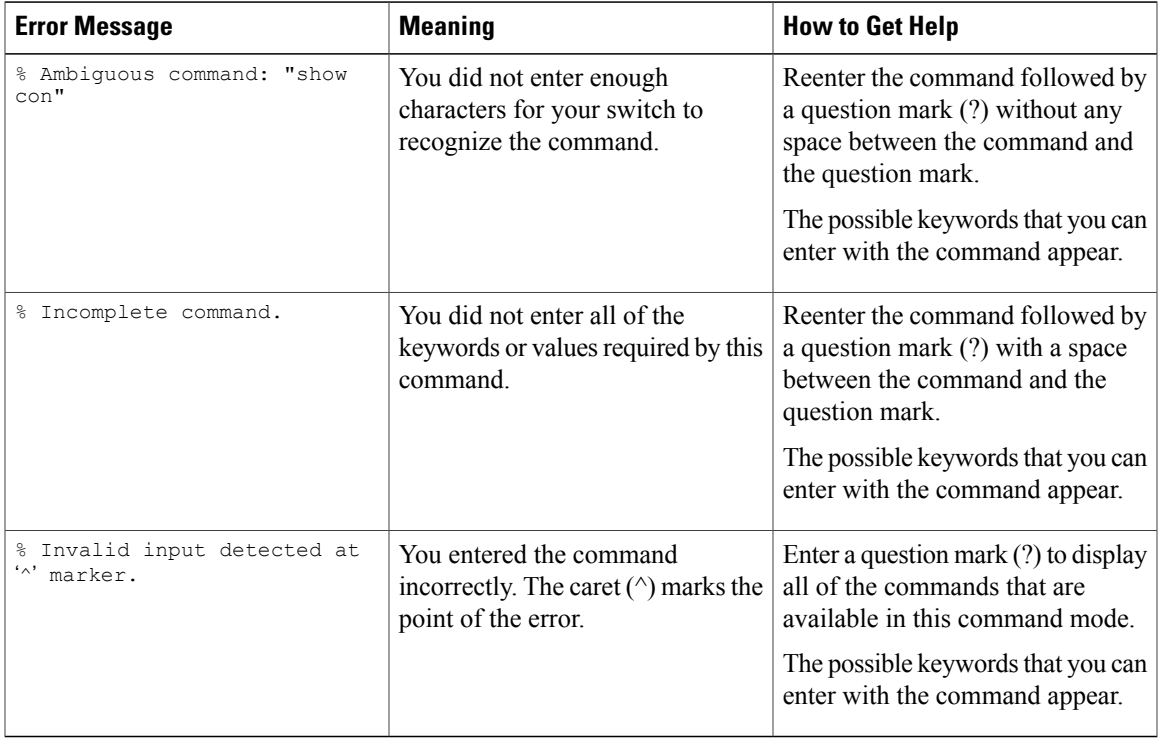

#### **Table 2: Common CLI Error Messages**

### <span id="page-14-2"></span>**Configuration Logging**

You can log and view changes to the switch configuration. You can use the Configuration Change Logging and Notification feature to track changes on a per-session and per-user basis. The logger tracks each configuration command that is applied, the user who entered the command, the time that the command was entered, and the parser return code for the command. This feature includes a mechanism for asynchronous

notification to registered applications whenever the configuration changes. You can choose to have the notifications sent to the syslog.

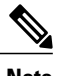

**Note** Only CLI or HTTP changes are logged.

## <span id="page-15-1"></span><span id="page-15-0"></span>**How to Use the CLI to Configure Features**

### **Configuring the Command History**

The software provides a history or record of commands that you have entered. The command history feature is particularly useful for recalling long or complex commands or entries, including access lists. You can customize this feature to suit your needs.

#### <span id="page-15-2"></span>**Changing the Command History Buffer Size**

By default, the switch records ten command lines in its history buffer. You can alter this number for a current terminal session or for all sessions on a particular line. This procedure is optional.

#### **SUMMARY STEPS**

**1. terminal history** [**size** *number-of-lines*]

#### **DETAILED STEPS**

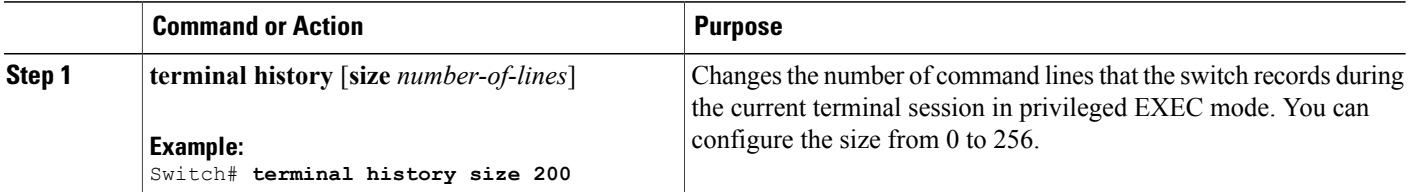

#### <span id="page-15-3"></span>**Recalling Commands**

To recall commands from the history buffer, perform one of the actions listed in this table. These actions are optional.

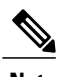

**Note** The arrow keys function only on ANSI-compatible terminals such as VT100s.

#### **SUMMARY STEPS**

- **1. Ctrl-P** or use the **up arrow** key
- **2. Ctrl-N** or use the **down arrow** key
- **3. show history**

#### **DETAILED STEPS**

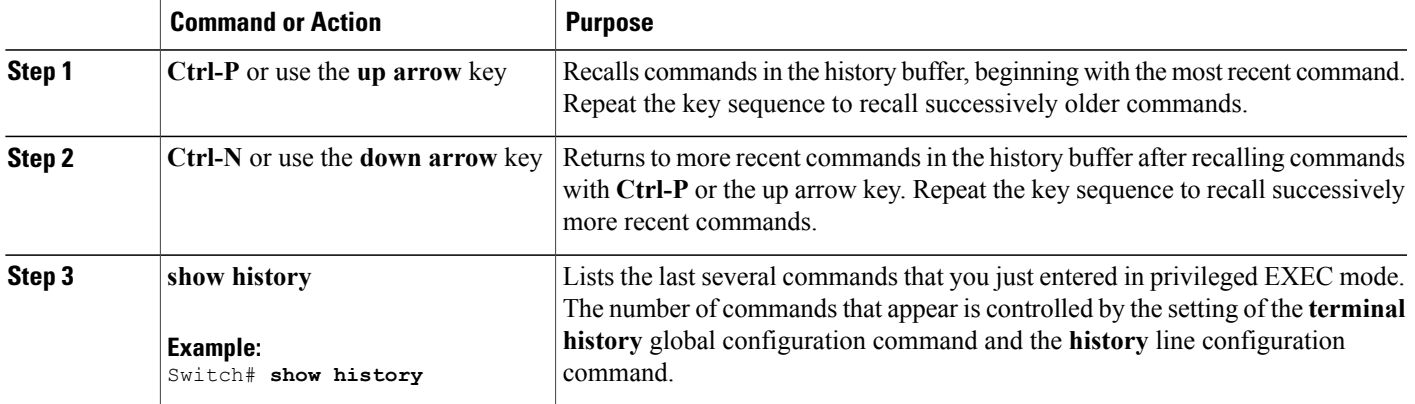

#### <span id="page-16-0"></span>**Disabling the Command History Feature**

The command history feature is automatically enabled. You can disable it for the current terminal session or for the command line. This procedure is optional.

#### **SUMMARY STEPS**

**1. terminal no history**

#### **DETAILED STEPS**

<span id="page-16-1"></span>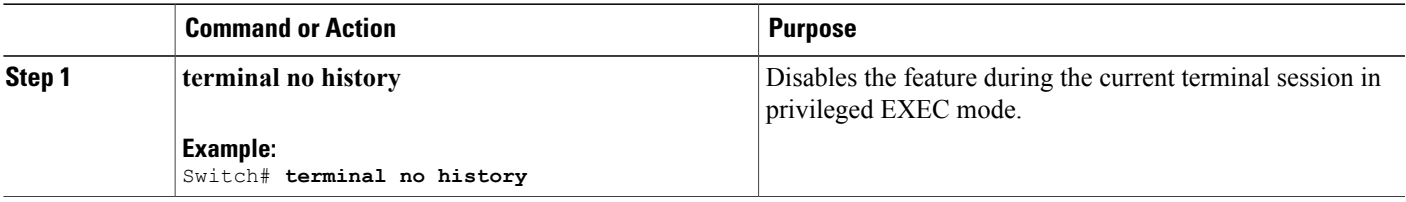

### **Enabling and Disabling Editing Features**

Although enhanced editing mode is automatically enabled, you can disable it and reenable it.

#### **SUMMARY STEPS**

- **1. terminal editing**
- **2. terminal no editing**

#### **DETAILED STEPS**

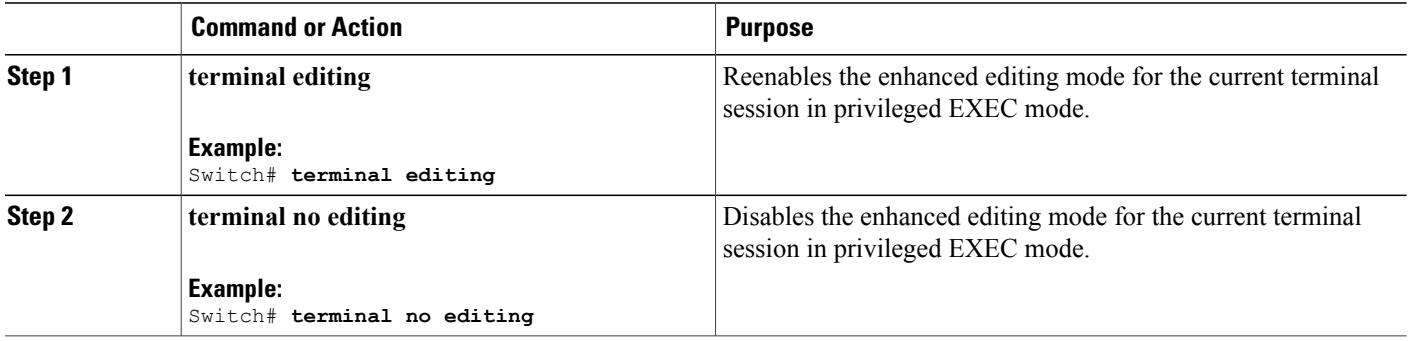

### <span id="page-18-0"></span>**Editing Commands Through Keystrokes**

The keystrokes help you to edit the command lines. These keystrokes are optional.

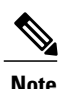

**Note** The arrow keys function only on ANSI-compatible terminals such as VT100s.

#### **Table 3: Editing Commands**

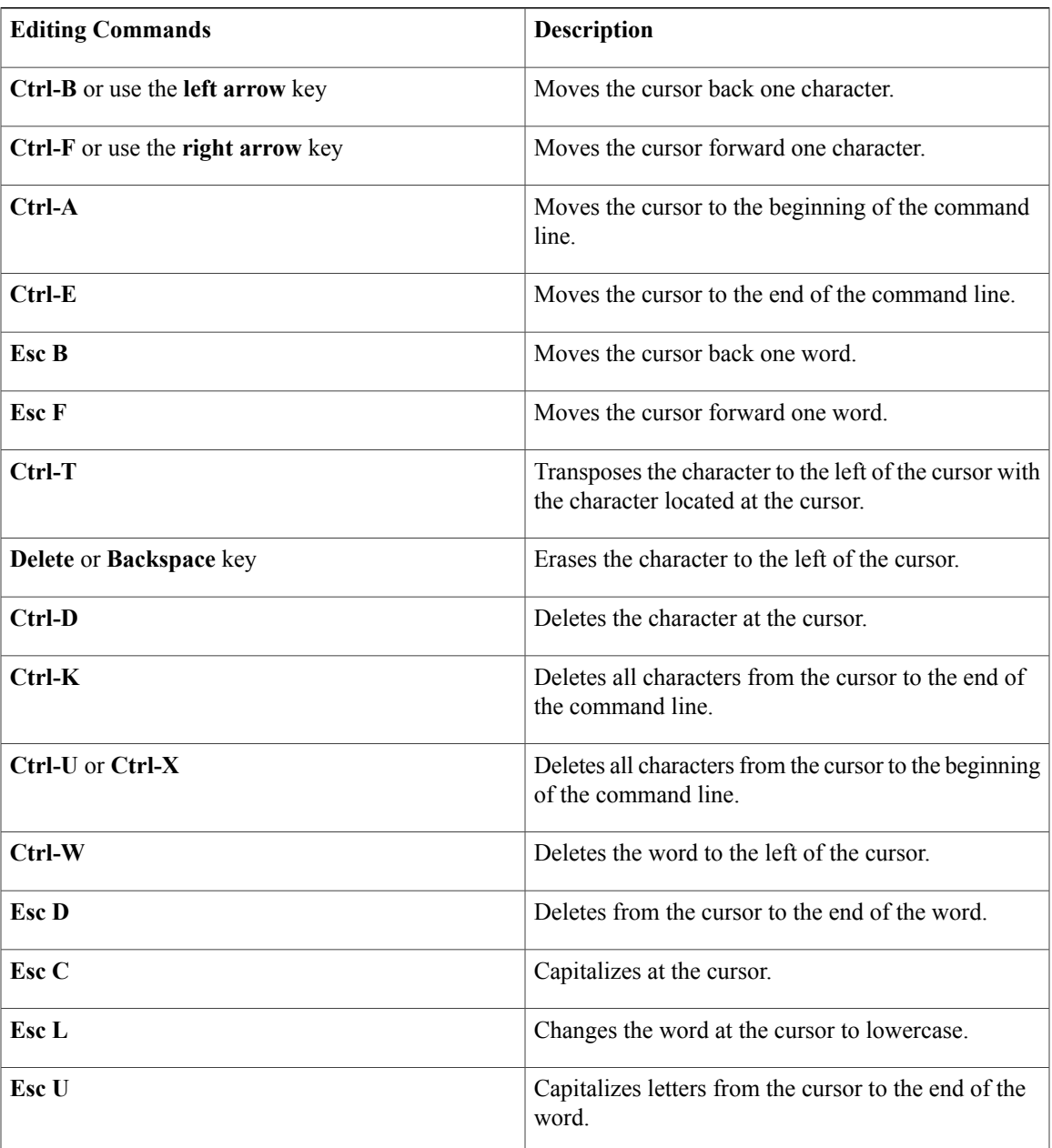

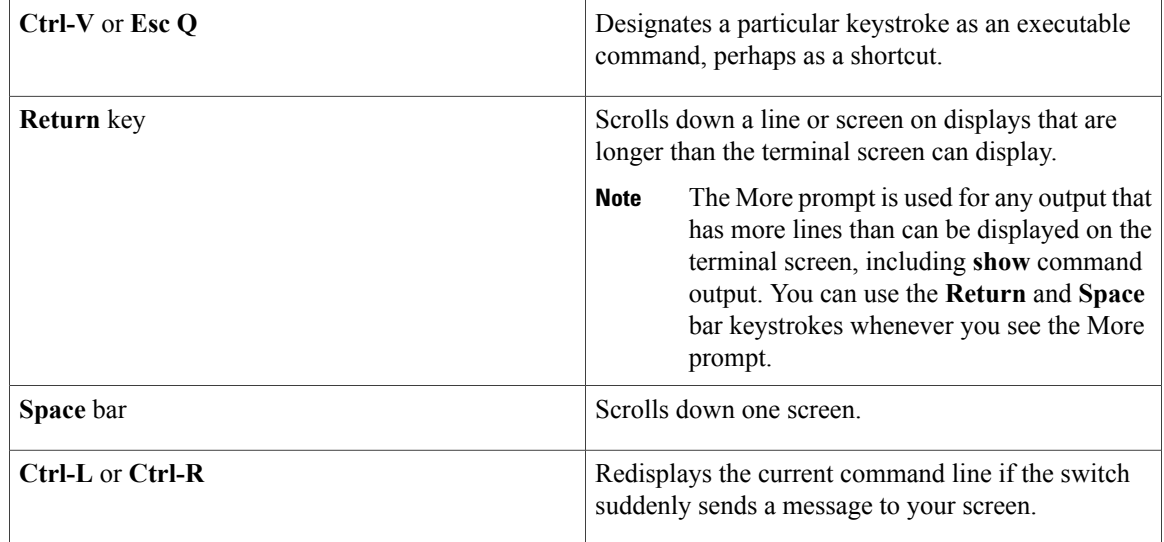

#### <span id="page-19-0"></span>**Editing Command Lines That Wrap**

You can use a wraparound feature for commands that extend beyond a single line on the screen. When the cursor reaches the right margin, the command line shifts ten spaces to the left. You cannot see the first ten characters of the line, but you can scroll back and check the syntax at the beginning of the command. The keystroke actions are optional.

To scroll back to the beginning of the command entry, press **Ctrl-B** or the left arrow key repeatedly. You can also press **Ctrl-A** to immediately move to the beginning of the line.

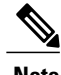

**Note** The arrow keys function only on ANSI-compatible terminals such as VT100s.

The following example shows how to wrap a command line that extends beyond a single line on the screen.

#### **SUMMARY STEPS**

- **1. access-list**
- **2. Ctrl-A**
- **3. Return** key

#### **DETAILED STEPS**

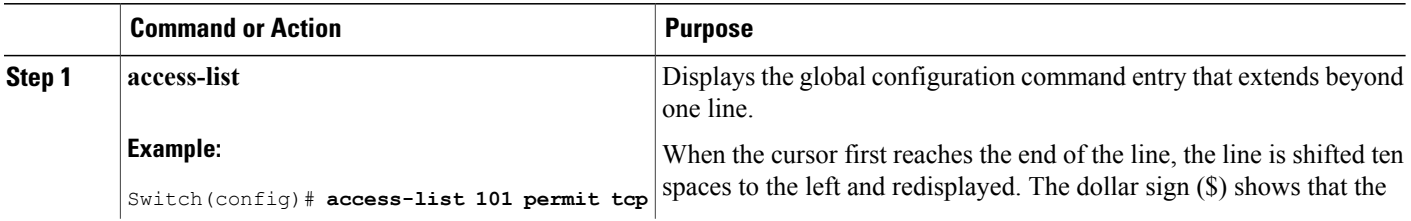

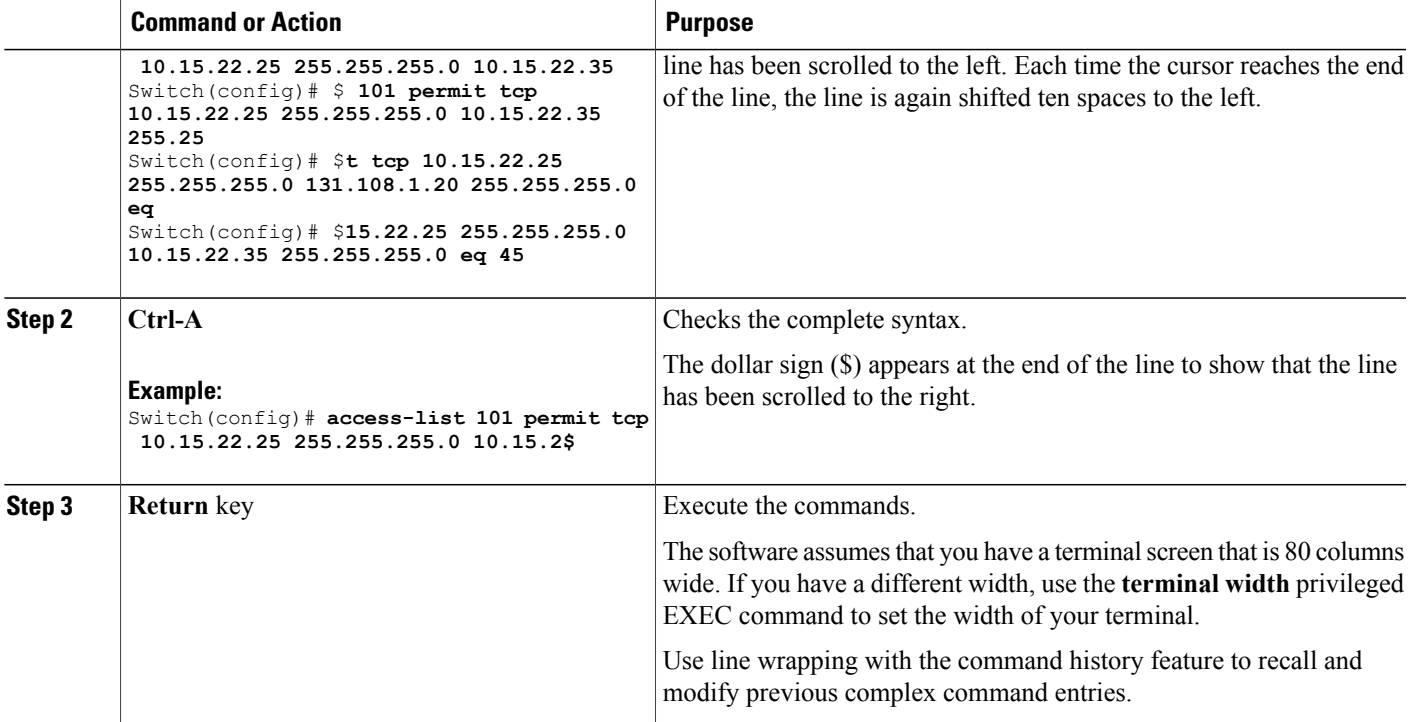

## <span id="page-20-0"></span>**Searching and Filtering Output of show and more Commands**

You can search and filter the output for **show** and **more** commands. This is useful when you need to sort through large amounts of output or if you want to exclude output that you do not need to see. Using these commands is optional.

#### **SUMMARY STEPS**

**1.** {**show** | **more**} *command* | {**begin** | **include** | **exclude**} *regular-expression*

#### **DETAILED STEPS**

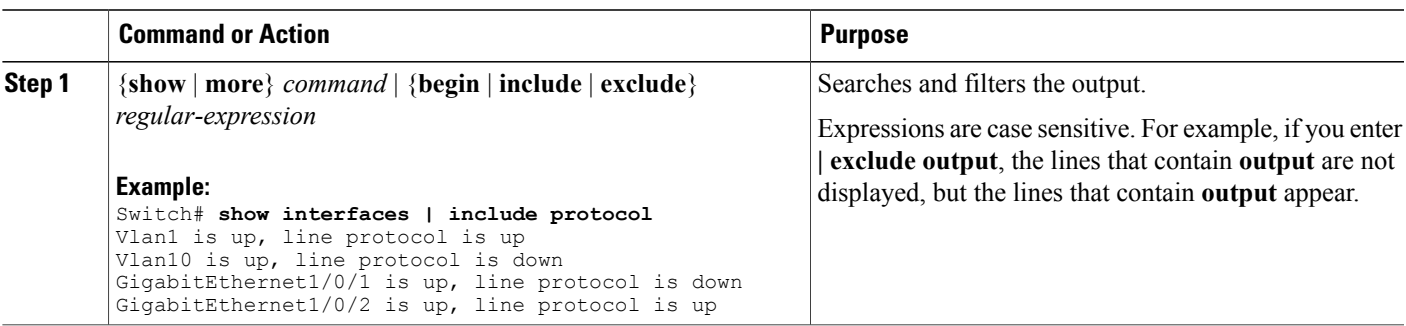

### <span id="page-21-0"></span>**Accessing the CLI on a Switch Stack**

You can access the CLI through a console connection, through Telnet, a SSH, or by using the browser.

You manage the switch stack and the stack member interfacesthrough the . You cannot manage stack members on an individual switch basis. You can connect to the through the console port or the Ethernet management port of one or more stack members. Be careful with using multiple CLI sessions on the . Commands that you enter in one session are not displayed in the other sessions. Therefore, it is possible to lose track of the session from which you entered commands.

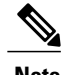

**Note** We recommend using one CLI session when managing the switch stack.

If you want to configure a specific stack member port, you must include the stack member number in the CLI command interface notation.

### <span id="page-21-1"></span>**Accessing the CLI Through a Console Connection or Through Telnet**

Before you can access the CLI, you must connect a terminal or a PC to the switch console or connect a PC to the Ethernet management port and then power on the switch, as described in the hardware installation guide that shipped with your switch.

If your switch is already configured, you can access the CLI through a local console connection or through a remote Telnet session, but your switch must first be configured for this type of access.

You can use one of these methods to establish a connection with the switch:

- Connect the switch console port to a management station or dial-up modem, or connect the Ethernet management port to a PC. For information about connecting to the console or Ethernet management port, see the switch hardware installation guide.
- Use any Telnet TCP/IP or encrypted Secure Shell (SSH) package from a remote management station. The switch must have network connectivity with the Telnet or SSH client, and the switch must have an enable secret password configured.
	- The switch supports up to 16 simultaneous Telnet sessions. Changes made by one Telnet user are reflected in all other Telnet sessions.
	- The switch supports up to five simultaneous secure SSH sessions.

After you connect through the console port, through the Ethernet management port, through a Telnet session or through an SSH session, the user EXEC prompt appears on the management station.

<span id="page-22-0"></span>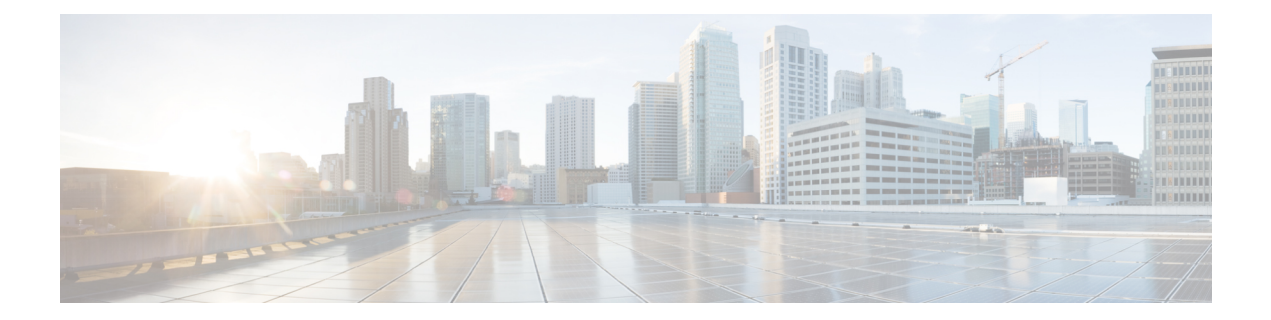

# **Auto-QoS Commands**

This chapter contains the following auto-QoS commands:

- auto qos [classify,](#page-23-0) page 14
- auto qos [trust,](#page-26-0) page 17
- auto qos [video,](#page-30-0) page 21
- auto qos [voip,](#page-35-0) page 26
- [debug](#page-40-0) auto qos, page 31
- [show](#page-43-0) auto qos, page 34

## <span id="page-23-0"></span>**auto qos classify**

To automatically configure quality of service (QoS) classification for untrusted devices within a QoS domain, use the **auto qos classify** command in interface configuration mode. To return to the default setting, use the **no** form of this command.

**auto qos classify [police]**

**no auto qos classify [police]**

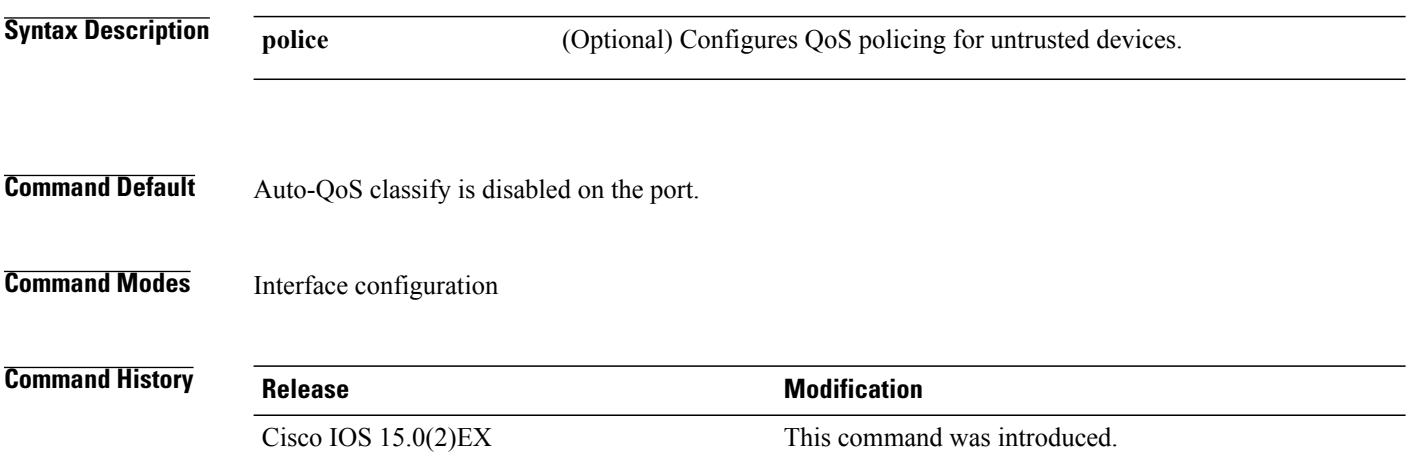

#### **Usage Guidelines** Use this command to configure the QoS for trusted interfaces within the QoS domain. The QoS domain includes the switch, the network interior, and edge devices that can classify incoming traffic for QoS.

When auto-QoS is enabled, it uses the ingress packet label to categorize traffic, to assign packet labels, and to configure the ingress and egress queues.

#### **Table 4: Auto-QoS Configuration for the Egress Queues**

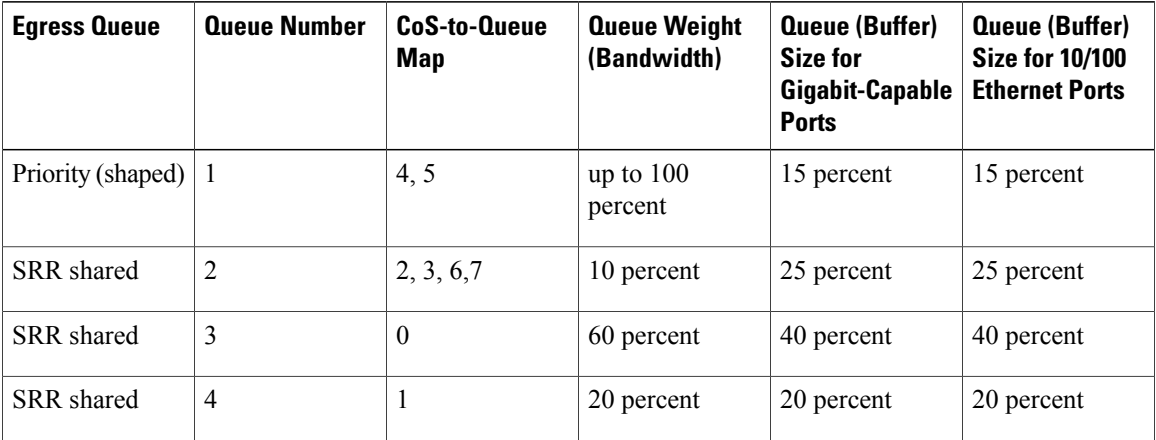

Auto-QoS configures the switch for connectivity with a trusted interface. The QoS labels of incoming packets are trusted. For nonrouted ports, the CoS value of the incoming packets is trusted. For routed ports, the DSCP value of the incoming packet is trusted.

To take advantage of the auto-QoS defaults, you should enable auto-QoS before you configure other QoS commands. You can fine-tune the auto-QoS configuration *after* you enable auto-QoS.

To display the QoS configuration that is automatically generated when auto-QoS is enabled, enable debugging before you enable auto-QoS. Use the **debug auto qos** privileged EXEC command to enable auto-QoS debugging.

This is the policy map when the **auto qos classify** command is configured:

```
policy-map AUTOQOS-SRND4-CLASSIFY-POLICY
class AUTOQOS_MULTIENHANCED_CONF_CLASS
set dscp af41
class AUTOQOS_BULK_DATA_CLASS
set dscp af11
class AUTOQOS_TRANSACTION_CLASS
set dscp af21
class AUTOQOS_SCAVANGER_CLASS
set dscp cs1
class AUTOQOS_SIGNALING_CLASS
set dscp cs3
class AUTOQOS_DEFAULT_CLASS
set dscp default
```
This is the policy map when the **auto qos classify police** command is configured:

```
policy-map AUTOQOS-SRND4-CLASSIFY-POLICE-POLICY
class AUTOQOS_MULTIENHANCED_CONF_CLASS
set dscp af41
police 5000000 8000 exceed-action drop
class AUTOQOS_BULK_DATA_CLASS
set dscp af11
police 10000000 8000 exceed-action policed-dscp-transmit
class AUTOQOS_TRANSACTION_CLASS
set dscp af21
police 10000000 8000 exceed-action policed-dscp-transmit
class AUTOQOS_SCAVANGER_CLASS
set dscp cs1
police 10000000 8000 exceed-action drop
class AUTOQOS_SIGNALING_CLASS
set dscp cs3
police 32000 8000 exceed-action drop
class AUTOQOS_DEFAULT_CLASS
set dscp default
police 10000000 8000 exceed-action policed-dscp-transmit
```
**Note**

The switch applies the auto-QoS-generated commands as if the commands were entered from the command-line interface (CLI). An existing user configuration can cause the application of the generated commands to fail or to be overridden by the generated commands. These actions occur without warning. If all the generated commands are successfully applied, any user-entered configuration that was not overridden remains in the running configuration. Any user-entered configuration that was overridden can be retrieved by reloading the switch without saving the current configuration to memory. If the generated commands fail to be applied, the previous running configuration is restored.

After auto-QoSis enabled, do not modify a policy map or aggregate policer that includes *AutoQoS* in its name. If you need to modify the policy map or aggregate policer, make a copy of it, and change the copied policy map or policer. To use the new policy map instead of the generated one, remove the generated policy map from the interface and apply the new policy map.

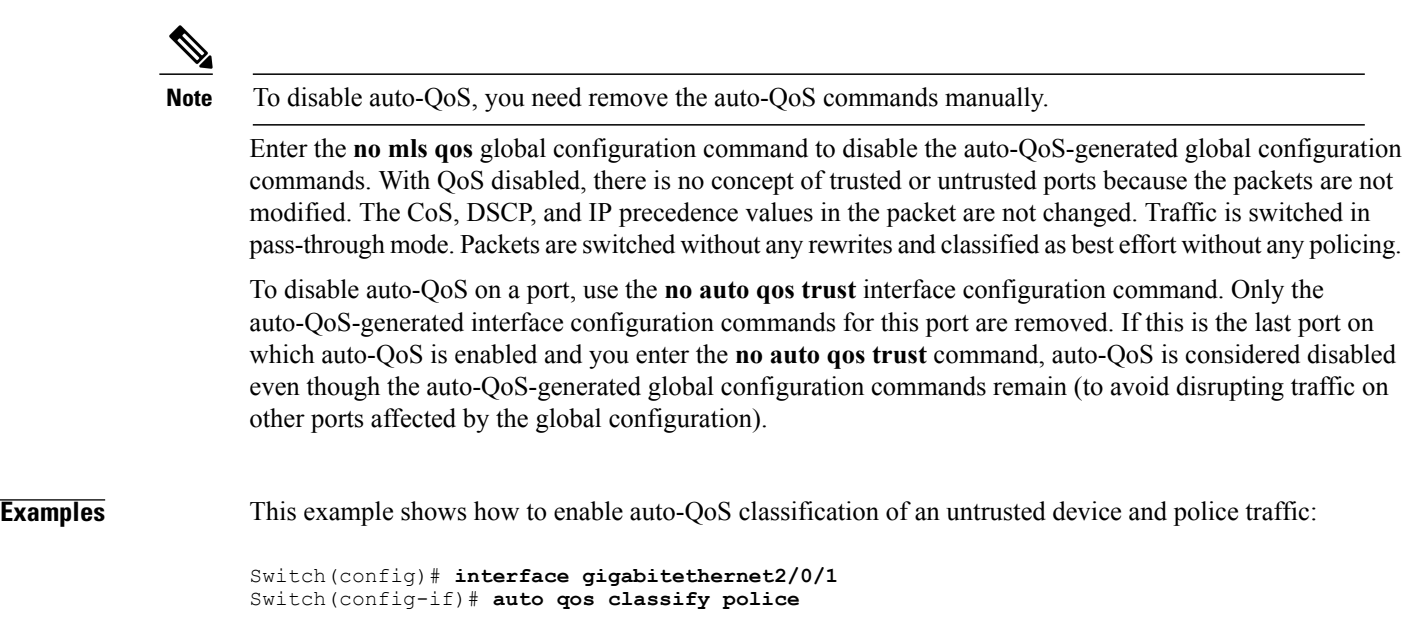

You can verify your settings by entering the **show auto qos interface** *interface-id* privileged EXEC command.

### **Related Commands**

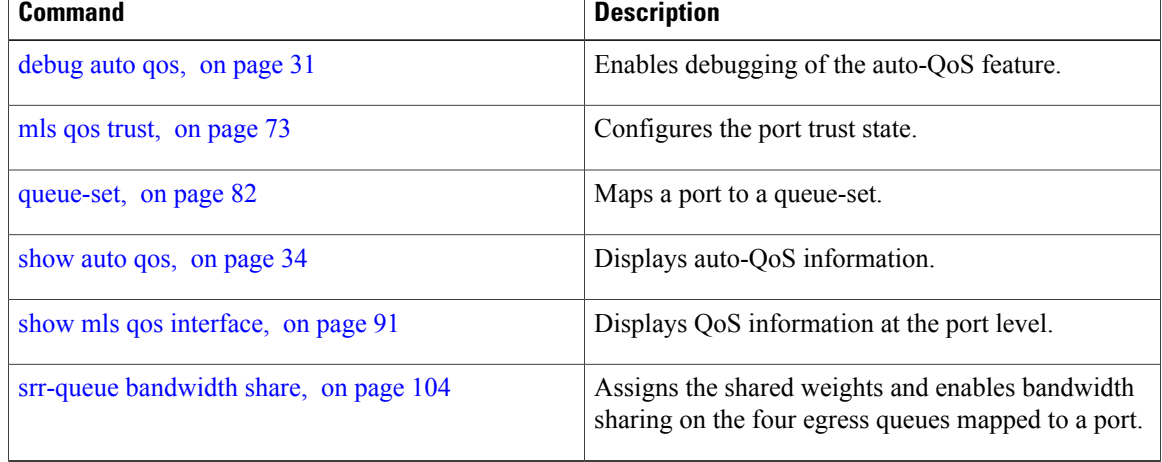

### <span id="page-26-0"></span>**auto qos trust**

To automatically configure quality of service (QoS) for trusted interfaces within a QoS domain, use the **auto qos trust** command in interface configuration mode. To return to the default setting, use the **no** form of this command.

**auto qos trust** {**cos** | **dscp** }

**no auto qos trust** {**cos** | **dscp**}

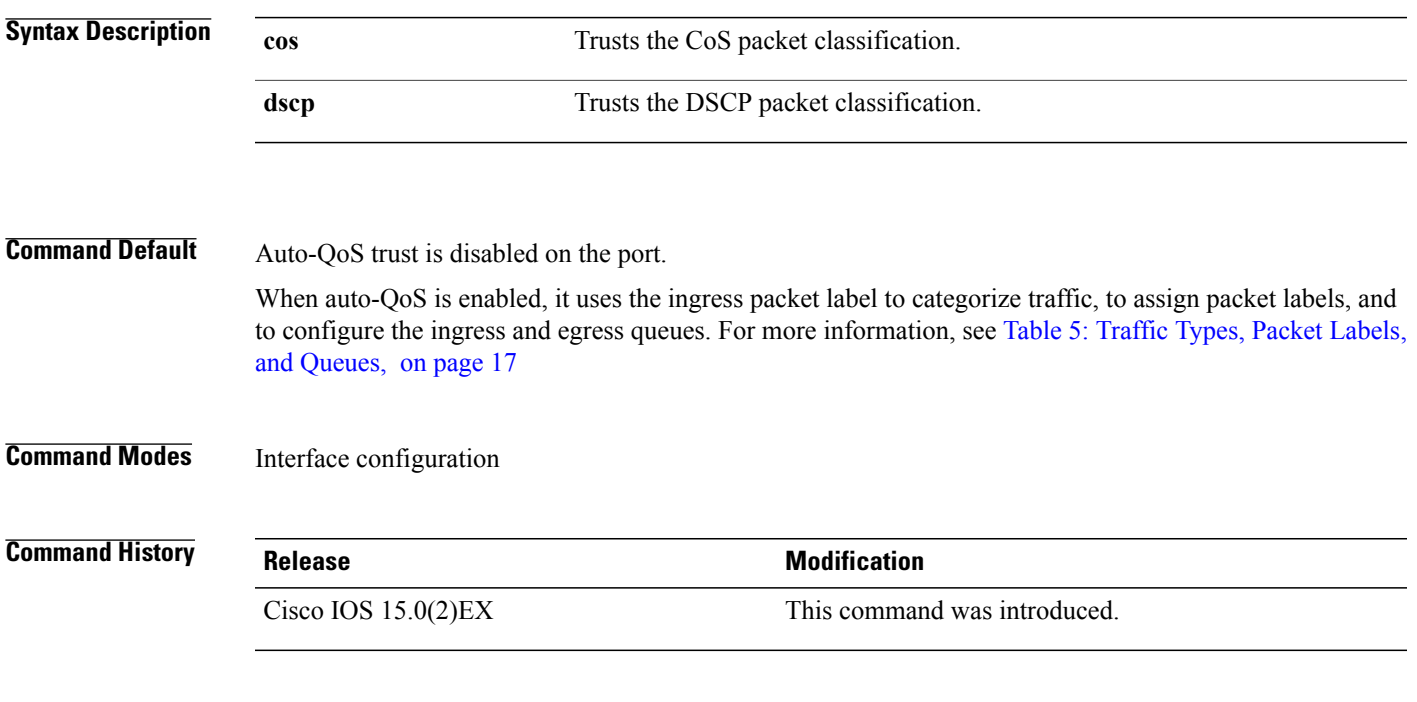

**Usage Guidelines** Use this command to configure the QoS for trusted interfaces within the QoS domain. The QoS domain includes the switch, the network interior, and edge devices that can classify incoming traffic for QoS.

#### <span id="page-26-1"></span>**Table 5: Traffic Types, Packet Labels, and Queues**

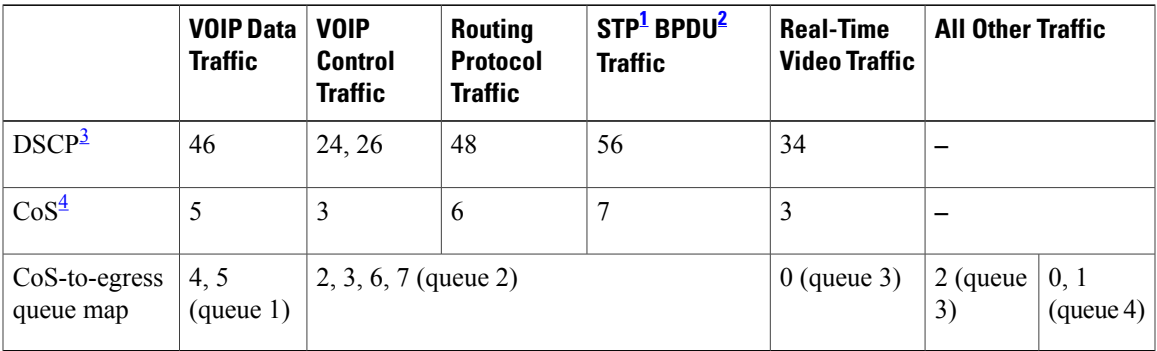

<span id="page-27-1"></span><span id="page-27-0"></span> $1$  STP = Spanning Tree Protocol

<span id="page-27-2"></span><sup>2</sup> BPDU = bridge protocol data unit

<span id="page-27-3"></span> $3\text{ DSCP} = \text{Differentiated Services Code Point}$ 

 $4 \text{CoS} = \text{class of service}$ 

#### **Table 6: Auto-QoS Configuration for the Egress Queues**

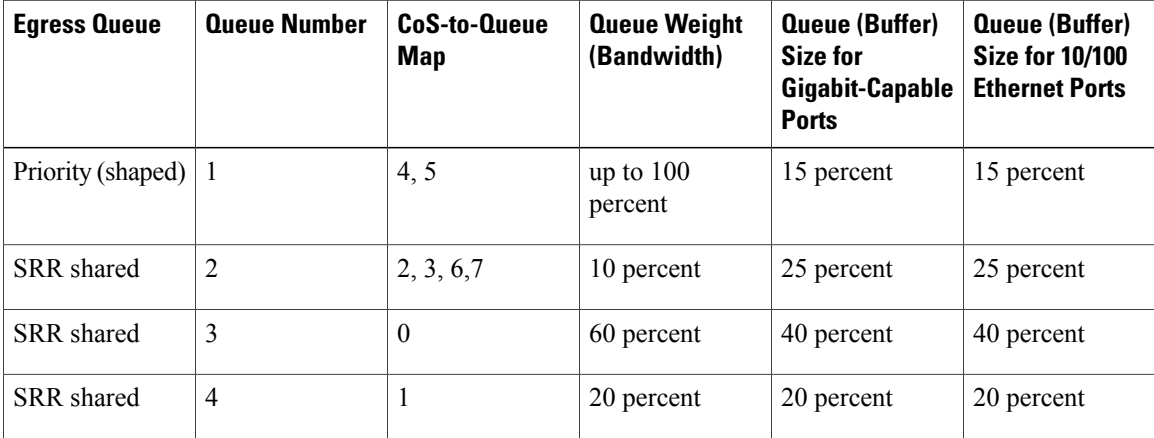

To display the QoS configuration that is automatically generated when auto-QoS is enabled, enable debugging before you enable auto-QoS. Use the **debug auto qos** privileged EXEC command to enable auto-QoS debugging.

This is the auto-QoS generated configuration for the **auto qos trust cos** command:

```
Switch config-if)#
Mar 16 02:57:46.351 PST: mls qos map cos-dscp 0 8 16 24 32 46 48 56
Mar 16 02:57:46.351 PST: mls qos
Mar 16 02:57:46.351 PST: no mls qos srr-queue output cos-map
Mar 16 02:57:46.362 PST: no mls qos queue-set output 2 threshold
Mar 16 02:57:46.379 PST: no mls qos queue-set output 2 buffers
Mar 16 02:57:46.382 PST: mls qos srr-queue output cos-map queue 1 threshold 3 4 5<br>Mar 16 02:57:46 386 PST: mls qos srr-queue output cos-map queue 2 threshold 1 2
Mar 16 02:57:46.386 PST: mls qos srr-queue output cos-map queue 2 threshold 1 2
Mar 16 02:57:46.393 PST: mls qos srr-queue output cos-map queue 2 threshold 2 3
Mar 16 02:57:46.403 PST: mls qos srr-queue output cos-map queue 2 threshold 3 6 7<br>Mar 16 02:57:46 407 PST: mls qos srr-queue output cos-map queue 3 threshold 3 0
Mar 16 02:57:46.407 PST: mls qos srr-queue output cos-map queue 3 threshold 3
Mar 16 02:57:46.410 PST: mls qos srr-queue output cos-map queue 4 threshold 3 1
Mar 16 02:57:46.414 PST: no mls qos srr-queue output dscp-map
Mar 16 02:57:46.417 PST: mls qos srr-queue output dscp-map queue 1 threshold 3 32 33 40
41 42 43 44 45
Mar 16 02:57:46.417 PST: mls qos srr-queue output dscp-map queue 1 threshold 3 46 47
Mar 16 02:57:46.421 PST: mls qos srr-queue output dscp-map queue 2 threshold 1 16 17 18
19 20 21 22 23
Mar 16 02:57:46.421 PST: mls qos srr-queue output dscp-map queue 2 threshold 1 26 27 28
29 30 31 34
Mar 16 02:57:46.424 PST: mls qos srr-queue output dscp-map queue 2 threshold 1 35 36 37
38 39
Mar 16 02:57:46.428 PST: mls qos srr-queue output dscp-map queue 2 threshold 2 24
Mar 16 02:57:46.431 PST: mls qos srr-queue output dscp-map queue 2 threshold 3
51 52 53 54 55
Mar 16 02:57:46.442 PST: mls qos srr-queue output dscp-map queue 2 threshold 3 56 57 58
59 60 61 62 63
Mar 16 02:57:46.445 PST: mls qos srr-queue output dscp-map queue 3 threshold 3 0 1 2 3 4
5 6 7
Mar 16 02:57:46.449 PST: mls qos srr-queue output dscp-map queue 4 threshold 1 8 9 11 13
15
Mar 16 02:57:46.452 PST: mls qos srr-queue output dscp-map queue 4 threshold 2 10 12 14
Mar 16 02:57:46.456 PST: mls qos queue-set output 1 threshold 1 100 100 50 200
Mar 16 02:57:46.463 PST: mls qos queue-set output 1 threshold 2 125 125 100 400
```
Mar 16 02:57:46.466 PST: mls qos queue-set output 1 threshold 3 100 100 100 400 Mar 16 02:57:46.470 PST: mls qos queue-set output 1 threshold 4 60 150 50 200 Mar 16 02:57:46.473 PST: mls qos queue-set output 1 buffers 15 25 40 20 Mar 16 02:57:46.484 PST: auto qos srnd4 Mar 16 02:57:46.501 PST: mls qos trust cos<br>Mar 16 02:57:46.505 PST: no queue-set 1 Mar 16 02:57:46.505 PST: Mar 16 02:57:46.505 PST: queue-set 1<br>Mar 16 02:57:46.508 PST: priority-queue out Mar 16 02:57:46.508 PST:<br>Mar 16 02:57:46.512 PST: srr-queue bandwidth share 1 30 35 5

This is the auto-QoS generated configuration for the **auto qos trust dscp** command:

```
Switch (config-if)#
switch1(config-if)#
Mar 16 02:58:40.430 PST: mls qos map cos-dscp 0 8 16 24 32 46 48 56
Mar 16 02:58:40.433 PST: mls qos
Mar 16 02:58:40.433 PST: no mls qos srr-queue output cos-map
Mar 16 02:58:40.444 PST: no mls qos queue-set output 2 threshold
Mar 16 02:58:40.458 PST: no mls qos queue-set output 2 buffers
Mar 16 02:58:40.461 PST: mls qos srr-queue output cos-map queue 1 threshold 3 4 5
Mar 16 02:58:40.465 PST: mls qos srr-queue output cos-map queue 2 threshold 1 2
Mar 16 02:58:40.468 PST: mls qos srr-queue output cos-map queue 2 threshold 2 3<br>Mar 16 02:58:40.472 PST: mls qos srr-queue output cos-map queue 2 threshold 3 6 7
Mar 16 02:58:40.472 PST: mls qos srr-queue output cos-map queue 2 threshold 3
Mar 16 02:58:40.482 PST: mls qos srr-queue output cos-map queue 3 threshold 3 0
Mar 16 02:58:40.486 PST: mls qos srr-queue output cos-map queue 4 threshold 3 1
Mar 16 02:58:40.489 PST: no mls qos srr-queue output dscp-map
Mar 16 02:58:40.496 PST: mls qos srr-queue output dscp-map queue 1 threshold 3 32 33 40
41 42 43 44 45
Mar 16 02:58:40.496 PST: mls qos srr-queue output dscp-map queue 1 threshold 3 46 47
Mar 16 02:58:40.500 PST: mls qos srr-queue output dscp-map queue 2 threshold 1 16 17 18
19 20 21 22 23
Mar 16 02:58:40.503 PST: mls qos srr-queue output dscp-map queue 2 threshold 1 26 27 28
29 30 31 34
Mar 16 02:58:40.503 PST: mls qos srr-queue output dscp-map queue 2 threshold 1 35 36 37
38 39
Mar 16 02:58:40.506 PST: mls qos srr-queue output dscp-map queue 2 threshold 2 24
Mar 16 02:58:40.510 PST: mls qos srr-queue output dscp-map queue 2 threshold 3 48 49 50
51 52 53 54 55
Mar 16 02:58:40.513 PST: mls qos srr-queue output dscp-map queue 2 threshold 3 56 57 58
59 60 61 62 63
Mar 16 02:58:40.524 PST: mls qos srr-queue output dscp-map queue 3 threshold 3 0 1 2 3 4
5 6 7
Mar 16 02:58:40.527 PST: mls qos srr-queue output dscp-map queue 4 threshold 1 8 9 11 13
15
Mar 16 02:58:40.531 PST: mls qos srr-queue output dscp-map queue 4 threshold 2 10 12 14
Mar 16 02:58:40.538 PST: mls qos queue-set output 1 threshold 1 100 100 50 200
Mar 16 02:58:40.541 PST: mls qos queue-set output 1 threshold 2 125 125 100 400
Mar 16 02:58:40.545 PST: mls qos queue-set output 1 threshold 3 100 100 100 400
Mar 16 02:58:40.548 PST: mls qos queue-set output 1 threshold 4 60 150 50 200
Mar 16 02:58:40.562 PST: mls qos queue-set output 1 buffers 15 25 40 20
Mar 16 02:58:40.566 PST: auto qos srnd4
Mar 16 02:58:40.583 PST:
Mar 16 02:58:40.590 PST: no queue-set 1
Mar 16 02:58:40.590 PST: queue-set 1<br>Mar 16 02:58:40.590 PST: priority-queue out
Mar 16 02:58:40.590 PST:
Mar 16 02:58:40.601 PST: srr-queue bandwidth share 1 30 35 5
```
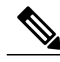

**Note**

The switch applies the auto-QoS-generated commands as if the commands were entered from the command-line interface (CLI). An existing user configuration can cause the application of the generated commands to fail or to be overridden by the generated commands. These actions occur without warning. If all the generated commands are successfully applied, any user-entered configuration that was not overridden remains in the running configuration. Any user-entered configuration that was overridden can be retrieved by reloading the switch without saving the current configuration to memory. If the generated commands fail to be applied, the previous running configuration is restored.

After auto-QoSis enabled, do not modify a policy map or aggregate policer that includes *AutoQoS* in its name. If you need to modify the policy map or aggregate policer, make a copy of it, and change the copied policy map or policer. To use the new policy map instead of the generated one, remove the generated policy map from the interface and apply the new policy map.

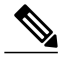

**Note** To disable auto-QoS, you need to remove the auto-QoS commands manually.

Enter the **no mls qos** global configuration command. With QoS disabled, there is no concept of trusted or untrusted ports because the packets are not modified (the CoS, DSCP, and IP precedence values in the packet are not changed). Traffic is switched in pass-through mode (packets are switched without any rewrites and classified as best effort without any policing).

To disable auto-QoS on a port, use the **no auto qos trust** interface configuration command. Only the auto-QoS-generated interface configuration commands for this port are removed. If this is the last port on which auto-QoS is enabled and you enter the **no auto qos trust** command, auto-QoS is considered disabled even though the auto-QoS-generated global configuration commands remain (to avoid disrupting traffic on other ports affected by the global configuration).

**Examples** This example shows how to enable auto-OoS for a trusted interface with specific CoS classification:

Switch(config)# **interface gigabitethernet2/0/1** Switch(config-if)# **auto qos trust cos**

You can verify your settings by entering the **show auto qos interface** *interface-id* privileged EXEC command.

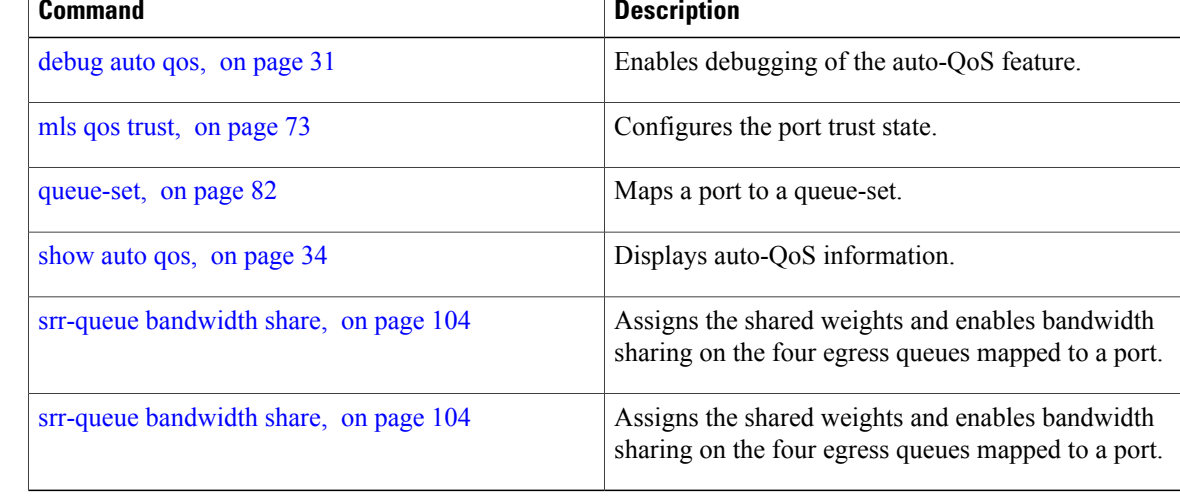

#### **Related Commands**

## <span id="page-30-0"></span>**auto qos video**

To automatically configure quality of service (QoS) for video within a QoS domain, use the **auto qos video** command in interface configuration mode. Use the **no** form of this command to return to the default setting.

**auto qos video** {**cts** | **ip-camera** | **media-player**}

**no auto qos video** {**cts** | **ip-camera** | **media-player**}

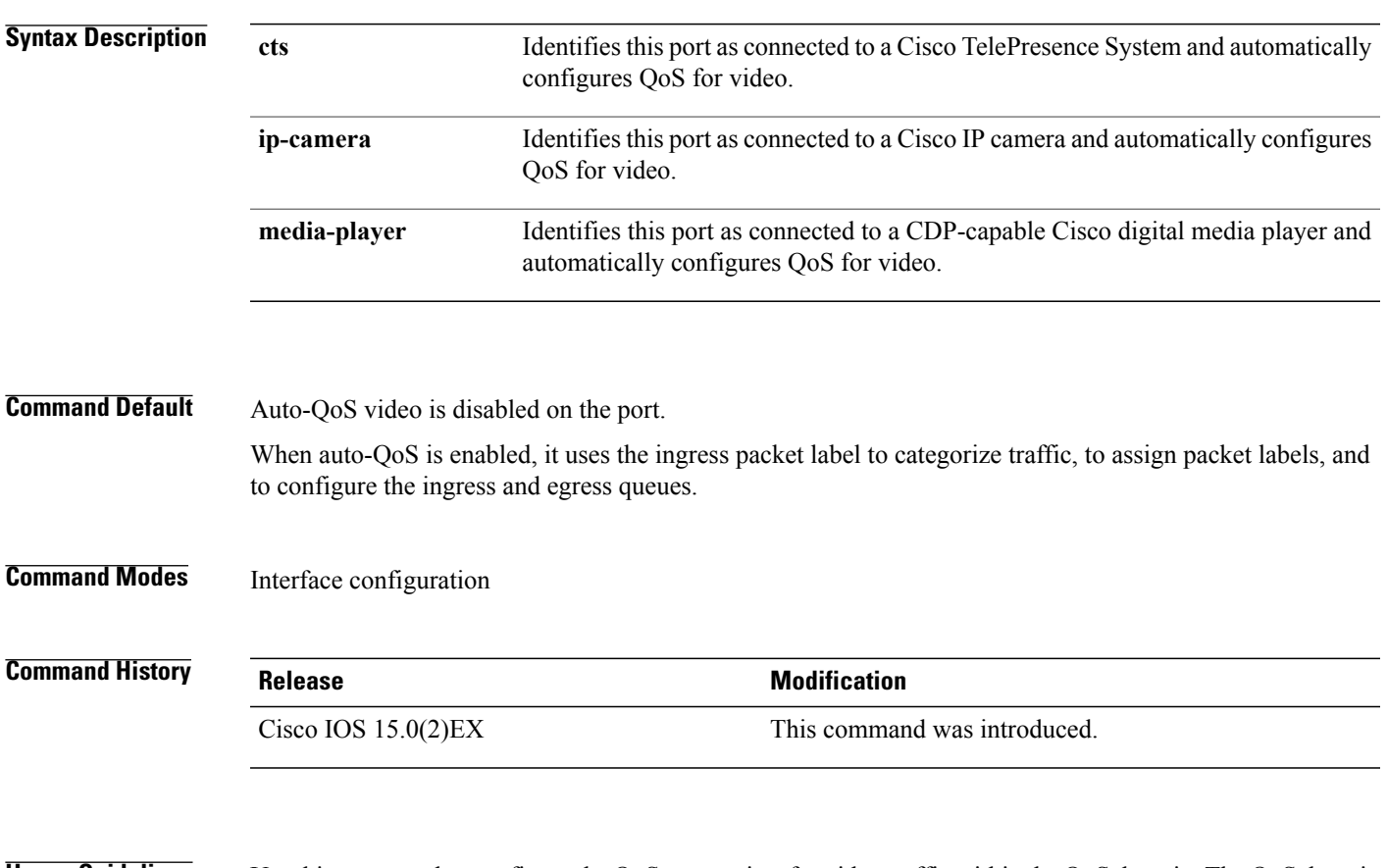

#### **Usage Guidelines** Use this command to configure the QoS appropriate for video traffic within the QoS domain. The QoS domain includes the switch, the network interior, and edge devices that can classify incoming traffic for QoS.

![](_page_30_Picture_510.jpeg)

![](_page_30_Picture_511.jpeg)

![](_page_31_Picture_879.jpeg)

<span id="page-31-2"></span><span id="page-31-1"></span><span id="page-31-0"></span>5 STP = Spanning Tree Protocol

<span id="page-31-3"></span> $6$  BPDU = bridge protocol data unit

7 DSCP = Differentiated Services Code Point

 $8 \text{ CoS} = \text{class of service}$ 

#### **Table 8: Auto-QoS Configuration for the Egress Queues**

![](_page_31_Picture_880.jpeg)

Auto-QoS configures the switch for video connectivity to a Cisco TelePresence system, a Cisco IP camera, or a Cisco digital media player.

To take advantage of the auto-QoS defaults, enable auto-QoS before you configure other QoS commands. You can fine-tune the auto-QoS configuration after you enable auto-QoS.

To display the QoS configuration that is automatically generated when auto-QoS is enabled, enable debugging before you enable auto-QoS. Use the **debug auto qos** privileged EXEC command to enable auto-QoS debugging.

This is the QoS configuration that is automatically generated for the **auto qos video cts** command:

```
Switch(config-if)# auto qos video cts
Mar 16 02:54:17.286 PST: mls qos map cos-dscp 0 8 16 24 32 46 48 56
Mar 16 02:54:17.296 PST: mls qos
Mar 16 02:54:17.296 PST: no mls qos srr-queue output cos-map
Mar 16 02:54:17.300 PST: no mls qos queue-set output 2 threshold
Mar 16 02:54:17.324 PST: no mls qos queue-set output 2 buffers
Mar 16 02:54:17.328 PST: mls qos srr-queue output cos-map queue 1 threshold 3 4 5
Mar 16 02:54:17.331 PST: mls qos srr-queue output cos-map queue 2 threshold 1 2
Mar 16 02:54:17.331 PST: mls qos srr-queue output cos-map queue 2 threshold 2 3<br>Mar 16 02:54:17.338 PST: mls qos srr-queue output cos-map queue 2 threshold 3 6 7
Mar 16 02:54:17.338 PST: mls qos srr-queue output cos-map queue 2 threshold 3
Mar 16 02:54:17.338 PST: mls qos srr-queue output cos-map queue 3 threshold 3 0
Mar 16 02:54:17.342 PST: mls qos srr-queue output cos-map queue 4 threshold 3 1
Mar 16 02:54:17.345 PST: no mls qos srr-queue output dscp-map
```
Mar 16 02:54:17.349 PST: mls qos srr-queue output dscp-map queue 1 threshold 3 32 33 40 41 42 43 44 45 Mar 16 02:54:17.363 PST: mls qos srr-queue output dscp-map queue 1 threshold 3 46 47 Mar 16 02:54:17.366 PST: mls qos srr-queue output dscp-map queue 2 threshold 1 16 17 18 19 20 21 22 23 Mar 16 02:54:17.370 PST: mls qos srr-queue output dscp-map queue 2 threshold 1 26 27 28 29 30 31 34 Mar 16 02:54:17.373 PST: mls qos srr-queue output dscp-map queue 2 threshold 1 35 36 37 38 39 Mar 16 02:54:17.380 PST: mls qos srr-queue output dscp-map queue 2 threshold 2 24 Mar 16 02:54:17.384 PST: mls qos srr-queue output dscp-map queue 2 threshold 3 48 49 50 51 52 53 54 55 Mar 16 02:54:17.387 PST: mls qos srr-queue output dscp-map queue 2 threshold 3 56 57 58 59 60 61 62 63 Mar 16 02:54:17.391 PST: mls qos srr-queue output dscp-map queue 3 threshold 3 0 1 2 3 4 5 6 7 Mar 16 02:54:17.401 PST: mls qos srr-queue output dscp-map queue 4 threshold 1 8 9 11 13 15 Mar 16 02:54:17.405 PST: mls qos srr-queue output dscp-map queue 4 threshold 2 10 12 14 Mar 16 02:54:17.408 PST: mls qos queue-set output 1 threshold 1 100 100 50 200 Mar 16 02:54:17.415 PST: mls qos queue-set output 1 threshold 2 125 125 100 400 Mar 16 02:54:17.419 PST: mls qos queue-set output 1 threshold 3 100 100 100 400 Mar 16 02:54:17.422 PST: mls qos queue-set output 1 threshold 4 60 150 50 200 Mar 16 02:54:17.426 PST: mls qos queue-set output 1 buffers 15 25 40 20 Mar 16 02:54:17.433 PST: auto qos srnd4<br>Mar 16 02:54:17.454 PST: mls qos trus mls qos trust device cts<br>mls qos trust dscp Mar 16 02:54:17.457 PST: Mar 16 02:54:17.464 PST: no queue-set 1 Mar 16 02:54:17.464 PST: queue-set 1 Mar 16 02:54:17.468 PST: priority-queue out Mar 16 02:54:17.482 PST: srr-queue bandwidth share 1 30 35 5

This is the QoS configuration that is automatically generated for the **auto qos video ip-camera** command:

Switch(config-if)# **auto qos video ip-camera** Mar 16 02:55:43.675 PST: mls qos map cos-dscp 0 8 16 24 32 46 48 56 Mar 16 02:55:43.685 PST: mls qos Mar 16 02:55:43.685 PST: no mls qos srr-queue output cos-map Mar 16 02:55:43.689 PST: no mls qos queue-set output 2 threshold Mar 16 02:55:43.703 PST: no mls qos queue-set output 2 buffers Mar 16 02:55:43.706 PST: mls qos srr-queue output cos-map queue 1 threshold 3 4 5 Mar 16 02:55:43.710 PST: mls qos srr-queue output cos-map queue 2 threshold 1 2 Mar 16 02:55:43.710 PST: mls qos srr-queue output cos-map queue 2 threshold 2 3 Mar 16 02:55:43.724 PST: mls qos srr-queue output cos-map queue 2 threshold 3 6 7 Mar 16 02:55:43.727 PST: mls qos srr-queue output cos-map queue 3 threshold 3 0 Mar 16 02:55:43.731 PST: mls qos srr-queue output cos-map queue 4 threshold 3 1 Mar 16 02:55:43.734 PST: no mls qos srr-queue output dscp-map Mar 16 02:55:43.741 PST: mls qos srr-queue output dscp-map queue 1 threshold 3 32 33 40 41 42 43 44 45 Mar 16 02:55:43.745 PST: mls qos srr-queue output dscp-map queue 1 threshold 3 46 47 Mar 16 02:55:43.748 PST: mls qos srr-queue output dscp-map queue 2 threshold 1 16 17 18 19 20 21 22 23 Mar 16 02:55:43.762 PST: mls qos srr-queue output dscp-map queue 2 threshold 1 26 27 28 29 30 31 34 Mar 16 02:55:43.766 PST: mls qos srr-queue output dscp-map queue 2 threshold 1 35 36 37 38 39 Mar 16 02:55:43.769 PST: mls qos srr-queue output dscp-map queue 2 threshold 2 24 Mar 16 02:55:43.773 PST: mls qos srr-queue output dscp-map queue 2 threshold 3 48 49 50 51 52 53 54 55 Mar 16 02:55:43.780 PST: mls qos srr-queue output dscp-map queue 2 threshold 3 56 57 58 59 60 61 62 63 Mar 16 02:55:43.783 PST: mls qos srr-queue output dscp-map queue 3 threshold 3 0 1 2 3 4 5 6 7 Mar 16 02:55:43.786 PST: mls qos srr-queue output dscp-map queue 4 threshold 1 8 9 11 13 15 Mar 16 02:55:43.790 PST: mls qos srr-queue output dscp-map queue 4 threshold 2 10 12 14 Mar 16 02:55:43.793 PST: mls qos queue-set output 1 threshold 1 100 100 50 200 Mar 16 02:55:43.804 PST: mls qos queue-set output 1 threshold 2 125 125 100 400 Mar 16 02:55:43.807 PST: mls qos queue-set output 1 threshold 3 100 100 100 400 Mar 16 02:55:43.811 PST: mls qos queue-set output 1 threshold 4 60 150 50 200 Mar 16 02:55:43.814 PST: mls qos queue-set output 1 buffers 15 25 40 20 Mar 16 02:55:43.818 PST: auto qos srnd4

Mar 16 02:55:43.832 PST: mls qos trust device ip-camera<br>Mar 16 02:55:43.842 PST: mls qos trust dscp Mar 16 02:55:43.842 PST: mls qos trust<br>Mar 16 02:55:43.849 PST: no queue-set 1 Mar 16 02:55:43.849 PST: no queue-set<br>Mar 16 02:55:43.849 PST: queue-set 1 Mar 16 02:55:43.849 PST: Mar 16 02:55:43.849 PST: priority-queue out<br>Mar 16 02:55:43.853 PST: srr-queue bandwidtl srr-queue bandwidth share 1 30 35 5 This is the QoSconfiguration that is automatically generated for the **autoqos video media-player** command: Switch(config-if)# **auto qos video media-player** Mar 16 02:56:39.969 PST: mls qos map cos-dscp 0 8 16 24 32 46 48 56 Mar 16 02:56:39.980 PST: mls qos Mar 16 02:56:39.980 PST: no mls qos srr-queue output cos-map Mar 16 02:56:39.987 PST: no mls qos queue-set output 2 threshold Mar 16 02:56:40.011 PST: no mls qos queue-set output 2 buffers Mar 16 02:56:40.011 PST: mls qos srr-queue output cos-map queue 1 threshold 3 4 5 Mar 16 02:56:40.015 PST: mls qos srr-queue output cos-map queue 2 threshold 1 2<br>Mar 16 02:56:40.018 PST: mls qos srr-queue output cos-map queue 2 threshold 2 3 Mar 16 02:56:40.018 PST: mls qos srr-queue output cos-map queue 2 threshold 2 3<br>Mar 16 02:56:40.018 PST: mls qos srr-queue output cos-map queue 2 threshold 3 6 7 Mar 16 02:56:40.018 PST: mls qos srr-queue output cos-map queue 2 threshold 3 Mar 16 02:56:40.022 PST: mls qos srr-queue output cos-map queue 3 threshold 3 0<br>Mar 16 02:56:40.022 PST: mls qos srr-queue output cos-map queue 4 threshold 3 1 Mar 16 02:56:40.022 PST: mls qos srr-queue output cos-map queue 4 threshold 3 1 Mar 16 02:56:40.029 PST: no mls qos srr-queue output dscp-map Mar 16 02:56:40.029 PST: mls qos srr-queue output dscp-map queue 1 threshold 3 32 33 40 41 42 43 44 45 Mar 16 02:56:40.043 PST: mls qos srr-queue output dscp-map queue 1 threshold 3 46 47 Mar 16 02:56:40.046 PST: mls qos srr-queue output dscp-map queue 2 threshold 1 16 17 18 19 20 21 22 23 Mar 16 02:56:40.050 PST: mls qos srr-queue output dscp-map queue 2 threshold 1 26 27 28 29 30 31 34 Mar 16 02:56:40.053 PST: mls qos srr-queue output dscp-map queue 2 threshold 1 35 36 37 38 39 Mar 16 02:56:40.057 PST: mls qos srr-queue output dscp-map queue 2 threshold 2 24 Mar 16 02:56:40.064 PST: mls qos srr-queue output dscp-map queue 2 threshold 3 48 49 50 51 52 53 54 55 Mar 16 02:56:40.067 PST: mls qos srr-queue output dscp-map queue 2 threshold 3 56 57 58 59 60 61 62 63 Mar 16 02:56:40.071 PST: mls qos srr-queue output dscp-map queue 3 threshold 3 0 1 2 3 4 5 6 7 Mar 16 02:56:40.081 PST: mls qos srr-queue output dscp-map queue 4 threshold 1 8 9 11 13 15 Mar 16 02:56:40.085 PST: mls qos srr-queue output dscp-map queue 4 threshold 2 10 12 14 Mar 16 02:56:40.092 PST: mls qos queue-set output 1 threshold 1 100 100 50 200 Mar 16 02:56:40.095 PST: mls qos queue-set output 1 threshold 2 125 125 100 400 Mar 16 02:56:40.099 PST: mls qos queue-set output 1 threshold 3 100 100 100 400 Mar 16 02:56:40.102 PST: mls qos queue-set output 1 threshold 4 60 150 50 200 Mar 16 02:56:40.106 PST: mls qos queue-set output 1 buffers 15 25 40 20 Mar 16 02:56:40.109 PST: auto qos srnd4 mls qos trust device media-player Mar 16 02:56:40.133 PST: mls qos trust dscp Mar 16 02:56:40.137 PST: no queue-set 1<br>Mar 16 02:56:40.137 PST: queue-set 1 Mar 16 02:56:40.137 PST: Mar 16 02:56:40.140 PST: priority-queue out Mar 16 02:56:40.172 PST: srr-queue bandwidth share 1 30 35 5

**Note**

The switch applies the auto-QoS-generated commands as if the commands were entered from the command-line interface (CLI). An existing user configuration can cause the application of the generated commands to fail or to be overridden by the generated commands. These actions occur without warning. If all the generated commands are successfully applied, any user-entered configuration that was not overridden remains in the running configuration. Any user-entered configuration that was overridden can be retrieved by reloading the switch without saving the current configuration to memory. If the generated commands fail to be applied, the previous running configuration is restored.

If this is the first port on which you have enabled auto-QoS, the auto-QoS-generated global configuration commands are executed followed by the interface configuration commands. If you enable auto-QoS on another port, only the auto-QoS-generated interface configuration commands for that port are executed.

When you enable the auto-QoS feature on the first port, QoS is globally enabled (**mls qos** global configuration command), and other global configuration commands are added.

After auto-QoSis enabled, do not modify a policy map or aggregate policer that includes *AutoQoS* in its name. If you need to modify the policy map or aggregate policer, make a copy of it, and change the copied policy map or policer. To use the new policy map instead of the generated one, remove the generated policy map from the interface, and apply the new policy map.

**Note** To disable auto-QoS, you need to remove the auto-QoS commands manually.

Enter the **no mls qos** global configuration command to disable the auto-QoS-generated global configuration commands. With QoS disabled, there is no concept of trusted or untrusted ports because the packets are not modified (the CoS, DSCP, and IP precedence values in the packet are not changed). Traffic is switched in pass-through mode (packets are switched without any rewrites and classified as best effort without any policing).

To disable auto-QoS on a port, use the **no auto qos video** interface configuration command. Only the auto-QoS-generated interface configuration commands for this port are removed. If this is the last port on which auto-QoS is enabled and you enter the **no auto qos video** command, auto-QoS is considered disabled even though the auto-QoS-generated global configuration commands remain (to avoid disrupting traffic on other ports affected by the global configuration).

**Examples** This example shows how to enable auto-QoS for a Cisco Telepresence interface with conditional trust. The interface is trusted only if a Cisco Telepresence device is detected; otherwise, the port is untrusted.

```
Switch(config)# interface gigabitethernet2/0/1
Switch(config-if)# auto qos video cts
```
You can verify your settings by entering the **show auto qos video interface** *interface-id* privileged EXEC command.

![](_page_34_Picture_821.jpeg)

## <span id="page-35-0"></span>**auto qos voip**

To automatically configure quality of service (QoS) for voice over IP (VoIP) within a QoS domain, use the **auto qos voip** command in interface configuration mode. Use the **no** form of this command to return to the default setting.

**auto qos voip** {**cisco-phone** | **cisco-softphone** | **trust**}

**no auto qos voip** {**cisco-phone** | **cisco-softphone** | **trust**}

![](_page_35_Picture_688.jpeg)
## **Table 9: Traffic Types, Packet Labels, and Queues**

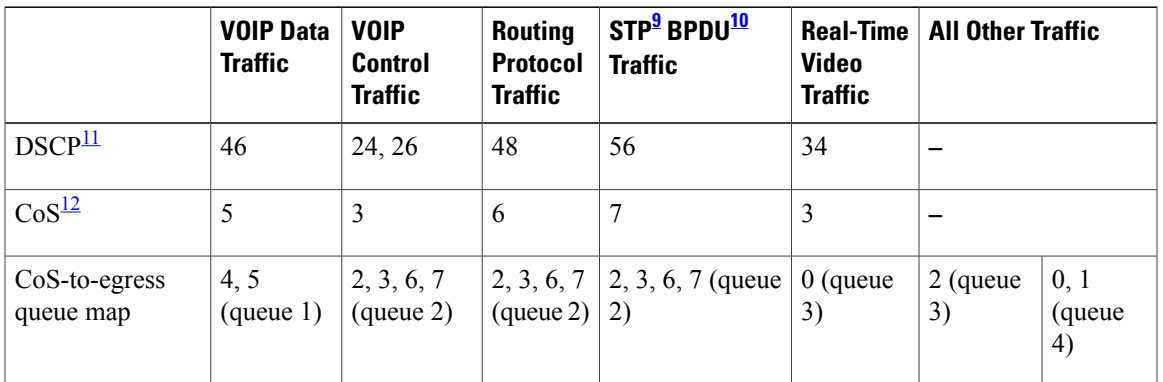

<span id="page-36-2"></span><span id="page-36-1"></span><span id="page-36-0"></span>9 STP = Spanning Tree Protocol

<span id="page-36-3"></span> $10$  BPDU = bridge protocol data unit

11 DSCP = Differentiated Services Code Point

 $12 \text{ } \cos = \text{class of service}$ 

The switch configures egress queues on the port according to the settings in this table.

### **Table 10: Auto-QoS Configuration for the Egress Queues**

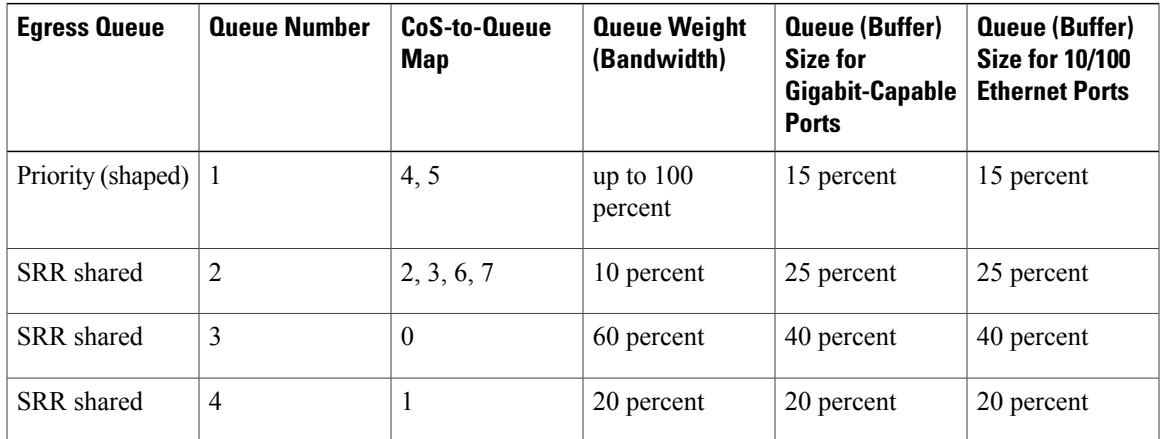

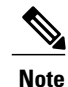

The switch applies the auto-QoS-generated commands as if the commands were entered from the command-line interface (CLI). An existing user configuration can cause the application of the generated commands to fail or to be overridden by the generated commands. These actions occur without warning. If all the generated commands are successfully applied, any user-entered configuration that was not overridden remains in the running configuration. Any user-entered configuration that was overridden can be retrieved by reloading the switch without saving the current configuration to memory. If the generated commands fail to be applied, the previous running configuration is restored.

If this is the first port on which you have enabled auto-QoS, the auto-QoS-generated global configuration commands are executed followed by the interface configuration commands. If you enable auto-QoS on another port, only the auto-QoS-generated interface configuration commands for that port are executed.

When you enable the auto-QoS feature on the first port, these automatic actions occur:

- QoS is globally enabled (**mls qos** global configuration command), and other global configuration commands are added.
- When you enter the **auto qos voip cisco-phone** interface configuration command on a port at the edge of the network that is connected to a Cisco IP Phone, the switch enables the trusted boundary feature. The switch uses the Cisco Discovery Protocol (CDP) to detect the presence of a Cisco IP Phone. When a Cisco IP Phone is detected, the ingress classification on the port is set to trust the QoS label received in the packet. The switch also uses policing to determine whether a packet is in or out of profile and to specify the action on the packet. If the packet does not have a DSCP value of 24, 26, or 46 or is out of profile, the switch changes the DSCP value to 0. When a Cisco IP Phone is absent, the ingress classification is set to not trust the QoS label in the packet. The policing is applied to the traffic that matches the policy-map classification before the switch enables the trust boundary feature.
- When you enter the **auto qos voip cisco-softphone** interface configuration command on a port at the edge of the network that is connected to a device running the Cisco SoftPhone, the switch uses policing to decide whether a packet is in or out of profile and to specify the action on the packet. If the packet does not have a DSCP value of 24, 26, or 46 or is out of profile, the switch changes the DSCP value to 0.
- When you enter the **auto qos voip trust** interface configuration command on a port connected to the network interior, the switch trusts the CoS value for nonrouted ports or the DSCP value for routed ports in ingress packets (the assumption is that traffic has already been classified by other edge devices).

You can enable auto-QoS on static, dynamic-access, and voice VLAN access, and trunk ports. When enabling auto-QoS with a Cisco IP Phone on a routed port, you must assign a static IP address to the IP phone.

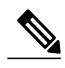

**Note**

When a device running Cisco SoftPhone is connected to a switch or routed port, the switch supports only one Cisco SoftPhone application per port.

After auto-QoSis enabled, do not modify a policy map or aggregate policer that includes *AutoQoS* in its name. If you need to modify the policy map or aggregate policer, make a copy of it, and change the copied policy map or policer. To use the new policy map instead of the generated one, remove the generated policy map from the interface, and apply the new policy map.

To display the OoS configuration that is automatically generated when auto-OoS is enabled, enable debugging before you enable auto-QoS. Use the **debug auto qos** privileged EXEC command to enable auto-QoS debugging.

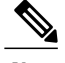

**Note** To disable auto-QoS, you need to remove the auto-QoS commands manually.

Enter the **no mls qos** global configuration command to disable the auto-QoS-generated global configuration commands. With QoS disabled, there is no concept of trusted or untrusted ports because the packets are not modified (the CoS, DSCP, and IP precedence values in the packet are not changed). Traffic is switched in pass-through mode. Packets are switched without any rewrites and classified as best effort without any policing.

To disable auto-QoS on a port, use the **no auto qos voip** interface configuration command. Only the auto-QoS-generated interface configuration commands for this port are removed. If this is the last port on which auto-QoS is enabled and you enter the **no auto qos voip** command, auto-QoS is considered disabled even though the auto-QoS-generated global configuration commands remain (to avoid disrupting traffic on other ports affected by the global configuration).

This is the enhanced configuration for the **auto qos voip cisco-phone** command:

Switch(config)# **mls qos map policed-dscp 0 10 18 to 8** Switch(config)# **mls qos map cos-dscp 0 8 16 24 32 46 48 56** Switch(config)# **class-map match-all AUTOQOS\_VOIP\_DATA\_CLASS** Switch(config-cmap)# **match ip dscp ef** Switch(config)# **class-map match-all AUTOQOS\_DEFAULT\_CLASS** Switch(config-cmap)# **match access-group name AUTOQOS-ACL-DEFAULT** Switch(config)# **class-map match-all AUTOQOS\_VOIP\_SIGNAL\_CLASS** Switch(config-cmap)# **match ip dscp cs3** Switch(config)# **policy-map AUTOQOS-SRND4-CISCOPHONE-POLICY** Switch(config-pmap)# **class AUTOQOS\_VOIP\_DATA\_CLASS** Switch(config-pmap-c)# **set dscp ef** Switch(config-pmap-c)# **police 128000 8000 exceed-action policed-dscp-transmit** Switch(config-pmap)# **class AUTOQOS\_VOIP\_SIGNAL\_CLASS** Switch(config-pmap-c)# **set dscp cs3** Switch(config-pmap-c)# **police 32000 8000 exceed-action policed-dscp-transmit** Switch(config-pmap)# **class AUTOQOS\_DEFAULT\_CLASS** Switch(config-pmap-c)# **set dscp default** Switch(config-pmap-c)# **police 10000000 8000 exceed-action policed-dscp-transmit** Switch(config-if)# **service-policy input AUTOQOS-SRND4-CISCOPHONE-POLICY**

This is the enhanced configuration for the **auto qos voip cisco-softphone** command:

```
Switch(config)# mls qos map policed-dscp 0 10 18 to 8
Switch(config)# mls qos map cos-dscp 0 8 16 24 32 46 48 56
Switch(config)# class-map match-all AUTOQOS_MULTIENHANCED_CONF_CLASS
Switch(config-cmap)# match access-group name AUTOQOS-ACL-MULTIENHANCED-CONF
Switch(config)# class-map match-all AUTOQOS_VOIP_DATA_CLASS
Switch(config-cmap)# match ip dscp ef
Switch(config)# class-map match-all AUTOQOS_DEFAULT_CLASS
Switch(config-cmap)# match access-group name AUTOQOS-ACL-DEFAULT
Switch(config)# class-map match-all AUTOQOS_TRANSACTION_CLASS
Switch(config-cmap)# match access-group name AUTOQOS-ACL-TRANSACTIONAL-DATA
Switch(config)# class-map match-all AUTOQOS_VOIP_SIGNAL_CLASS
Switch(config-cmap)# match ip dscp cs3
Switch(config)# class-map match-all AUTOQOS_SIGNALING_CLASS
Switch(config-cmap)# match access-group name AUTOQOS-ACL-SIGNALING
Switch(config)# class-map match-all AUTOQOS_BULK_DATA_CLASS
Switch(config-cmap)# match access-group name AUTOQOS-ACL-BULK-DATA
Switch(config)# class-map match-all AUTOQOS_SCAVANGER_CLASS
Switch(config-cmap)# match access-group name AUTOQOS-ACL-SCAVANGER
Switch(config)# policy-map AUTOQOS-SRND4-SOFTPHONE-POLICY
Switch(config-pmap)# class AUTOQOS_VOIP_DATA_CLASS
Switch(config-pmap-c)# set dscp ef
Switch(config-pmap-c)# police 128000 8000 exceed-action policed-dscp-transmit
Switch(config-pmap)# class AUTOQOS_VOIP_SIGNAL_CLASS
Switch(config-pmap-c)# set dscp cs3
Switch(config-pmap-c)# police 32000 8000 exceed-action policed-dscp-transmit
Switch(config-pmap)# class AUTOQOS_MULTIENHANCED_CONF_CLASS
Switch(config-pmap-c)# set dscp af41
Switch(config-pmap-c)# police 5000000 8000 exceed-action drop
Switch(config-pmap)# class AUTOQOS_BULK_DATA_CLASS
Switch(config-pmap-c)# set dscp af11
Switch(config-pmap-c)# police 10000000 8000 exceed-action policed-dscp-transmit
Switch(config-pmap)# class AUTOQOS_TRANSACTION_CLASS
Switch(config-pmap-c)# set dscp af21
Switch(config-pmap-c)# police 10000000 8000 exceed-action policed-dscp-transmit
Switch(config-pmap)# class AUTOQOS_SCAVANGER_CLASS
Switch(config-pmap-c)# set dscp cs1
Switch(config-pmap-c)# police 10000000 8000 exceed-action drop
Switch(config-pmap)# class AUTOQOS_SIGNALING_CLASS
Switch(config-pmap-c)# set dscp cs3
Switch(config-pmap-c)# police 32000 8000 exceed-action drop
```
Switch(config-pmap)# **class AUTOQOS\_DEFAULT\_CLASS** Switch(config-pmap-c)# **set dscp default** Switch(config-if)# **service-policy input AUTOQOS-SRND4-SOFTPHONE-POLICY**

**Examples** This example shows how to enable auto-QoS and to trust the QoS labels received in incoming packets when the switch or router connected to the port is a trusted device:

```
Switch(config)# interface gigabitethernet2/0/1
Switch(config-if)# auto qos voip trust
```
You can verify your settings by entering the **show auto qos interface** *interface-id* privileged EXEC command.

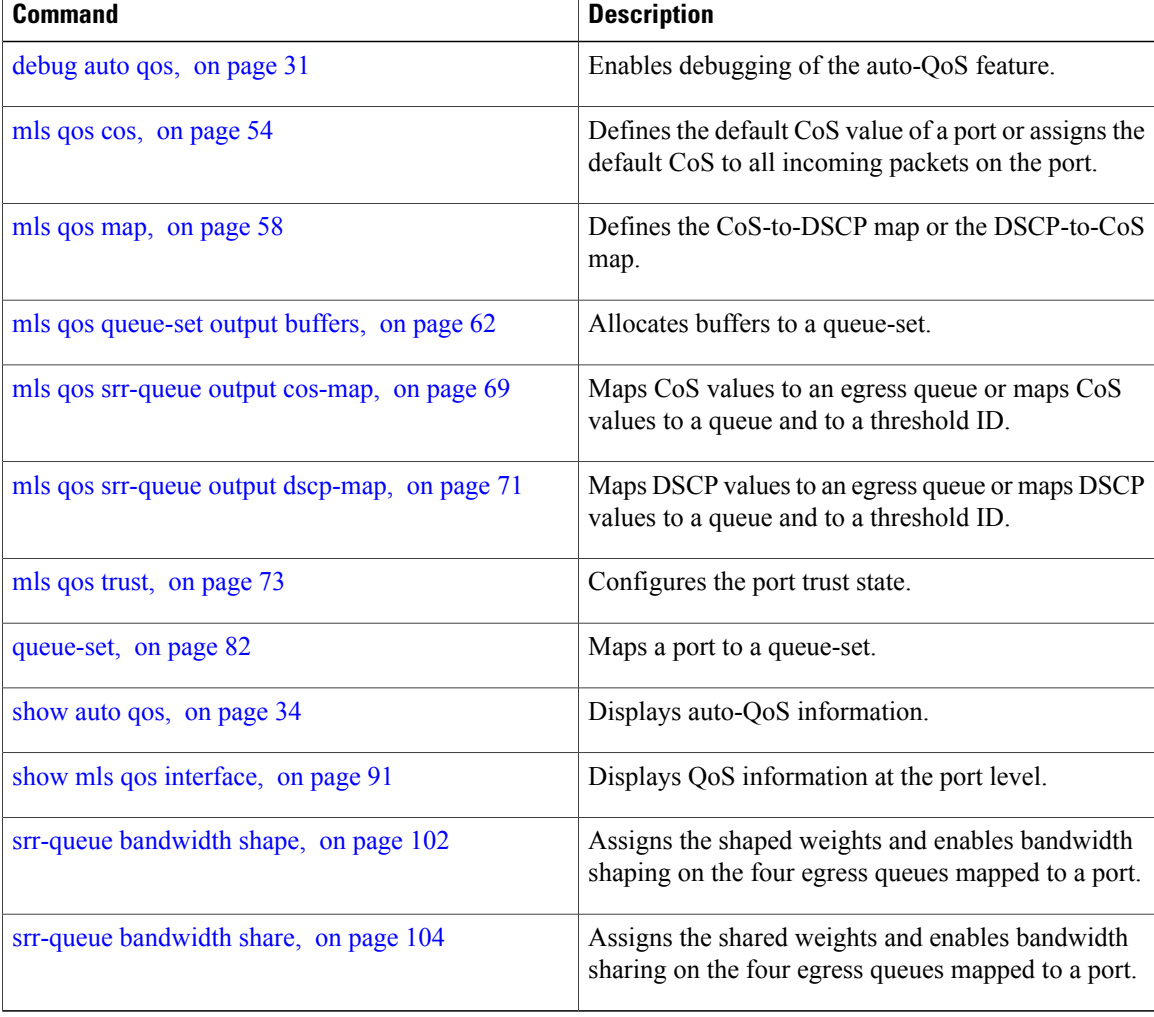

## <span id="page-40-0"></span>**debug auto qos**

To enable debugging of the automatic quality ofservice (auto-QoS) feature, use the**debug autoqos** command in privileged EXEC mode. Use the **no** form of this command to disable debugging.

**debug auto qos**

**no debug auto qos**

- **Syntax Description** This command has no arguments or keywords.
- **Command Default** Auto-QoS debugging is disabled.

**Command Modes** Privileged EXEC

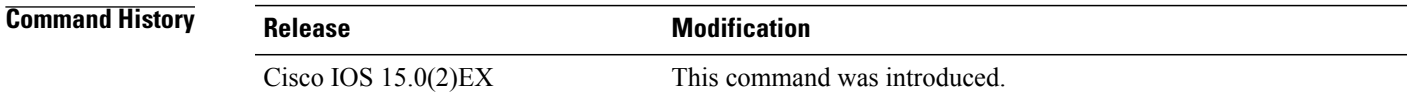

## **Usage Guidelines** To display the QoS configuration that is automatically generated when auto-QoS is enabled, enable debugging before you enable auto-QoS. You enable debugging by entering the **debug auto qos** privileged EXEC command.

The **undebug auto qos** command is the same as the **no debug auto qos** command.

When you enable debugging on a switch stack, it is enabled only on the active switch. To enable debugging on a stack member, you can start a session from the active switch by using the **session***switch-number* privileged EXEC command. Then enter the **debug** command at the command-line prompt of the stack member. You also can use the **remote command** *stack-member-number LINE* privileged EXEC command on the active switch to enable debugging on a member switch without first starting a session.

**Examples** This example shows how to display the QoS configuration that is automatically generated when auto-QoS is enabled:

```
Switch# debug auto qos
Auto QoS debugging is on
```
Switch# **configure terminal** Enter configuration commands, one per line. End with CNTL/Z. Switch(config)# **interface gigabitethernet1/0/1** Switch(config-if)#auto qos voip cisco-softphone May 31 09:03:32.293: no policy-map AUTOQOS-SRND4-SOFTPHONE-POLICY May 31 09:03:32.296: %PARSE\_RC-4-PRC\_NON\_COMPLIANCE: `no policy-map AUTOQOS-SRND4-SOFTPHONE-POLICY ' May 31 09:03:32.296: no policy-map AUTOQOS-SRND4-CISCOPHONE-POLICY May 31 09:03:32.300: \$PARSE RC-4-PRC NON COMPLIANCE: `no policy-map AUTOQOS-SRND4-CISCOPHONE-POLICY ' May 31 09:03:32.300: no policy-map AUTOQOS-SRND4-CLASSIFY-POLICY May 31 09:03:32.300: %PARSE RC-4-PRC NON COMPLIANCE: `no policy-map AUTOQOS-SRND4-CLASSIFY-POLICY ' May 31 09:03:32.303: %PARSE RC-4-PRC NON COMPLIANCE: `no policy-map AUTOQOS-SRND4-CLASSIFY-POLICE-POLICY ' May 31 09:03:32.303: no class-map match-all AUTOQOS\_DEFAULT\_CLASS May 31 09:03:32.307: no class-map match-all AUTOQOS\_MULTIENHANCED\_CONF\_CLASS May 31 09:03:32.310: no class-map match-all AUTOQOS TRANSACTION CLASS May 31 09:03:32.310: no class-map match-all AUTOQOS BULK DATA CLASS May 31 09:03:32.314: no class-map match-all AUTOQOS SCAVANGER CLASS May 31 09:03:32.317: no class-map match-all AUTOQOS\_SIGNALING\_CLASS May 31 09:03:32.321: no class-map match-all AUTOQOS\_VOIP\_DATA\_CLASS May 31 09:03:32.324: no class-map match-all AUTOQOS VOIP SIGNAL CLASS May 31 09:03:32.324: no ip access-list extended AUTOQOS-ACL-DEFAULT May 31 09:03:32.328: no ip access-list extended AUTOQOS-ACL-BULK-DATA May 31 09:03:32.331: no ip access-list extended AUTOQOS-ACL-SCAVANGER May 31 09:03:32.335: no ip access-list extended AUTOQOS-ACL-TRANSACTIONAL-DATA May 31 09:03:32.338: no ip access-list extended AUTOQOS-ACL-SIGNALING May 31 09:03:32.415: no ip access-list extended AUTOQOS-ACL-MULTIENHANCED-CONF May 31 09:03:32.419: mls qos map cos-dscp 0 8 16 24 32 46 48 56 May 31 09:03:32.426: mls qos May 31 09:03:32.426: no mls qos srr-queue output cos-map May 31 09:03:32.429: no mls qos map policed-dscp May 31 09:03:32.446: mls qos srr-queue output cos-map queue 1 threshold 3 5<br>May 31 09:03:32.450: mls qos srr-queue output cos-map queue 2 threshold 3 3 6 May 31 09:03:32.450: mls qos srr-queue output cos-map queue 2 threshold 3 3 6 7<br>May 31 09:03:32.527: mls qos srr-queue output cos-map queue 3 threshold 3 2 4 May 31 09:03:32.527: mls qos srr-queue output cos-map queue 3 threshold 3 2 4 May 31 09:03:32.530: mls qos srr-queue output cos-map queue 4 threshold 2 1 May 31 09:03:32.530: mls qos srr-queue output cos-map queue 4 threshold 3 0 May 31 09:03:32.537: no mls qos srr-queue output dscp-map May 31 09:03:32.541: mls qos srr-queue output dscp-map queue 1 threshold 3 40 41 42 43 44 45 46 47 May 31 09:03:32.544: mls qos srr-queue output dscp-map queue 2 threshold 3 24 25 26 27 28 29 30 31 May 31 09:03:32.544: mls qos srr-queue output dscp-map queue 2 threshold 3 48 49 50 51 52 53 54 55 May 31 09:03:32.544: mls qos srr-queue output dscp-map queue 2 threshold 3 56 57 58 59 60 61 62 63 May 31 09:03:32.548: mls qos srr-queue output dscp-map queue 3 threshold 3 16 17 18 19 20 21 22 23 May 31 09:03:32.548: mls qos srr-queue output dscp-map queue 3 threshold 3 32 33 34 35 36 37 38 39 May 31 09:03:32.621: mls qos srr-queue output dscp-map queue 4 threshold 1 8 May 31 09:03:32.628: mls qos srr-queue output dscp-map queue 4 threshold 2 9 10 11 12 13 14 15 May 31 09:03:32.751: mls qos srr-queue output dscp-map queue 4 threshold 3 0 1 2 3 4 5 6 7 May 31 09:03:32.761: mls qos queue-set output 1 threshold 1 138 138 92 138 May 31 09:03:32.779: mls qos queue-set output 1 threshold 2 138 138 92 400 May 31 09:03:32.779: mls qos queue-set output 1 threshold 3 36 77 100 318 May 31 09:03:32.782: mls qos queue-set output 1 threshold 4 20 50 67 400 May 31 09:03:32.859: mls qos queue-set output 1 buffers 10 10 26 54 May 31 09:03:33.488: no policy-map AUTOQOS-SRND4-SOFTPHONE-POLICY May 31 09:03:33.492: %PARSE RC-4-PRC NON COMPLIANCE: `no policy-map AUTOQOS-SRND4-SOFTPHONE-POLICY ' May 31 09:03:33.492: no policy-map AUTOQOS-SRND4-CISCOPHONE-POLICY May 31 09:03:33.495: %PARSE RC-4-PRC NON COMPLIANCE: `no policy-map AUTOQOS-SRND4-CISCOPHONE-POLICY ' May 31 09:03:33.495: no policy-map AUTOQOS-SRND4-CLASSIFY-POLICY May 31 09:03:33.495: %PARSE\_RC-4-PRC\_NON\_COMPLIANCE: `no policy-map AUTOQOS-SRND4-CLASSIFY-POLICY ' May 31 09:03:33.495: no policy-map AUTOQOS-SRND4-CLASSIFY-POLICE-POLICY May 31 09:03:33.499: %PARSE RC-4-PRC NON COMPLIANCE: `no policy-map AUTOQOS-SRND4-CLASSIFY-POLICE-POLICY ' May 31 09:03:33.499: no class-map match-all AUTOQOS\_DEFAULT\_CLASS May 31 09:03:33.499: no class-map match-all AUTOQOS MULTIENHANCED CONF CLASS May 31 09:03:33.499: no class-map match-all AUTOQOS TRANSACTION CLASS May 31 09:03:33.502: no class-map match-all AUTOQOS BULK DATA CLASS May 31 09:03:33.502: no class-map match-all AUTOQOS\_SCAVANGER\_CLASS May 31 09:03:33.502: no class-map match-all AUTOQOS\_SIGNALING\_CLASS May 31 09:03:33.502: no class-map match-all AUTOQOS VOIP DATA CLASS May 31 09:03:33.502: no class-map match-all AUTOQOS VOIP SIGNAL CLASS May 31 09:03:33.502: no ip access-list extended AUTOQOS-ACL-DEFAULT May 31 09:03:33.506: no ip access-list extended AUTOQOS-ACL-BULK-DATA May 31 09:03:33.509: no ip access-list extended AUTOQOS-ACL-SCAVANGER May 31 09:03:33.513: no ip access-list extended AUTOQOS-ACL-TRANSACTIONAL-DATA

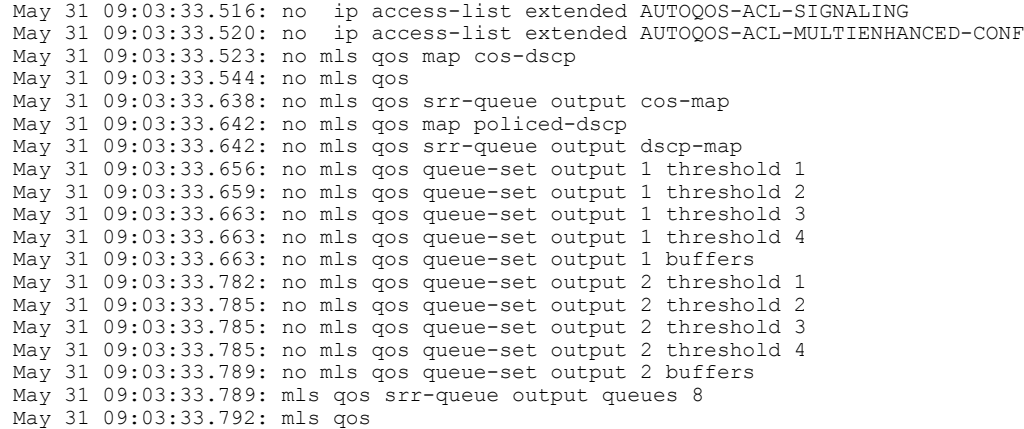

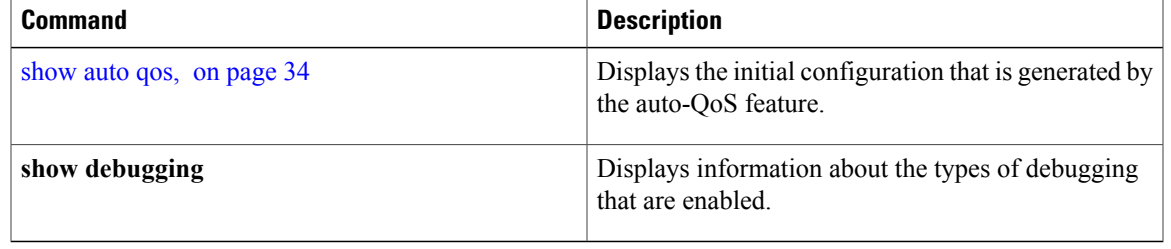

# <span id="page-43-0"></span>**show auto qos**

To display the quality of service (QoS) commands entered on the interfaces on which auto-QoS is enabled, use the **show auto qos** command in privileged EXEC mode.

**show auto qos** [**interface** [ *interface-id* ]]

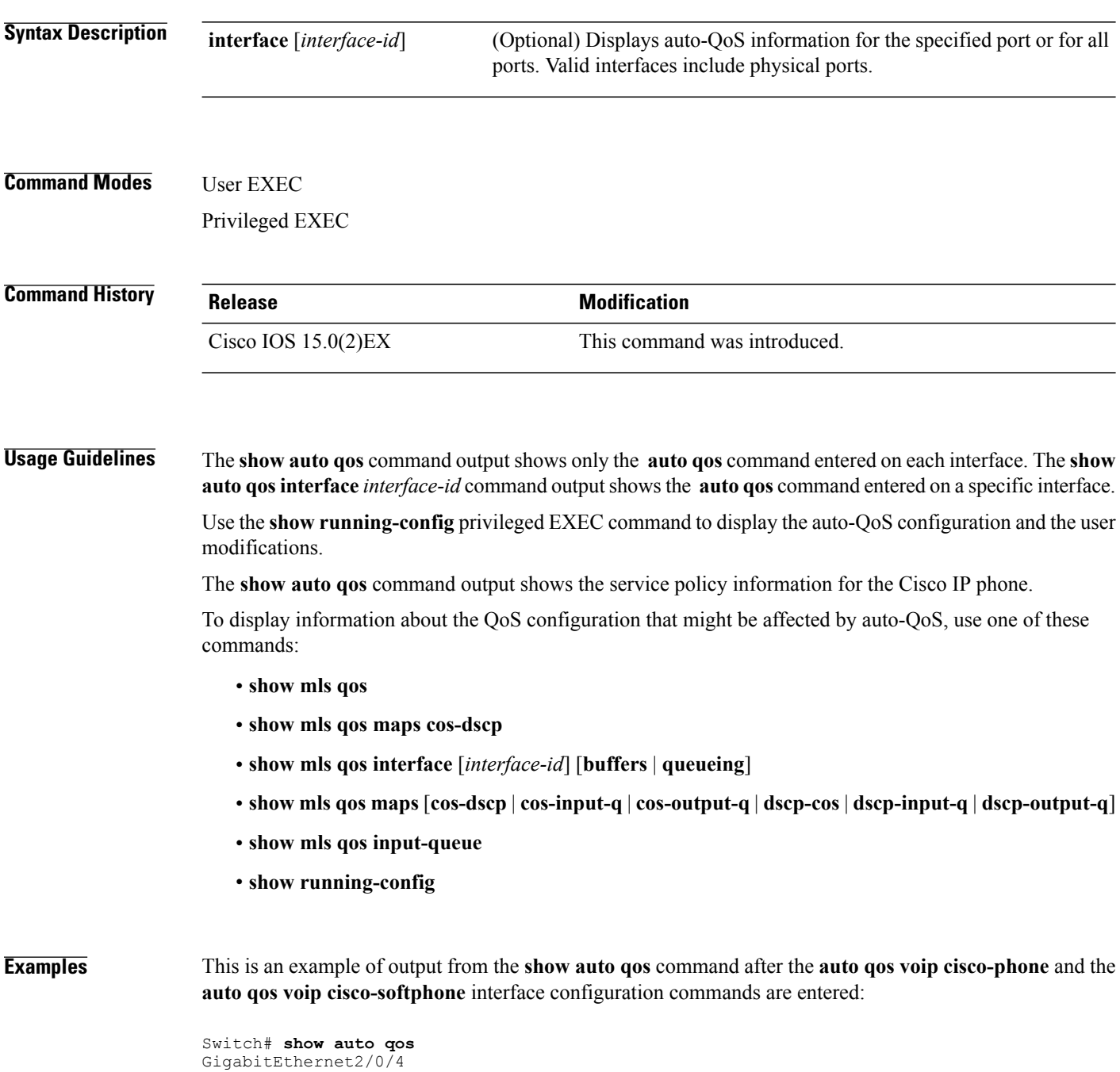

auto qos voip cisco-softphone

GigabitEthernet2/0/5 auto qos voip cisco-phone GigabitEthernet2/0/6

auto qos voip cisco-phone

This is an example of output from the **show auto qos interface** *interface-id* command when the **auto qos voip cisco-phone** interface configuration command is entered:

```
Switch# show auto qos interface gigabitethernet 2/0/5
GigabitEthernet2/0/5
auto qos voip cisco-phone
```
This is an example of output from the **show running-config** privileged EXEC command when the **auto qos voip cisco-phone** and the **auto qos voip cisco-softphone** interface configuration commands are entered:

```
Switch# show running-config
Building configuration...
...
mls qos map policed-dscp 0 10 18 24 46 to 8
mls qos map cos-dscp 0 8 16 24 32 46 48 56
mls qos srr-queue output cos-map queue 1 threshold 3 4 5
mls qos srr-queue output cos-map queue 2 threshold 1 2
mls qos srr-queue output cos-map queue 2 threshold 2 3
mls qos srr-queue output cos-map queue 2 threshold 3 6 7
mls qos srr-queue output cos-map queue 3 threshold 3 0
mls qos srr-queue output cos-map queue 4 threshold 3 1
mls qos srr-queue output dscp-map queue 1 threshold 3 32 33 40 41 42 43 44 45
mls qos srr-queue output dscp-map queue 1 threshold 3 46 47
mls qos srr-queue output dscp-map queue 2 threshold 1 16 17 18 19 20 21 22 23
mls qos srr-queue output dscp-map queue 2 threshold 1 26 27 28 29 30 31 34 35
mls qos srr-queue output dscp-map queue 2 threshold 1 36 37 38 39
mls qos srr-queue output dscp-map queue 2 threshold 2
mls qos srr-queue output dscp-map queue 2 threshold 3 48 49 50 51 52 53 54 55
mls qos srr-queue output dscp-map queue 2 threshold 3 56 57 58 59 60 61 62 63
mls qos srr-queue output dscp-map queue 3 threshold 3 0 1 2 3 4 5 6 7
mls qos srr-queue output dscp-map queue 4 threshold 1 8 9 11 13 15
mls qos srr-queue output dscp-map queue 4 threshold 2 10 12 14
mls qos queue-set output 1 threshold 1 100 100 50 200
mls qos queue-set output 1 threshold 2 125 125 100 400
mls qos queue-set output 1 threshold 3 100 100 100 400
mls qos queue-set output 1 threshold 4 60 150 50 200
mls qos queue-set output 1 buffers 15 25 40 20
mls qos
...
!
spanning-tree mode pvst
spanning-tree extend system-id
!
network-policy profile 1
!
vlan access-map vmap4 10
 action forward
!
vlan internal allocation policy ascending
!
class-map match-all paul
class-map match-all cm-1
  match ip dscp af11
class-map match-all AUTOQOS_VOIP_DATA_CLASS
  match ip dscp ef
class-map match-all AUTOQOS_DEFAULT_CLASS
  match access-group name AUTOQOS-ACL-DEFAULT
class-map match-all AUTOQOS VOIP SIGNAL CLASS
 match ip dscp cs3
class-map match-all ftp_class
!
policy-map AUTOQOS-SRND4-CISCOPHONE-POLICY
```

```
class AUTOQOS_VOIP_DATA_CLASS
   set dscp ef
  police 128000 8000 exceed-action policed-dscp-transmit
 class AUTOQOS_VOIP_SIGNAL_CLASS
   set dscp cs3
  police 32000 8000 exceed-action policed-dscp-transmit
 class AUTOQOS_DEFAULT_CLASS
  set dscp default
  police 10000000 8000 exceed-action policed-dscp-transmit
policy-map policy_ftp
class ftp_class
!!
interface FastEthernet0
no ip address
!
interface GigabitEthernet1/0/1
srr-queue bandwidth share 1 30 35 5
priority-queue out
mls qos trust cos
auto qos trust
!
interface GigabitEthernet1/0/2
srr-queue bandwidth share 1 30 35 5
priority-queue out
mls qos trust device cisco-phone
mls qos trust cos
auto qos voip cisco-phone
service-policy input AUTOQOS-SRND4-CISCOPHONE-POLICY
!
```

```
<output truncated>
```
These are examples of output from the **show auto qos interface** command:

```
Switch# show auto qos interface
!
interface GigabitEthernet2/0/4
switchport mode access
 switchport port-security maximum 400
service-policy input AutoQoS-Police-SoftPhone
 speed 100
duplex half
srr-queue bandwidth share 10 10 60 20
priority-queue out
auto qos voip cisco-softphone
!
interface GigabitEthernet2/0/5
switchport mode access
 switchport port-security maximum 1999
 speed 100
duplex full
 srr-queue bandwidth share 10 10 60 20
priority-queue out
mls qos trust device cisco-phone
mls qos trust cos
auto qos voip cisco-phone
!
interface GigabitEthernet2/0/6
switchport trunk encapsulation dot1q
 switchport trunk native vlan 2
switchport mode access
speed 10
srr-queue bandwidth share 10 10 60 20
priority-queue out
mls qos trust device cisco-phone
mls qos trust cos
auto qos voip cisco-phone
!
interface GigabitEthernet4/0/1
srr-queue bandwidth share 10 10 60 20
priority-queue out
```
mls qos trust device cisco-phone mls qos trust cos mls qos trust device cisco-phone service-policy input AutoQoS-Police-CiscoPhone

These are examples of output from the **show auto qos interface** *interface-id* command when auto-QoS is disabled on an interface:

```
Switch# show auto qos interface gigabitethernet3/0/1
AutoQoS is disabled
```
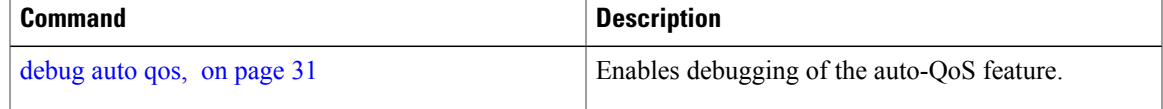

 $\mathbf l$ 

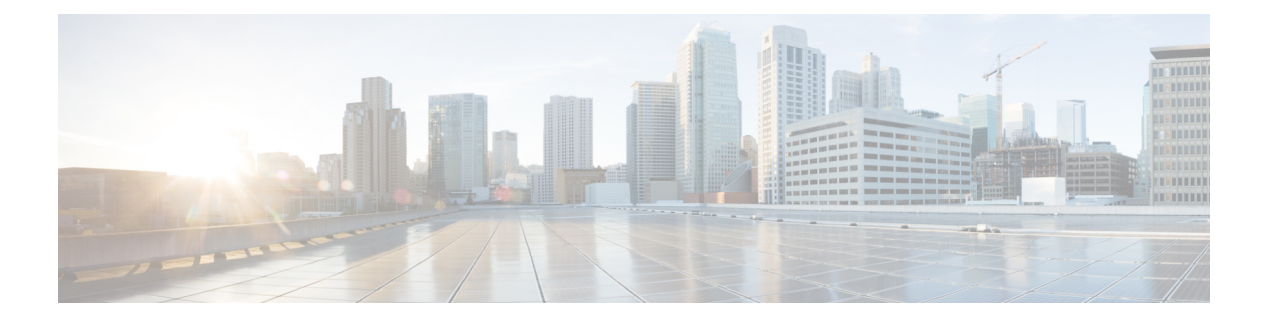

# **QoS Commands**

This chapter contains the following QoS commands:

- [class,](#page-50-0) page 41
- [class-map,](#page-53-0) page 44
- [debug](#page-55-0) qos, page 46
- match (class-map [configuration\),](#page-57-0) page 48
- mls qos, [page](#page-59-0) 50
- mls qos [aggregate-policer,](#page-61-0) page 52
- mls qos cos, [page](#page-63-0) 54
- mls qos [dscp-mutation,](#page-65-0) page 56
- mls qos [map,](#page-67-0) page 58
- mls qos [queue-set](#page-71-0) output buffers, page 62
- mls qos queue-set output [threshold,](#page-73-0) page 64
- mls qos [rewrite](#page-76-0) ip dscp, page 67
- mls qos [srr-queue](#page-78-0) output cos-map, page 69
- mls qos srr-queue output [dscp-map,](#page-80-0) page 71
- mls qos [trust,](#page-82-0) page 73
- [police,](#page-85-0) page 76
- police [aggregate,](#page-87-0) page 78
- [policy](#page-89-0) map, page 80
- [queue-set,](#page-91-0) page 82
- [service-policy,](#page-93-0) page 84
- set, [page](#page-95-0) 86
- show [class-map,](#page-97-0) page 88
- [show](#page-98-0) mls qos, page 89
- show mls qos [aggregate-policer,](#page-99-0) page 90
- show mls qos [interface,](#page-100-0) page 91
- show mls qos [maps,](#page-104-0) page 95
- show mls qos [queue-set,](#page-107-0) page 98
- show [policy-map,](#page-108-0) page 99
- srr-queue [bandwidth](#page-109-0) limit, page 100
- srr-queue [bandwidth](#page-111-0) shape, page 102
- srr-queue [bandwidth](#page-113-0) share, page 104
- [trust,](#page-115-0) page 106

## <span id="page-50-0"></span>**class**

To define a traffic classification match criteria for the specified class-map name, use the **class** command in policy-map configuration mode. Use the **no** form of this command to delete an existing class map. **class** {*class-map-name* **| class-default**} **no class** {*class-map-name* **| class-default**} **Syntax Description** *class-map-name* Assigns a name to the class map. **class-default** Refers to a system default class that matches unclassified packets. **Command Default** No policy map class-maps are defined. **Command Modes** Policy-map configuration **Command History Release Release Release Modification** Cisco IOS 15.0(2)EX This command was introduced. **Usage Guidelines** Before using the **class** command, you must use the **policy-map** global configuration command to identify the policy map and enter policy-map configuration mode. After specifying a policy map, you can configure a policy for new classes or modify a policy for any existing classes in that policy map. You attach the policy map to a port by using the **service-policy** interface configuration command. After entering the **class** command, you enter policy-map class configuration mode. These configuration commands are available: • **exit**—Exits policy-map class configuration mode and returns to policy-map configuration mode. • **no**—Returns a command to its default setting. • **police—Defines a policer or aggregate policer for the classified traffic. The policer specifies the bandwidth** limitations and the action to take when the limits are exceeded. For more information, see [police,](#page-85-0) on page 76 and police [aggregate,](#page-87-0) on page 78. • **set**—Specifies a value to be assigned to the classified traffic. For more information, see [set](#page-95-0), on page 86. • **trust**—Defines a trust state for traffic classified with the **class** or the **class-map** command. For more information, see [trust](#page-115-0), on page 106.

To return to policy-map configuration mode, use the **exit** command. To return to privileged EXEC mode, use the **end** command.

The **class** command performs the same function as the **class-map** global configuration command. Use the **class** command when a new classification, which is not shared with any other ports, is needed. Use the **class-map** command when the map is shared among many ports.

You can configure a default class by using the **class class-default** policy-map configuration command. Unclassified traffic (traffic that does not meet the match criteria specified in the traffic classes) is treated as default traffic.

**Examples** This example shows how to configure a default traffic class to a policy map:

```
Switch# configure terminal
Switch(config)# class-map cm-3
Switch(config-cmap)# match ip dscp 30
Switch(config-cmap)# match protocol ipv6
Switch(config-cmap)# exit
Switch(config)# class-map cm-4
Switch(config-cmap)# match ip dscp 40
Switch(config-cmap)# match protocol ip
Switch(config-cmap)# exit
Switch(config)# policy-map pm3
Switch(config-pmap)# class class-default
Switch(config-pmap-c)# set dscp 10
Switch(config-pmap-c)# exit
Switch(config-pmap)# class cm-3
Switch(config-pmap-c) set dscp 4
Switch(config-pmap-c)# exit
Switch(config-pmap)# class cm-4
Switch(config-pmap-c)# trust cos
Switch(config-pmap-c)# exit
Switch(config-pmap)# exit
```
You can verify your settings by entering the **show policy-map** privileged EXEC command.

This example shows how the default traffic class is automatically placed at the end of policy-map pm3 even though **class-default** was configured first:

```
Switch# show policy-map pm3
  Policy Map pm3
    Class cm-3
      set dscp 4
    Class cm-4
      trust cos
    Class class-default
      set dscp 10
Switch#
```
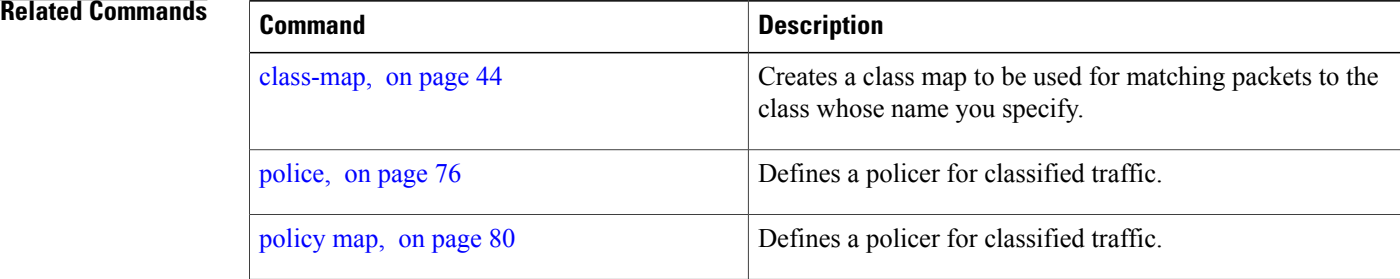

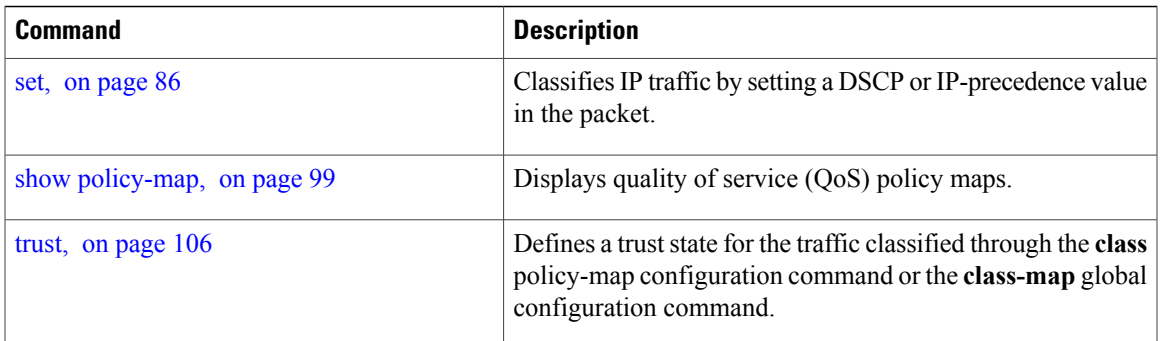

# <span id="page-53-0"></span>**class-map**

To create a class map to be used for matching packets to the class whose name you specify and to enter class-map configuration mode, use the **class-map** command in global configuration mode. Use the **no** form of this command to delete an existing class map and to return to global or policy map configuration mode.

**class-map** [**match-any** | **type**] *class-map-name*

**no class-map** [**match-any** | **type**] *class-map-name*

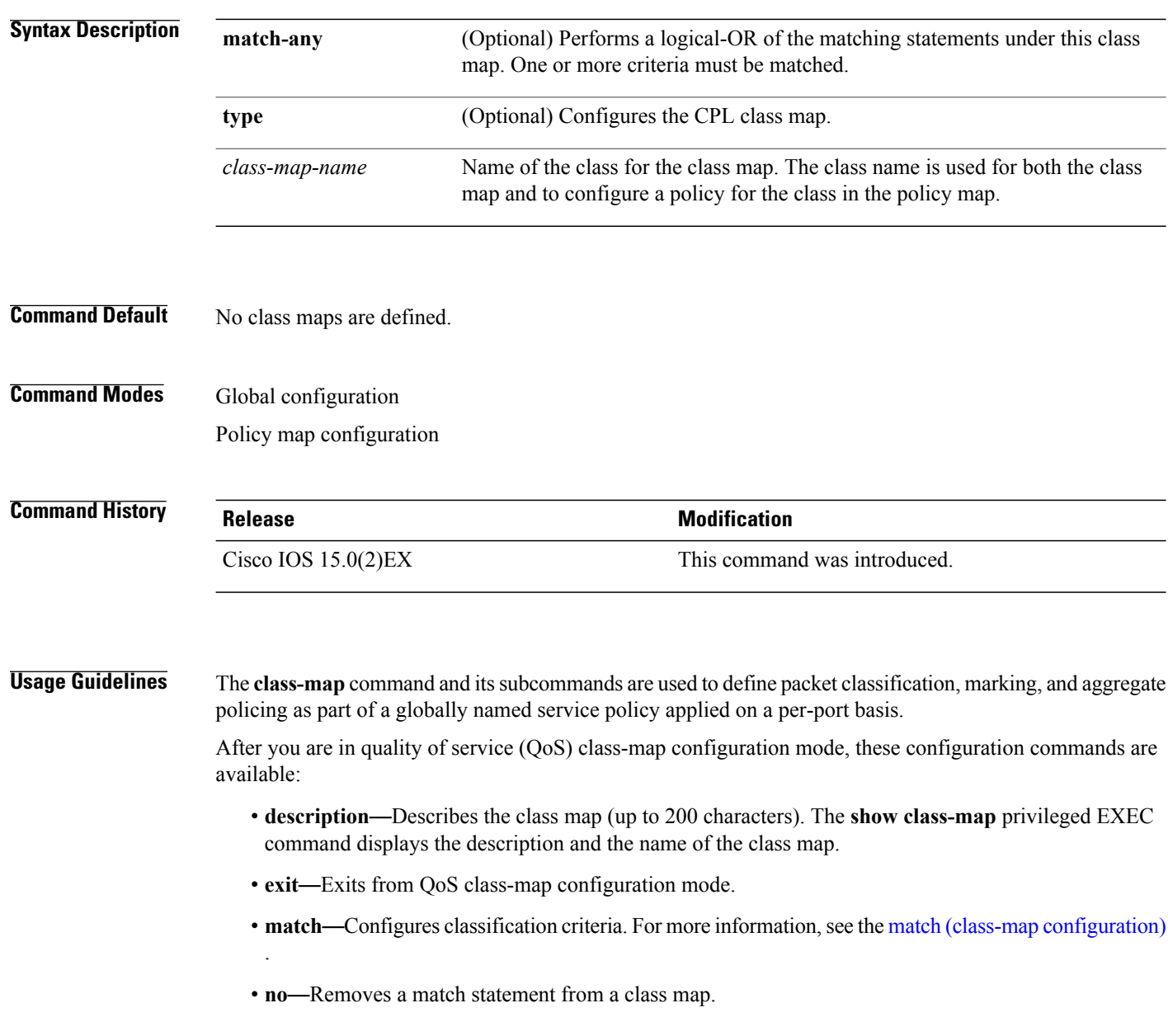

If you enter the **match-any** keyword, you can only use it to specify an extended named access control list (ACL) with the **match access-group** class-map configuration command.

To define packet classification on a physical-port basis, only one **match**command per class map is supported.

Only one ACL can be configured in a class map. The ACL can have multiple access control entries (ACEs).

**Examples** This example shows how to configure the class map called *class1* with one match criterion, which is an access list called *103*:

```
Switch(config)# access-list 103 permit ip any any dscp 10
Switch(config)# class-map class1
Switch(config-cmap)# match access-group 103
Switch(config-cmap)# exit
```
This example shows how to delete the class map *class1*:

Switch(config)# **no class-map class1**

You can verify your settings by entering the **show class-map** privileged EXEC command.

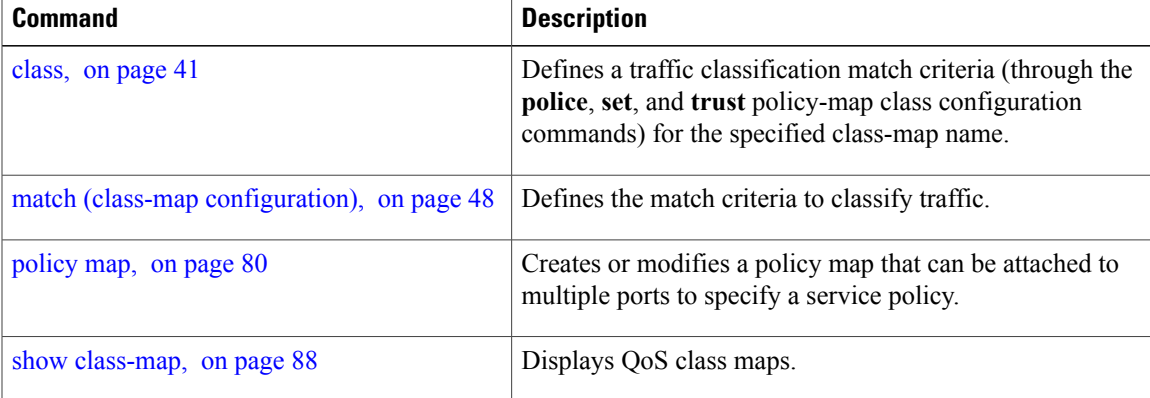

# <span id="page-55-0"></span>**debug qos**

To enable debugging of the quality of service (QoS) software, use the **debug qos** in privileged EXEC mode. Use the **no** form of this command to disable QoS debugging.

**debug qos** {**capability| command-installation-time| events| index| pre-classify| provision| service-policy| set| snmp| tunnel\_marking**}

**nodebugqos** {**capability| command-installation-time| events| index|pre-classify|provision|service-policy| set| snmp| tunnel\_marking**}

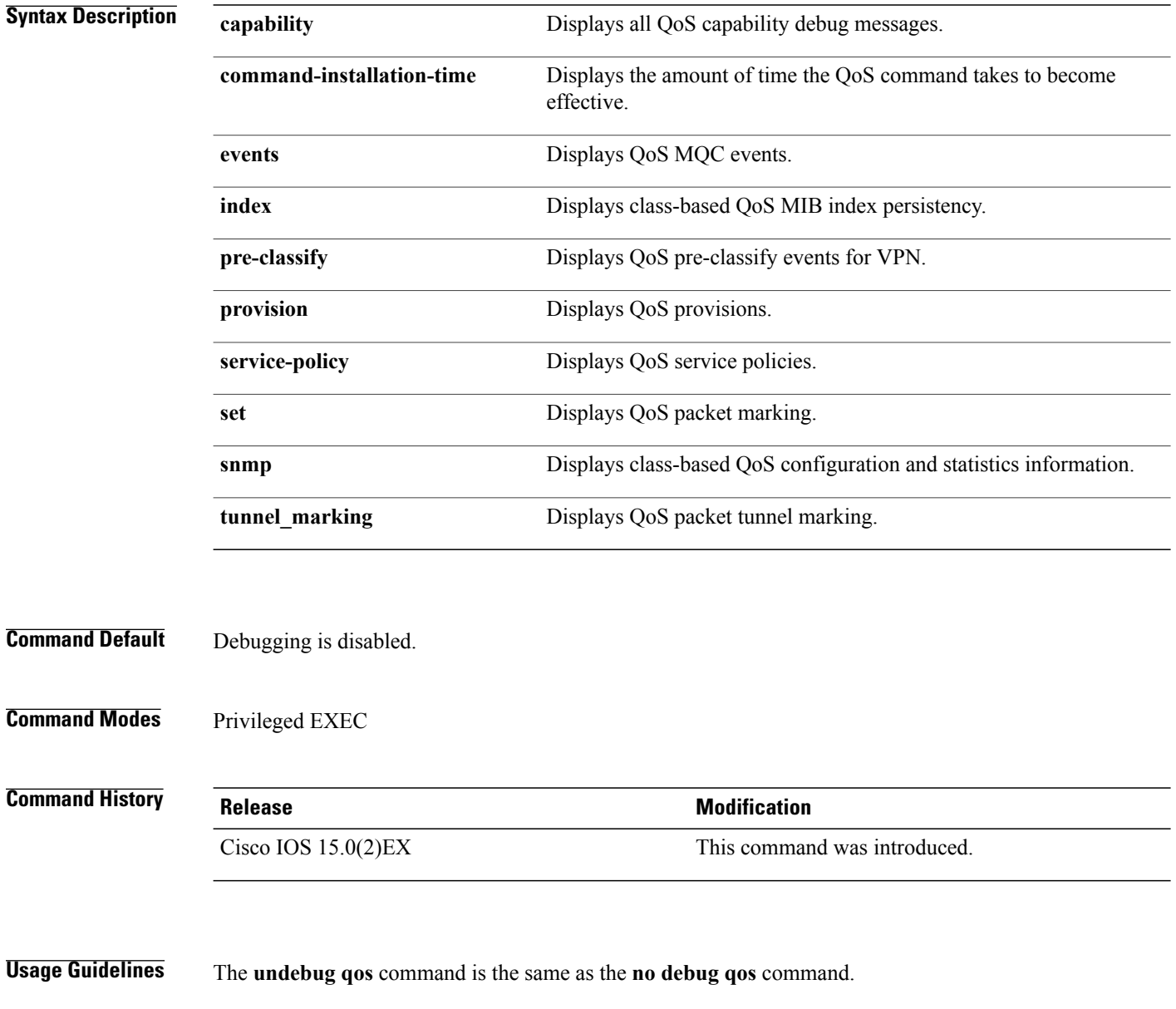

When you enable debugging on a switch stack, it is enabled only on the stack master. To enable debugging on a stack member, you can start a session from the stack master by using the **session***switch-number* privileged EXEC command, then enter the **debug** command at the command-line prompt of the stack member. You also can use the **remote command** *stack-member-number LINE* privileged EXEC command on the stack master switch to enable debugging on a member switch without first starting a session.

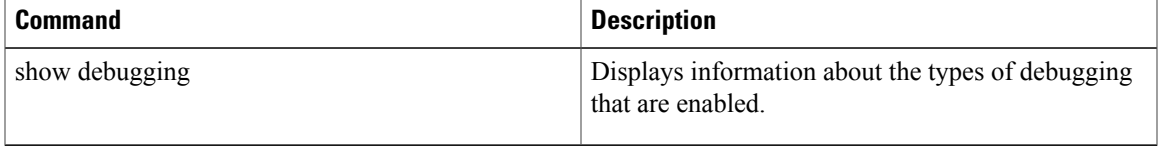

# <span id="page-57-0"></span>**match (class-map configuration)**

To define the match criteria to classify traffic, use the **match** command in class-map configuration mode. Use the **no** form of this command to remove the match criteria.

**match**{**access-group***acl-index-or-name*| **ip**{**dscp***dscp-list* |**precedence** *ip-precedence-list*}|**protocol** {**arp| cdp| http| ip| ipv6**}}

**no match** {**access-group** *acl-index-or-name*| **ip** {**dscp** *dscp-list* | **precedence** *ip-precedence-list*}| **protocol** {**arp| cdp| http| ip| ipv6**}}

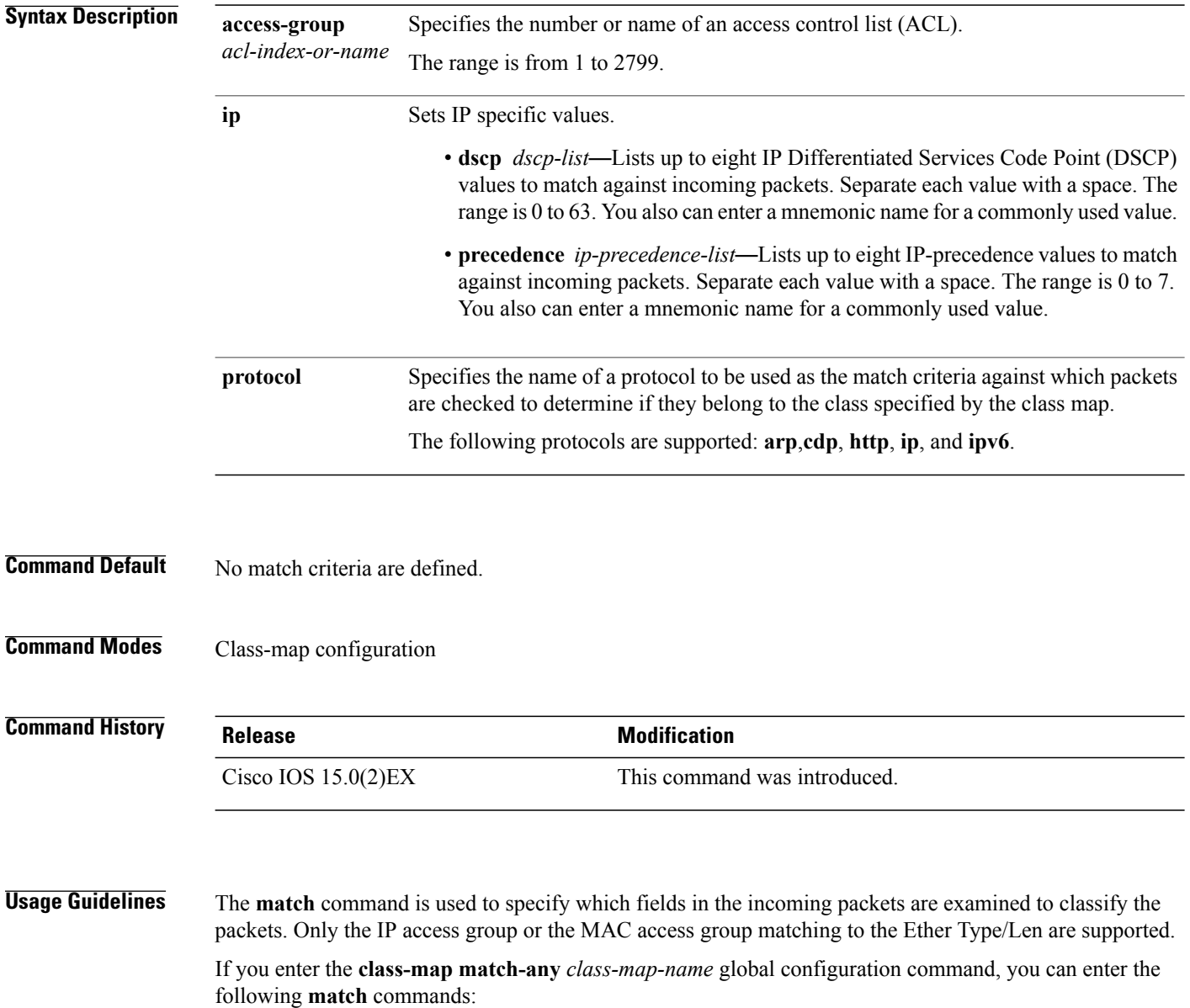

• **match access-group name** *acl-name* • **match ip dscp** *dscp-list* • **match ip precedence** *ip-precedence-list* You cannot enter the **match access-group** *acl-index* command. For the **match ip dscp** *dscp-list* or the **match ip precedence** *ip-precedence-list* command, you can enter a mnemonic name for a commonly used value. For example, you can enter the **match ip dscp af11** command, which isthe same as entering the **matchipdscp10** command. You can enter the **matchipprecedence critical** command, which is the same as entering the **match ip precedence 5** command. For a list of supported mnemonics, enter the **match ip dscp?** or the **match ip precedence** ? command to see the command-line help strings. You can verify your settings by entering the **show class-map** privileged EXEC command. **Examples** This example shows how to create a class map called *class2*, which matches all the incoming traffic with DSCP values of 10, 11, and 12: Switch(config)# **class-map class2** Switch(config-cmap)# **match ip dscp 10 11 12** Switch(config-cmap)# **exit** This example shows how to create a class map called *class3*, which matches all the incoming traffic with IP-precedence values of 5, 6, and 7: Switch(config)# **class-map class3** Switch(config-cmap)# **match ip precedence 5 6 7** Switch(config-cmap)# **exit** This example shows how to delete the IP-precedence match criteria and to classify traffic using acl1: Switch(config)# **class-map class2** Switch(config-cmap)# **match ip precedence 5 6 7** Switch(config-cmap)# **no match ip precedence**

Switch(config-cmap)# **match access-group acl1**

Switch(config-cmap)# **exit**

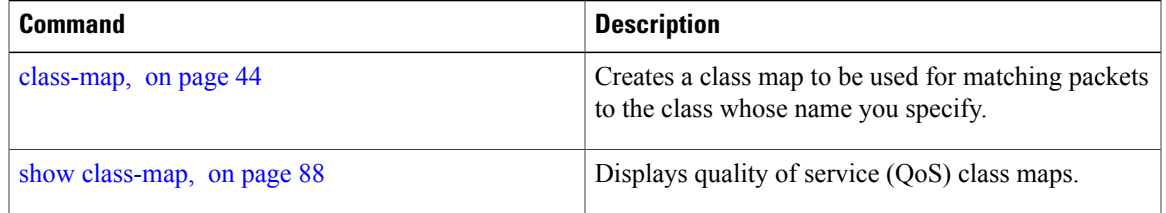

## <span id="page-59-0"></span>**mls qos**

To enable quality of service (QoS) for the entire switch, use the **mls qos** command in global configuration mode. Use the **no** form of this command to reset all the QoS-related statistics and to disable the QoS features for the entire switch. **mls qos no mls qos Syntax Description** This command has no arguments or keywords. **Command Default** QoS is disabled. There is no concept of trusted or untrusted ports because the packets are not modified (the CoS, DSCP, and IP precedence values in the packet are not changed). Traffic is switched in pass-through mode (packets are switched without any rewrites and classified as best effort without any policing). When QoS is enabled with the **mls qos** global configuration command and all other QoS settings are set to their defaults, traffic is classified as best effort (the DSCP and CoS value is set to 0) without any policing. No policy maps are configured. The default port trust state on all ports is untrusted. The default egress queue settings are in effect. **Command Modes** Global configuration **Command History Release Release Release Modification** Cisco IOS 15.0(2)EX This command was introduced. **Usage Guidelines** When the **mls qos** command is entered, QoS is enabled with the default parameters on all ports in the system. QoS must be globally enabled to use QoS classification, policing, marking or dropping, queueing, and traffic shaping features. You can create a policy map and attach it to a port before entering the **mls qos** command. QoS processing is disabled until you enter the **mls qos** command. When you enter the **no mls qos** command, policy maps and class maps that are used to configure QoS are not deleted from the configuration, but entries corresponding to policy maps are removed from the switch hardware to save system resources. To reenable QoS with the previous configurations, enter the **mls qos** command. Toggling the QoS status of the switch with this command modifies (reallocates) the sizes of the queues. During the queue size modification, the queue is temporarily shut down during the hardware reconfiguration, and the switch drops newly arrived packets for this queue. **Examples** This example shows how to enable QoS on the switch: Switch(config)# **mls qos**

You can verify your settings by entering the **show mls qos** privileged EXEC command.

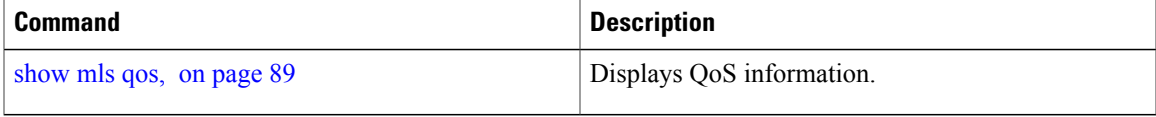

# <span id="page-61-0"></span>**mls qos aggregate-policer**

To define policer parameters that can be shared by multiple classes within the same policy map, use the **mls qos aggregate-policer** command in global configuration mode. Use the **no** form of this command to delete an aggregate policer.

**mls qos aggregate-policer** *aggregate-policer-name rate-bps burst-byte* **exceed-action** {**drop| policed-dscp-transmit**}

**no mls qos aggregate-policer** *aggregate-policer-name rate-bps burst-byte* {**drop| policed-dscp-transmit**}

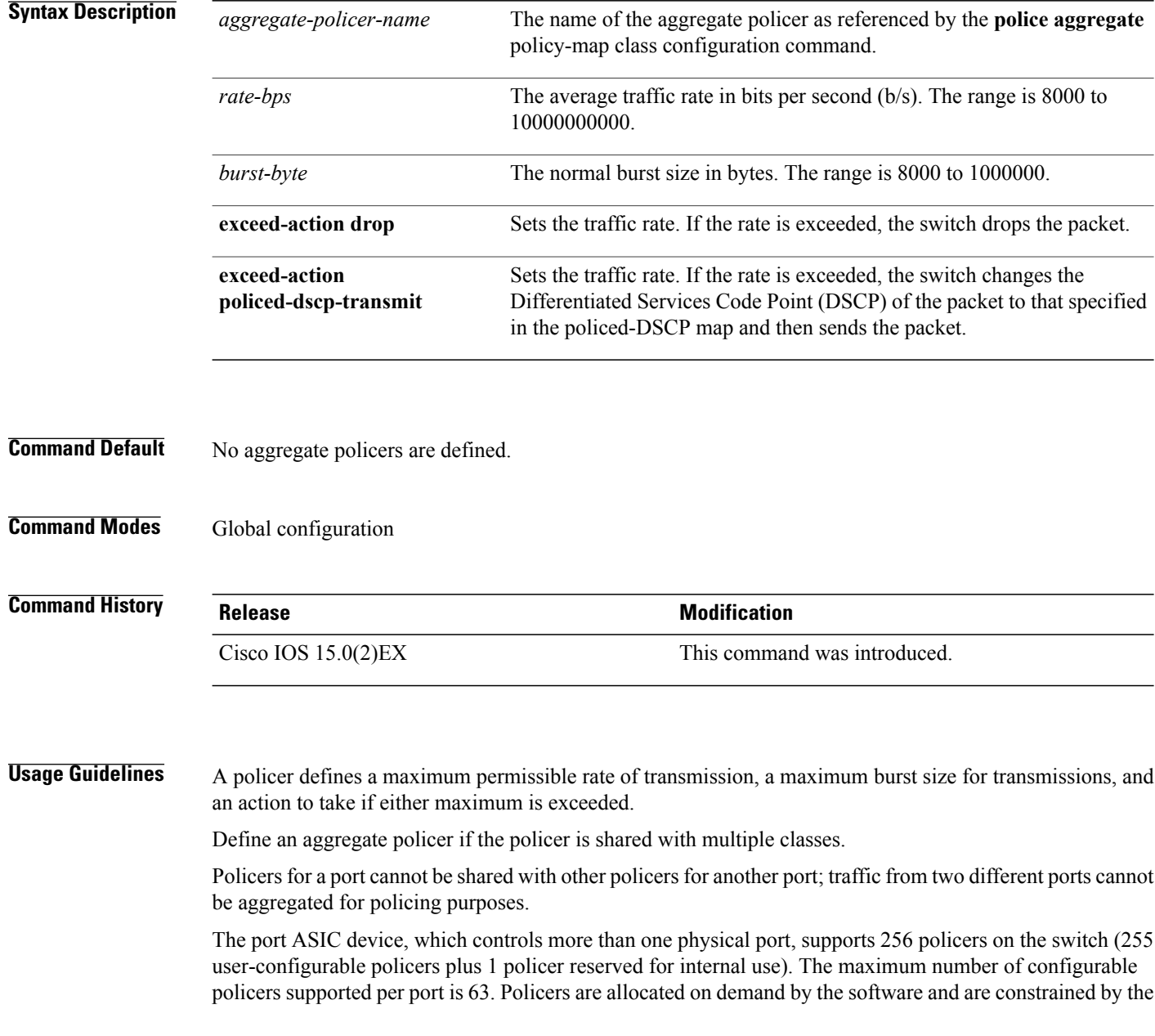

hardware and ASIC boundaries. You cannot reserve policers per port (there is no guarantee that a port will be assigned to any policer).

You apply an aggregate policer to multiple classes in the same policy map; you cannot use an aggregate policer across different policy maps.

You cannot delete an aggregate policer if it is being used in a policy map. You must first use the **no police aggregate** *aggregate-policer-name* policy-map class configuration command to delete the aggregate policer from all policy maps before using the **no mls qos aggregate-policer** *aggregate-policer-name* command.

Policing uses a token-bucket algorithm. You configure the bucket depth (the maximum burst that is tolerated before the bucket overflows) by using the *burst-byte* option of the **police** policy-map class configuration command or the **mls qos aggregate-policer** global configuration command. You configure how fast (the average rate) that the tokens are removed from the bucket by using the *rate-bps* option of the**police** policy-map class configuration command or the **mls qos aggregate-policer** global configuration command. For more information, see the software configuration guide for this release.

**Examples** This example shows how to define the aggregate policer parameters and how to apply the policer to multiple classes in a policy map:

```
Switch(config)# mls qos aggregate-policer agg_policer1 1000000 1000000 exceed-action drop
Switch(config)# policy-map policy2
Switch(config-pmap)# class class1
Switch(config-pmap-c)# police aggregate agg_policer1
Switch(config-pmap-c)# exit
Switch(config-pmap)# class class2
Switch(config-pmap-c)# set dscp 10
Switch(config-pmap-c)# police aggregate agg_policer1
Switch(config-pmap-c)# exit
Switch(config-pmap)# class class3
Switch(config-pmap-c)# trust dscp
Switch(config-pmap-c)# police aggregate agg_policer2
Switch(config-pmap-c)# exit
```
You can verify your settings by entering the **show mls qos aggregate-policer** privileged EXEC command.

## **Related Commands Command Description** police [aggregate](#page-87-0), on page 78 Creates a policer that is shared by different classes. Displays the quality of service (QoS) aggregate policer configuration. show mls qos [aggregate-policer](#page-99-0), on page 90

 $\mathbf{I}$ 

# <span id="page-63-0"></span>**mls qos cos**

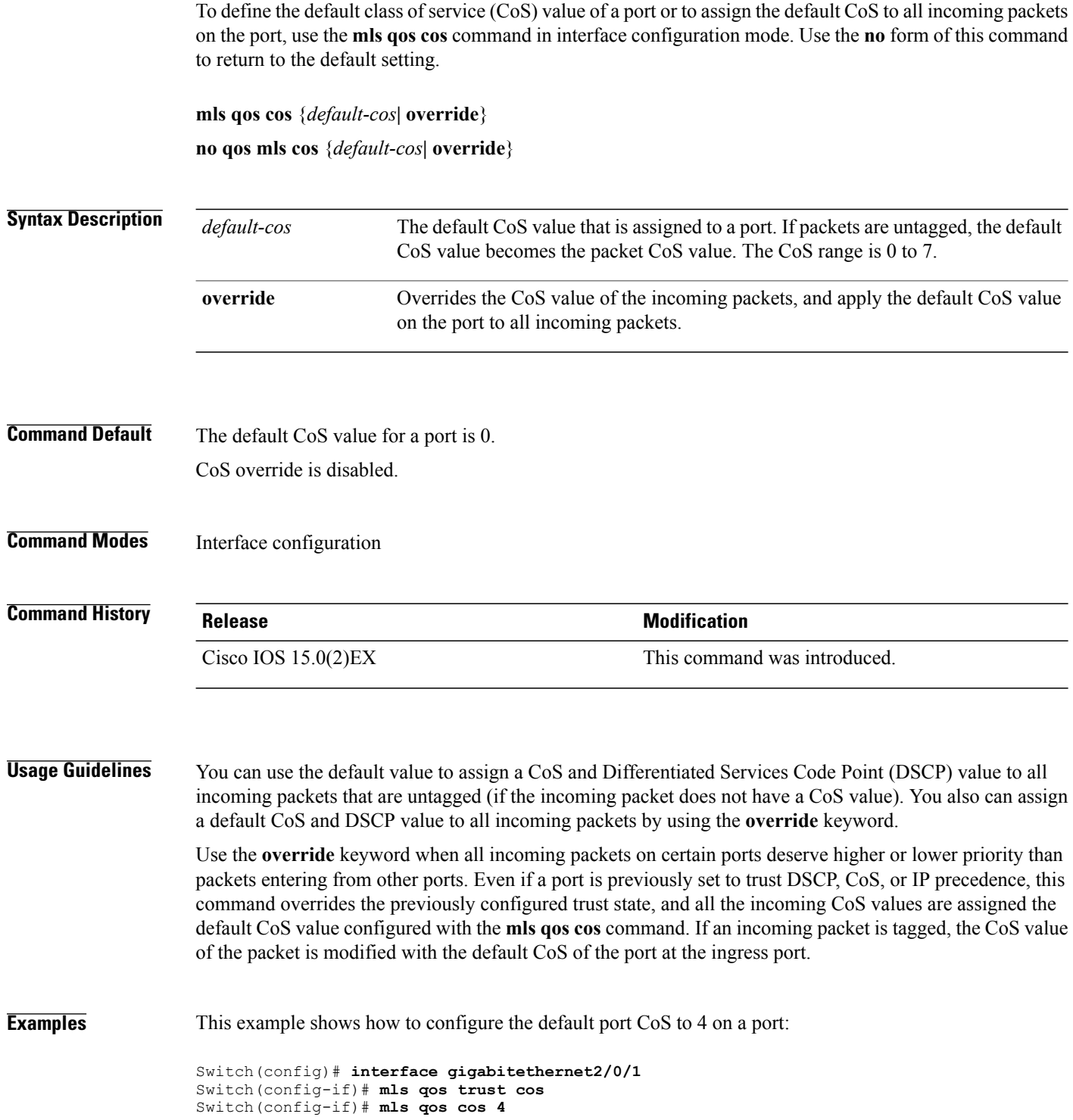

This example shows how to assign all the packets entering a port to the default port CoS value of 4 on a port:

```
Switch(config)# interface gigabitethernet2/0/1
Switch(config-if)# mls qos cos 4
Switch(config-if)# mls qos cos override
```
You can verify your settings by entering the **show mls qos interface** privileged EXEC command.

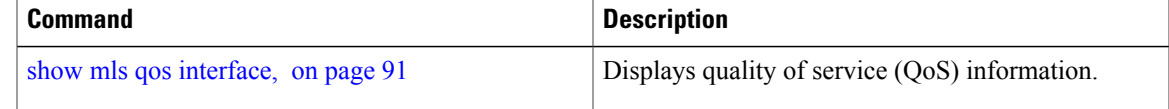

# <span id="page-65-0"></span>**mls qos dscp-mutation**

To apply a Differentiated Services Code Point (DSCP)-to-DSCP-mutation map to a DSCP-trusted port, use the **mls qos dscp-mutation** command in interface configuration mode. Use the **no** form of this command to return the map to the default settings.

**mls qos dscp-mutation** *dscp-mutation-name*

**no mls qos dscp-mutation** *dscp-mutation-name*

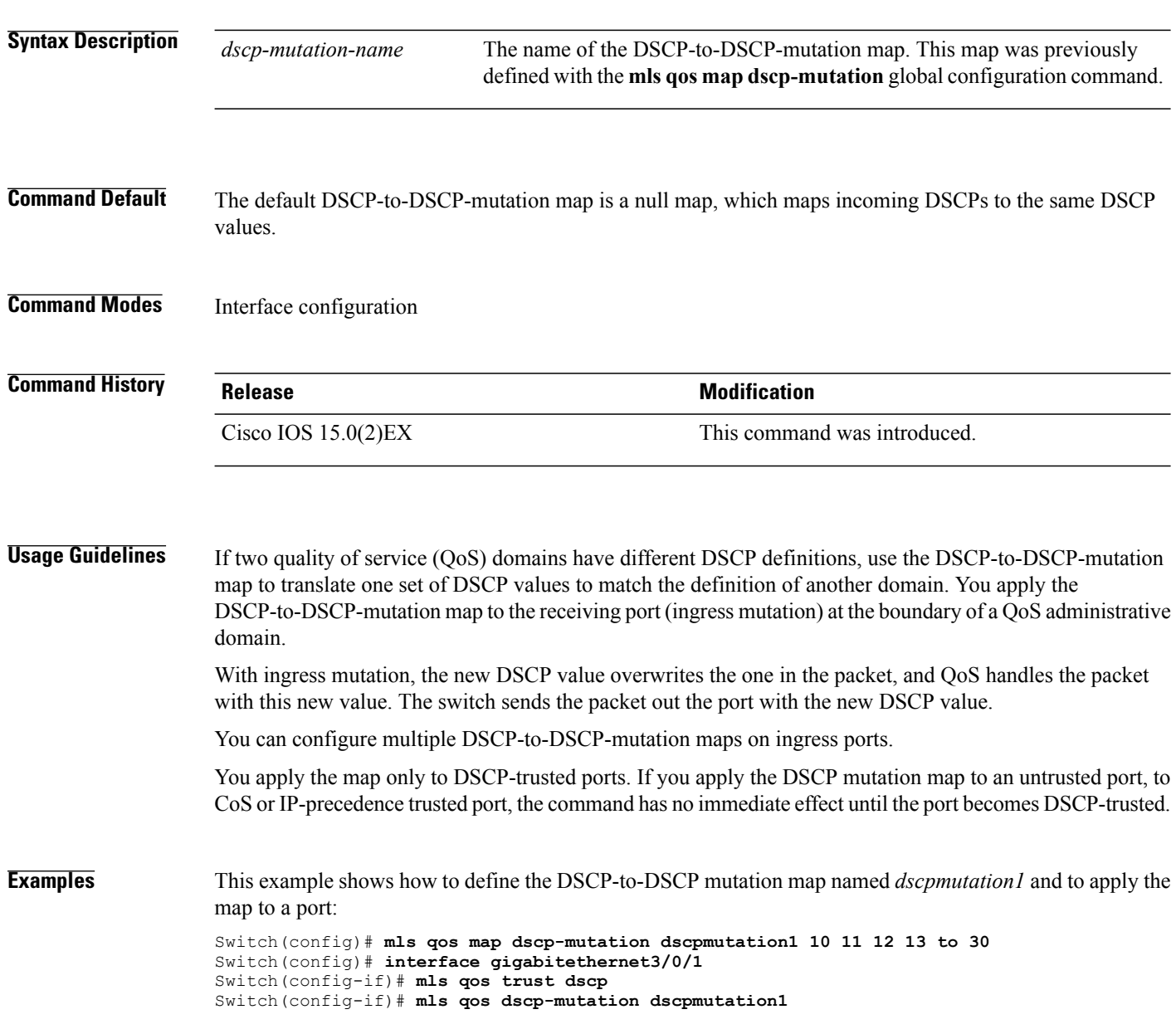

This example shows how to remove the DSCP-to-DSCP mutation map name *dscpmutation1* from the port and to reset the map to the default:

Switch(config-if)# **no mls qos dscp-mutation dscpmutation1**

You can verify your settings by entering the **show mls qos maps** privileged EXEC command.

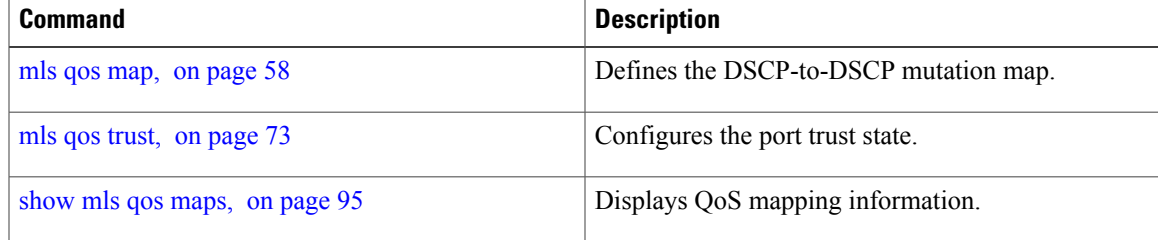

## <span id="page-67-0"></span>**mls qos map**

To define the class of service (CoS)-to-Differentiated Services Code Point (DSCP) map, DSCP-to-CoS map, the DSCP-to-DSCP-mutation map, the IP-precedence-to-DSCP map, and the policed-DSCP map, use the **mls qos map** command in global configuration mode. Use the **no** form of this command to return to the default map.

**mlsqos map**{**cos-dscp***dscp1* ... *dscp8*|**dscp-cos** *dscp-list to cos*|**dscp-mutation***dscp-mutation-name in-dscp* **to** *out-dscp*| **ip-prec-dscp** *dscp1* ... *dscp8*| **policed-dscp** *dscp-list* **to** *mark-down-dscp*}

**no mls qos map** {**cos-dscp** *dscp1* ... *dscp8*| **dscp-cos** *dscp-list to cos*| **dscp-mutation** *dscp-mutation-name in-dscp* **to** *out-dscp*| **ip-prec-dscp** *dscp1* ... *dscp8*| **policed-dscp** *dscp-list* **to** *mark-down-dscp*}

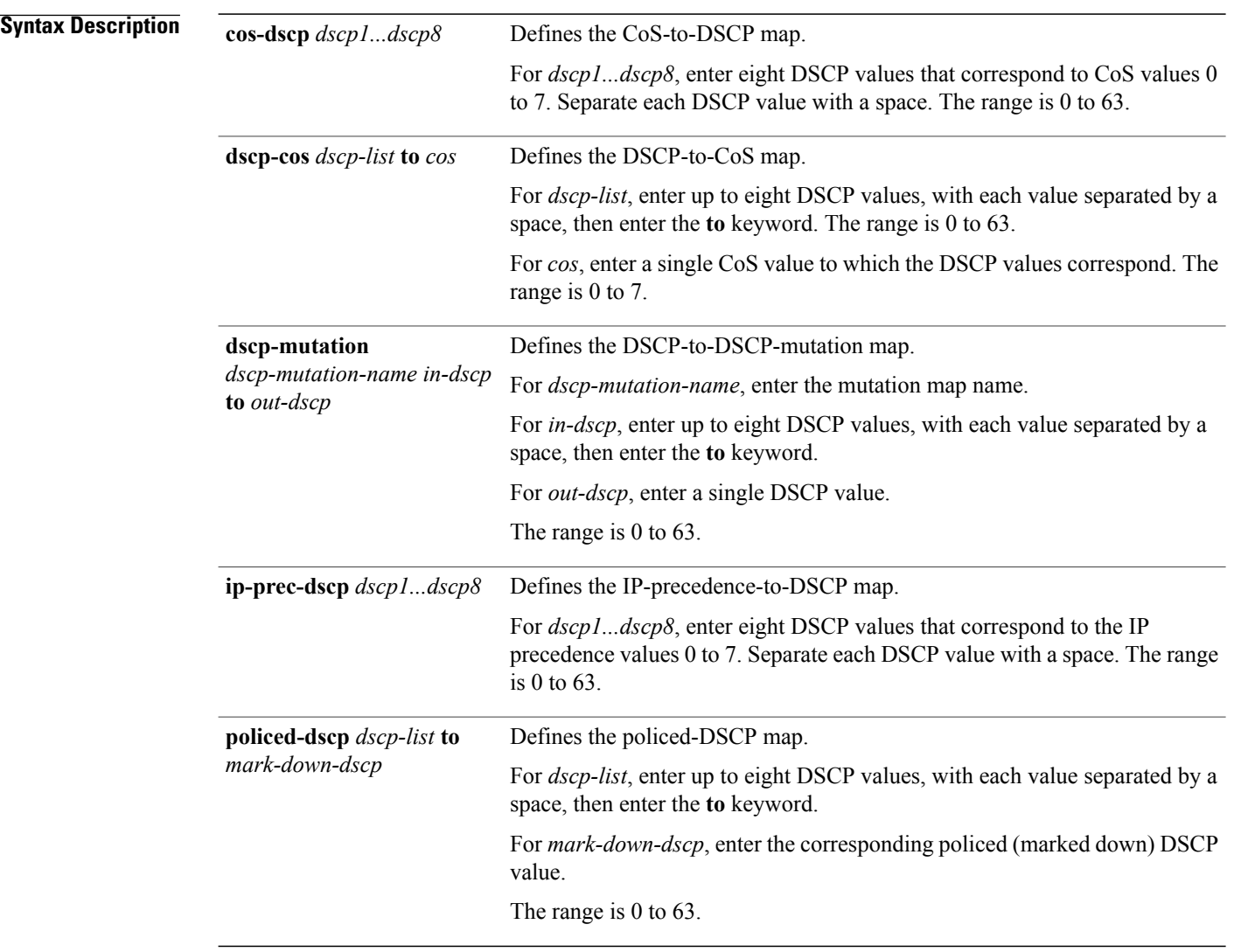

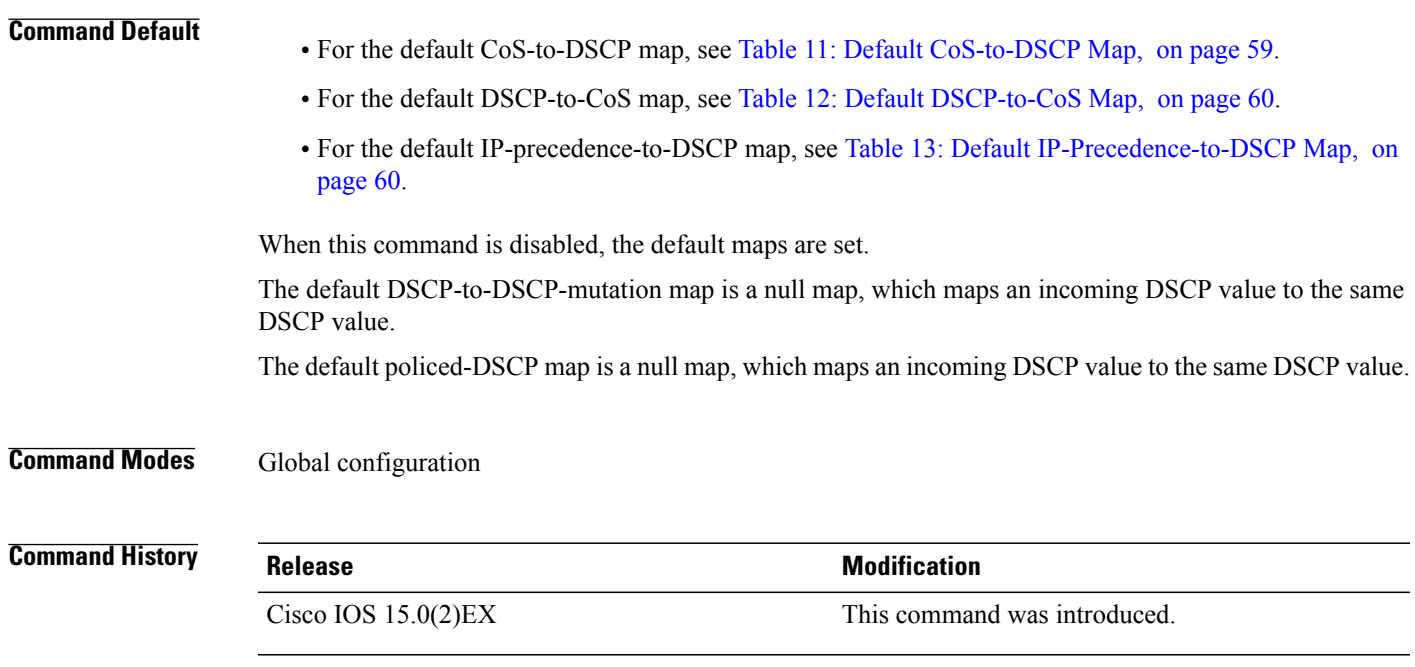

## **Usage Guidelines** All the maps are globally defined. All the maps, except the DSCP-to-DSCP-mutation map, are applied to all ports. The DSCP-to-DSCP-mutation map is applied to a specific port.

## <span id="page-68-0"></span>**Table 11: Default CoS-to-DSCP Map**

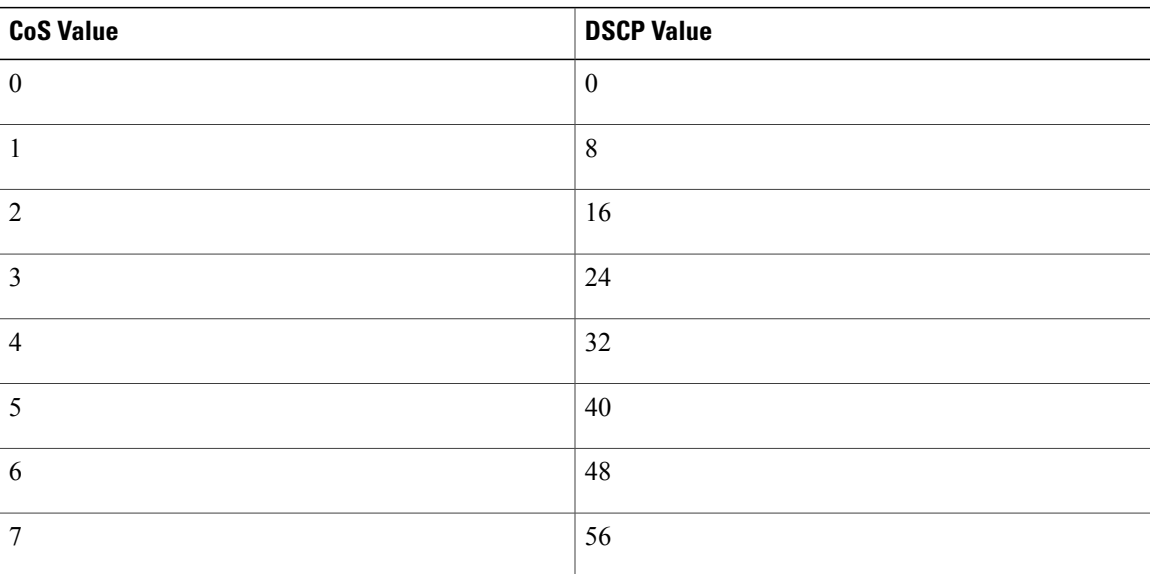

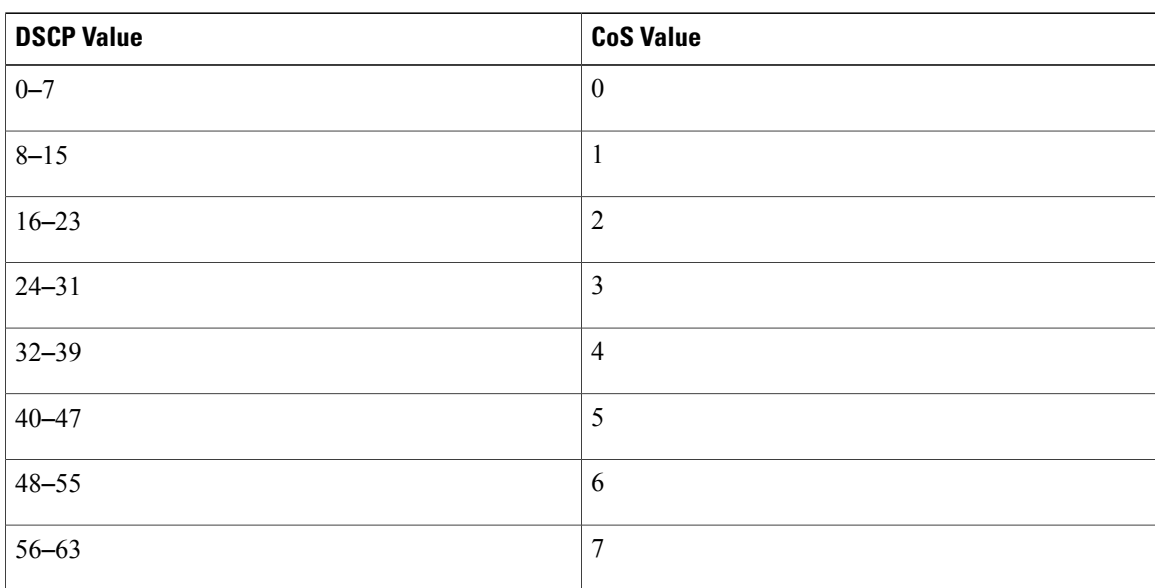

### <span id="page-69-0"></span>**Table 12: Default DSCP-to-CoS Map**

## <span id="page-69-1"></span>**Table 13: Default IP-Precedence-to-DSCP Map**

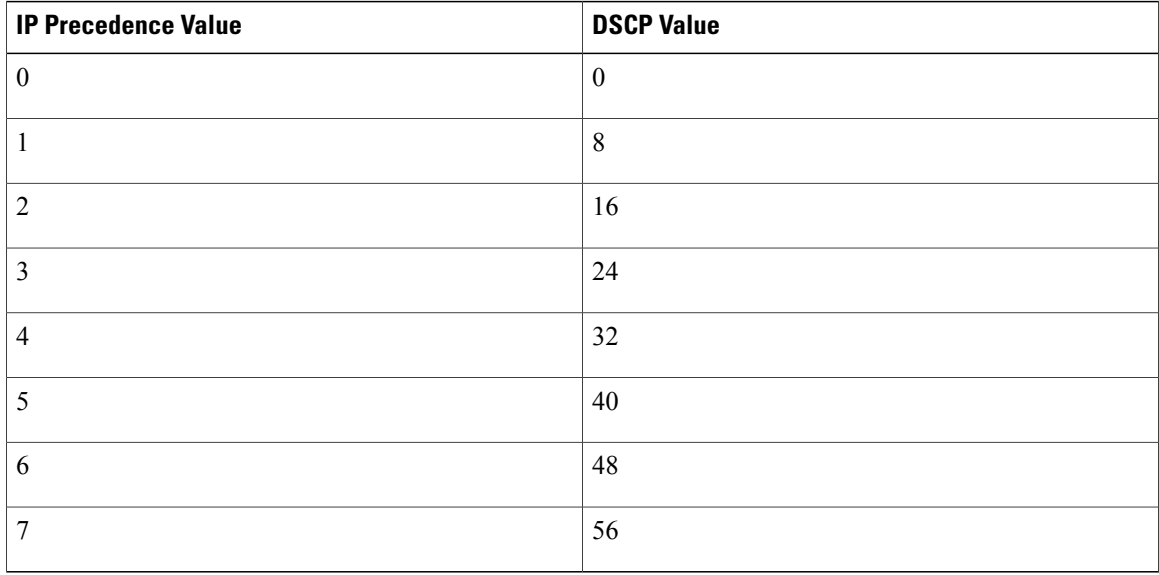

**Examples** This example shows how to define the IP-precedence-to-DSCP map and to map IP-precedence values 0 to 7 to DSCP values of 0, 10, 20, 30, 40, 50, 55, and 60:

> Switch# **configure terminal** Switch(config)# **mls qos map ip-prec-dscp 0 10 20 30 40 50 55 60**

This example shows how to define the policed-DSCP map. DSCP values 1, 2, 3, 4, 5, and 6 are marked down to DSCP value 0. Marked DSCP values that not explicitly configured are not modified:

```
Switch# configure terminal
Switch(config)# mls qos map policed-dscp 1 2 3 4 5 6 to 0
```
This example shows how to define the DSCP-to-CoS map. DSCP values 20, 21, 22, 23, and 24 are mapped to CoS 1. DSCP values 10, 11, 12, 13, 14, 15, 16, and 17 are mapped to CoS 0:

```
Switch# configure terminal
Switch(config)# mls qos map dscp-cos 20 21 22 23 24 to 1
Switch(config)# mls qos map dscp-cos 10 11 12 13 14 15 16 17 to 0
```
This example shows how to define the CoS-to-DSCP map. CoS values 0 to 7 are mapped to DSCP values 0, 5, 10, 15, 20, 25, 30, and 35:

```
Switch# configure terminal
Switch(config)# mls qos map cos-dscp 0 5 10 15 20 25 30 35
```
This example shows how to define the DSCP-to-DSCP-mutation map. All the entries that are not explicitly configured are not modified (remain as specified in the null map):

```
Switch# configure terminal
Switch(config)# mls qos map dscp-mutation mutation1 1 2 3 4 5 6 7 to 10
Switch(config)# mls qos map dscp-mutation mutation1 8 9 10 11 12 13 to 10
Switch(config)# mls qos map dscp-mutation mutation1 20 21 22 to 20
Switch(config)# mls qos map dscp-mutation mutation1 0 31 32 33 34 to 30
```
You can verify your settings by entering the **show mls qos maps** privileged EXEC command.

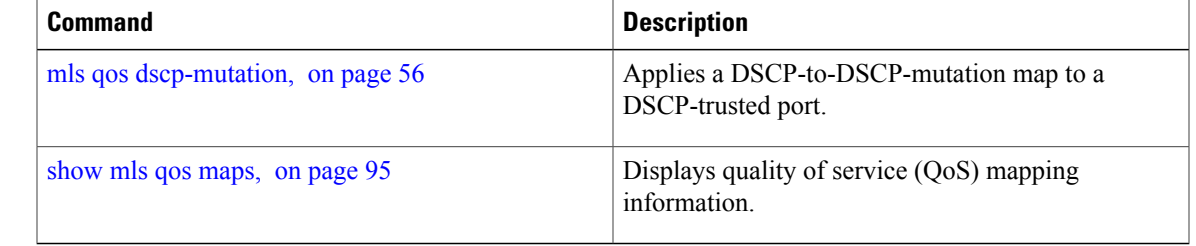

# <span id="page-71-0"></span>**mls qos queue-set output buffers**

To allocate buffers to a queue set of four egress queues per port, use the **mls qos queue-set output buffers** command in global configuration mode. To return to the default setting, use the **no** form of this command.

**mls qos queue-set output** *qset-id* **buffers** *allocation1 ... allocation4*

**no mls qos queue-set output** *qset-id* **buffers**

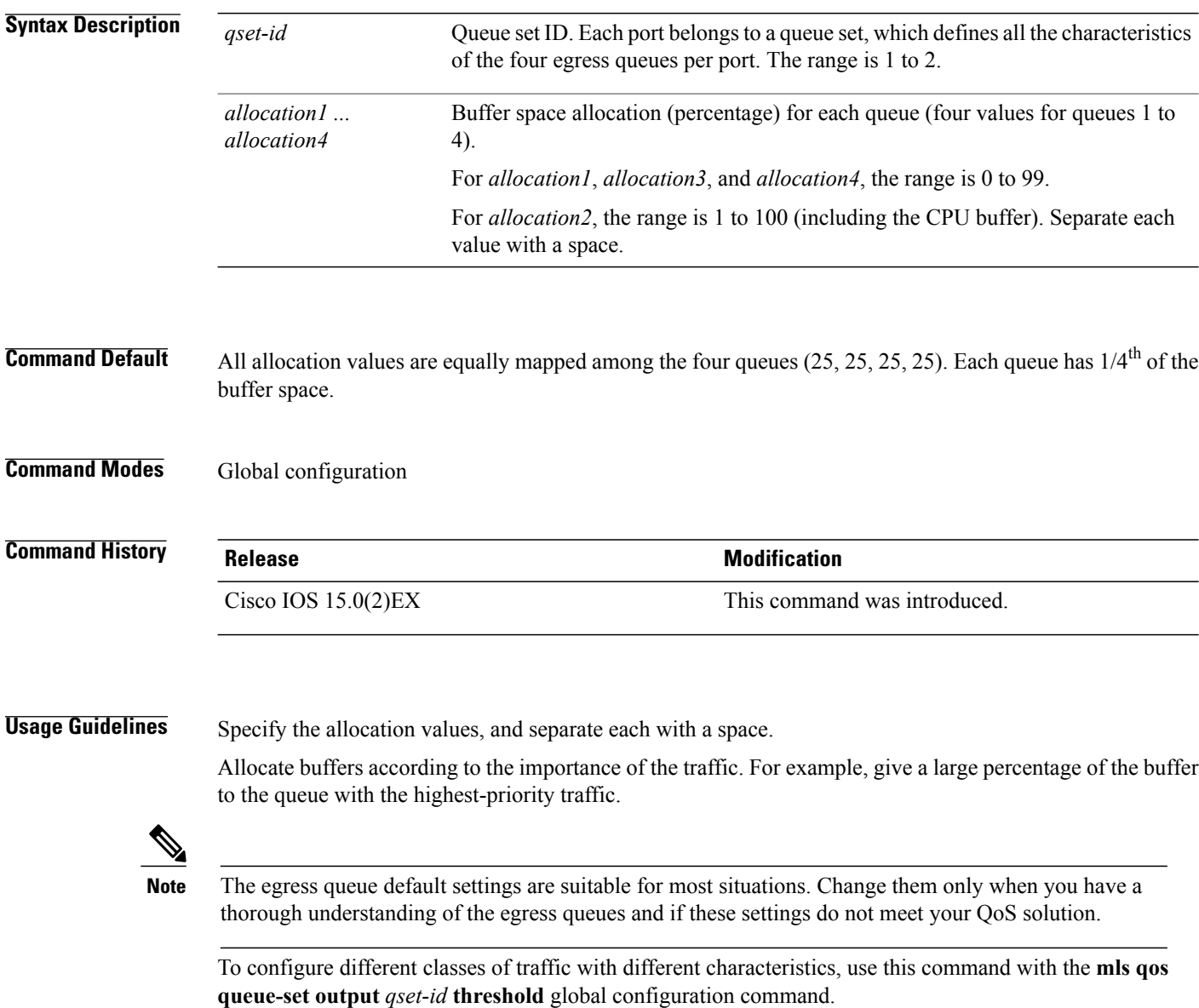
**Examples** This example shows how to map a port to queue set 2. It allocates 40 percent of the buffer space to egress queue 1 and 20 percent to egress queues 2, 3, and 4.

```
Switch(config)# mls qos queue-set output 2 buffers 40 20 20 20
Switch(config)# interface gigabitethernet2/0/1
Switch(config-if)# queue-set 2
```
You can verify your settings by entering the **show mls qos interface** [*interface-id* **buffers**] or the **show mls qos queue-set** privileged EXEC command.

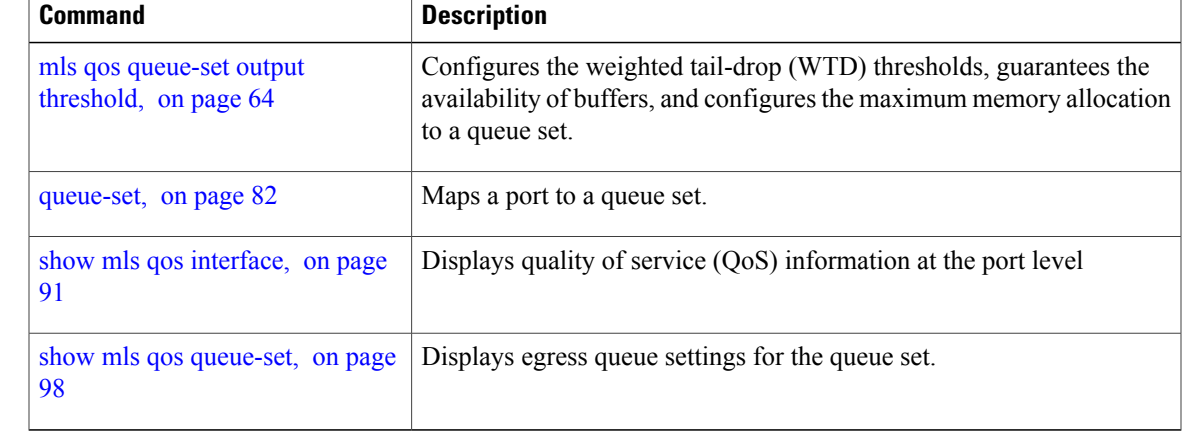

## <span id="page-73-0"></span>**mls qos queue-set output threshold**

To configure the weighted tail-drop (WTD) thresholds, to guarantee the availability of buffers, and to configure the maximum memory allocation to a queue set (four egress queues per port), use the **mls qos queue-set output threshold** command in global configuration mode. Use the **no** form of this command to return to the default setting.

**mlsqosqueue-set output** *qset-id* **threshold**[*queue-id* ] *drop-threshold1 drop-threshold2 reserved-threshold maximum-threshold*

**no mls qos queue-set output** *qset-id* **threshold** [*queue-id* ]

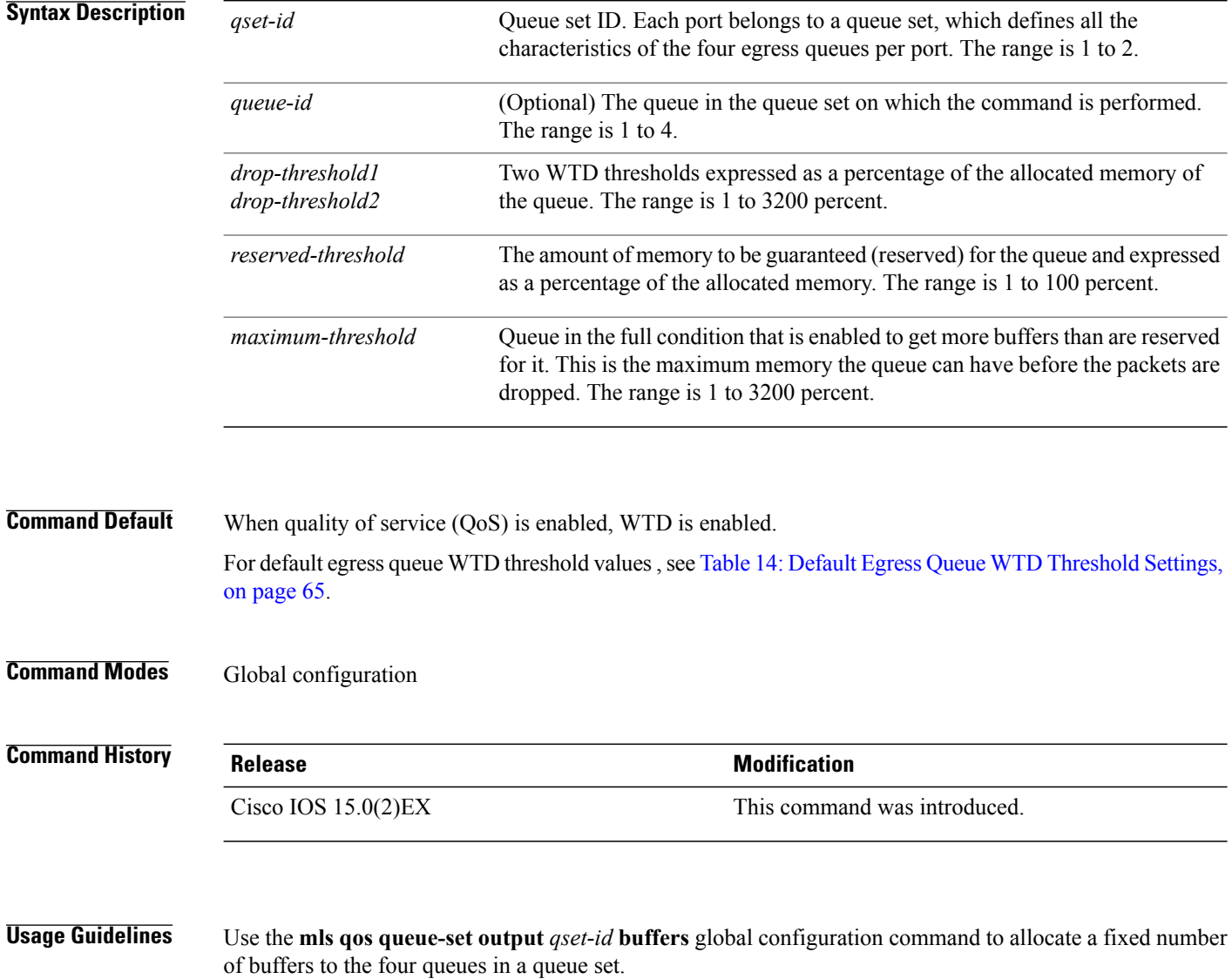

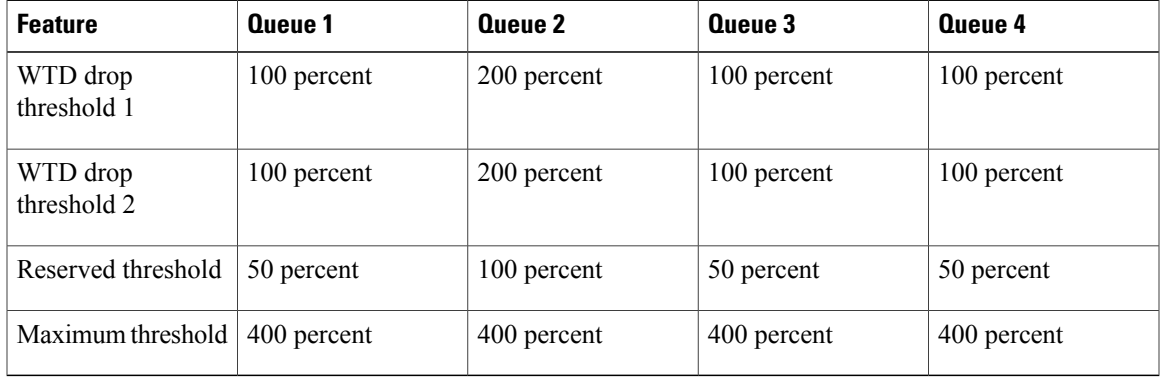

#### <span id="page-74-0"></span>**Table 14: Default Egress Queue WTD Threshold Settings**

The drop-threshold percentages can exceed 100 percent and can be up to the maximum (if the maximum threshold exceeds 100 percent).

While buffer ranges allow individual queues in the queue set to use more of the common pool when available, the maximum user-configurable number of packets for each queue is still internally limited to 3200 percent, or 32 times the allocated number of buffers. One packet can use one 1 or more buffers.

#### **Note**

The egress queue default settings are suitable for most situations. Change them only when you have a thorough understanding of the egress queues and if these settings do not meet your QoS solution.

The switch uses a buffer allocation scheme to reserve a minimum amount of buffers for each egress queue, to prevent any queue or port from consuming all the buffers and depriving other queues, and to decide whether to grant buffer space to a requesting queue. The switch decides whether the target queue has not consumed more buffers than its reserved amount (under-limit), whether it has consumed all of its maximum buffers (over-limit), and whether the common pool is empty (no free buffers) or not empty (free buffers). If the queue is not over-limit, the switch can allocate buffer space from the reserved pool or from the common pool (if it is not empty). If there are no free buffers in the common pool or if the queue is over-limit, the switch drops the frame.

**Examples** This example shows how to map a port to queue set 2. It configures the drop thresholds for queue 2 to 40 and 60 percent of the allocated memory, guarantees(reserves) 100 percent of the allocated memory, and configures 200 percent as the maximum memory this queue can have before packets are dropped:

```
Switch(config)# mls qos queue-set output 2 threshold 2 40 60 100 200
Switch(config)# interface gigabitethernet2/0/1
Switch(config-if)# queue-set 2
```
You can verify your settings by entering the **show mls qos interface** [*interface-id*] **buffers** or the **show mls qos queue-set** privileged EXEC command.

## **Related Commands Command Command Description** mls qos [queue-set](#page-71-0) output buffers, on Allocates buffers to a queue set. page 62

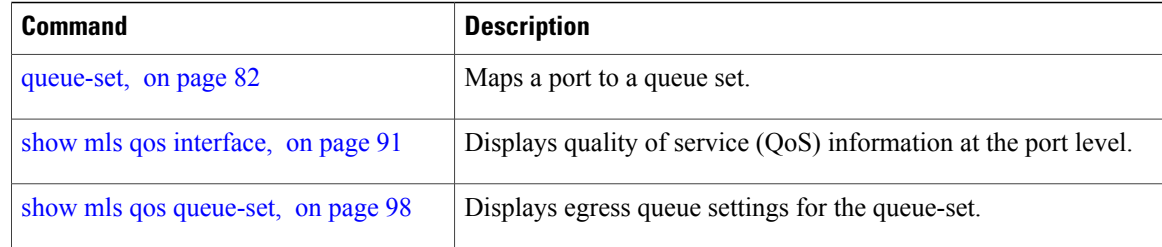

## **mls qos rewrite ip dscp**

To configure the switch to change or rewrite the Differentiated Services Code Point (DSCP) field of an incoming IP packet, use the **mls qos rewrite ip dscp** command in global configuration mode. Use the **no** form of this command to configure the switch to not modify or rewrite the DSCP field of the packet and to enable DSCP transparency.

**mls qos rewrite ip dscp**

**no mls qos rewrite ip dscp**

- **Syntax Description** This command has no arguments or keywords.
- **Command Default** DSCP transparency is disabled. The switch changes the DSCP field of the incoming IP packet.
- **Command Modes** Global configuration

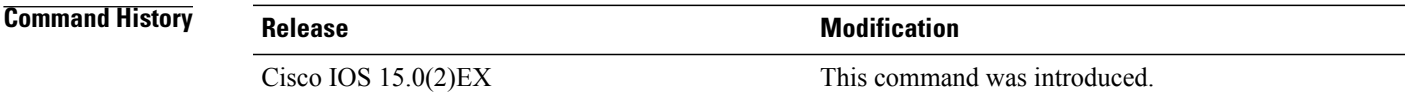

**Usage Guidelines** DSCP transparency affects only the DSCP field of a packet at the egress. If DSCP transparency is enabled by using the**no mlsqos rewrite ipdscp**command, the switch does not modify the DSCPfield in the incoming packet, and the DSCP field in the outgoing packet is the same as that in the incoming packet.

**Note** Enabling DSCP transparency does not affect the port trust settings on IEEE 802.1Q tunneling ports.

By default, DSCP transparency is disabled. The switch modifies the DSCP field in an incoming packet, and the DSCP field in the outgoing packet is based on the quality of service (QoS) configuration, including the port trust setting, policing and marking, and the DSCP-to-DSCP mutation map.

Regardless of the DSCP transparency configuration, the switch modifies the internal DSCP value of the packet that the switch uses to generate a class of service (CoS) value representing the priority of the traffic. The switch also uses the internal DSCP value to select an egress queue and threshold.

For example, if QoS is enabled and an incoming packet has a DSCP value of 32, the switch might modify the internal DSCP value based on the policy-map configuration and change the internal DSCP value to 16. If DSCP transparency is enabled, the outgoing DSCP value is 32 (same as the incoming value). If DSCP transparency is disabled, the outgoing DSCP value is 16 because it is based on the internal DSCP value.

**Examples** This example shows how to enable DSCP transparency and configure the switch to not change the DSCP value of the incoming IP packet:

> Switch(config)# **mls qos** Switch(config)# **no mls qos rewrite ip dscp**

This example shows how to disable DSCP transparency and configure the switch to change the DSCP value of the incoming IP packet:

Switch(config)# **mls qos** Switch(config)# **mls qos rewrite ip dscp**

You can verify yoursettings by entering the **show running config include rewrite** privileged EXEC command.

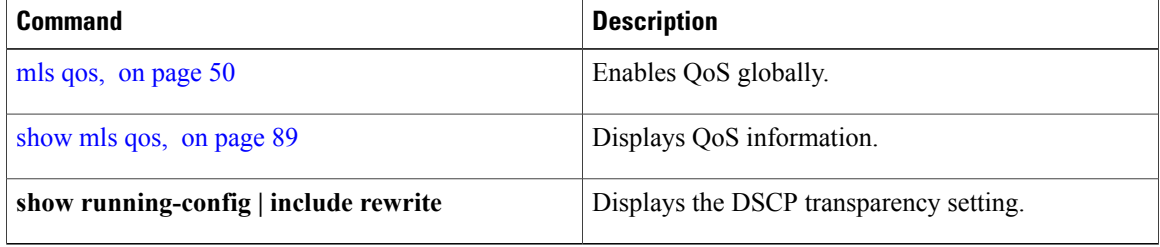

## <span id="page-78-0"></span>**mls qos srr-queue output cos-map**

To map class of service (CoS) values to an egress queue or to map CoS values to a queue and to a threshold ID, use the **mls qos srr-queue output cos-map** command global configuration mode. Use the **no** form of this command to return to the default setting.

**mls qos srr-queue output cos-map queue** *queue-id* {*cos1 ... cos8* | **threshold** *threshold-id cos1 ... cos8* } **no mls qos srr-queue output cos-map**

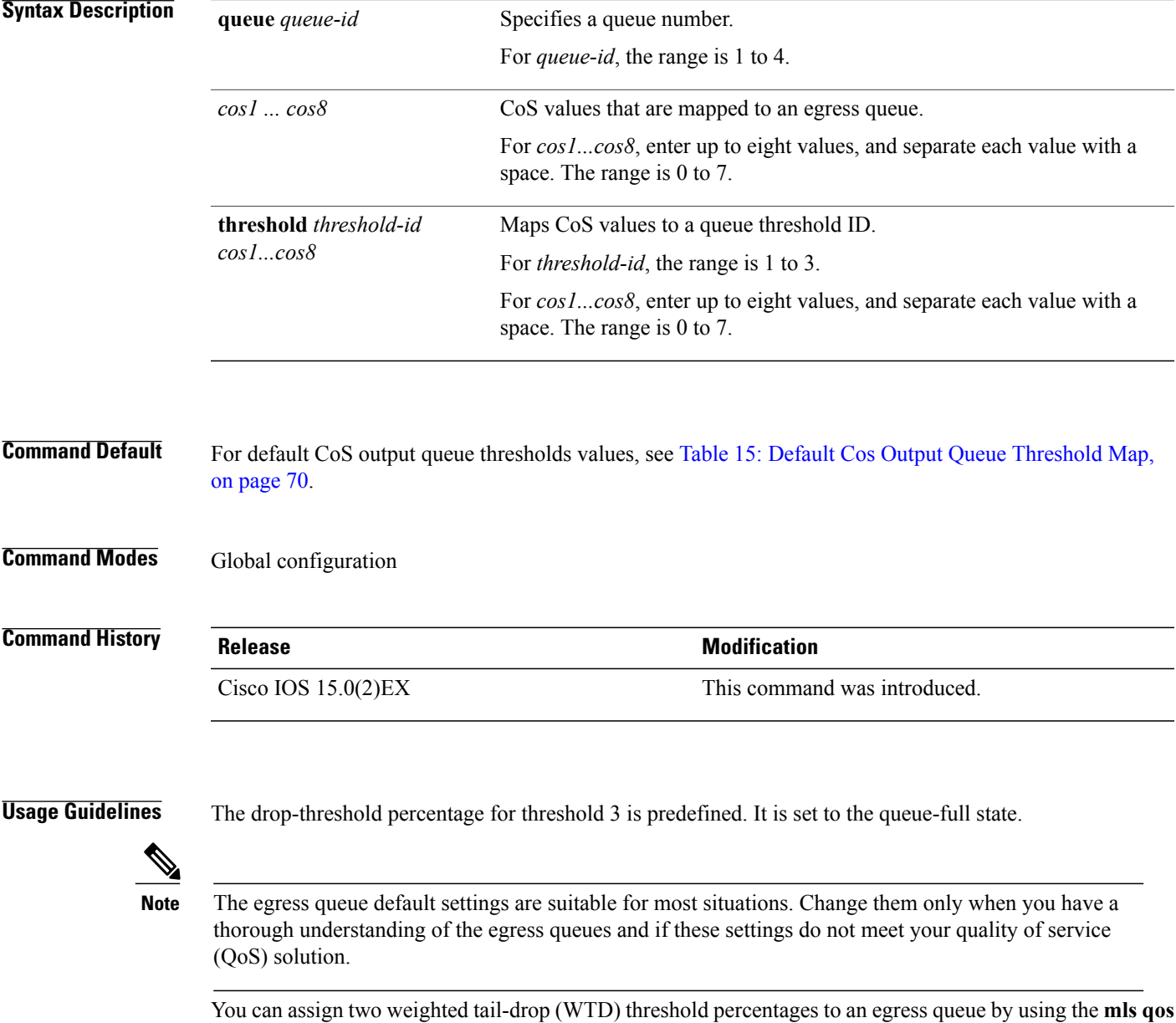

**queue-set output** *qset-id* **threshold** global configuration command.

<span id="page-79-0"></span>You can map each CoS value to a different queue and threshold combination, allowing the frame to follow different behavior.

#### **Table 15: Default Cos Output Queue Threshold Map**

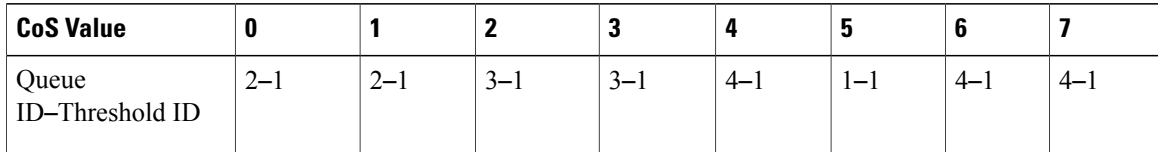

**Examples** This example shows how to map a port to queue set 1. It maps CoS values 0 to 3 to egress queue 1 and to threshold ID 1. It configures the drop thresholds for queue 1 to 50 and 70 percent of the allocated memory, guarantees (reserves) 100 percent of the allocated memory, and configures 200 percent as the maximum memory that this queue can have before packets are dropped.

```
Switch(config)# mls qos srr-queue output cos-map queue 1 threshold 1 0 1 2 3
Switch(config)# mls qos queue-set output 1 threshold 1 50 70 100 200
Switch(config)# interface gigabitethernet2/0/1
Switch(config-if)# queue-set 1
```
You can verify your settings by entering the **show mls qos maps**, the **show mls qos interface** [*interface-id*] **buffers**, or the **show mls qos queue-set** privileged EXEC command.

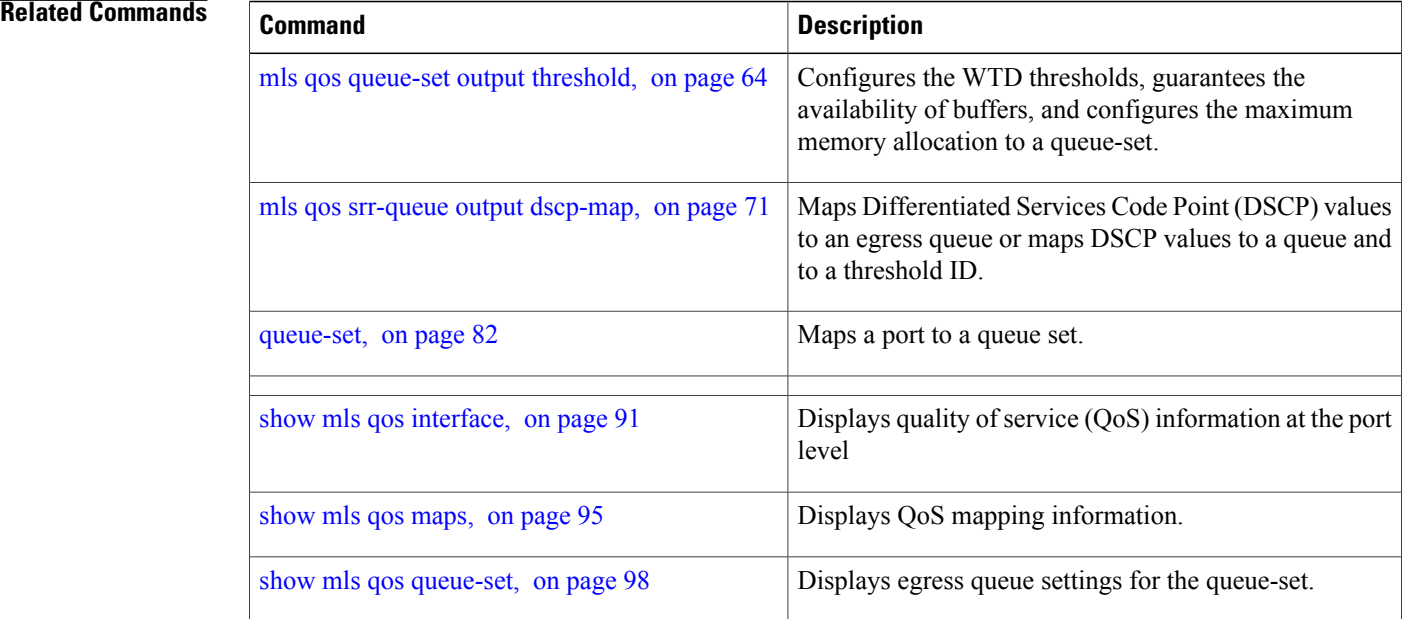

## <span id="page-80-0"></span>**mls qos srr-queue output dscp-map**

To map Differentiated Services Code Point (DSCP) values to an egress queue or to map DSCP values to a queue and to a threshold ID, use the **mls qos srr-queue output dscp-map** command in global configuration mode. Use the **no** form of this command to return to the default setting.

**mls qos srr-queue output dscp-map queue** *queue-id* { *dscp1 ... dscp8* | **threshold** *threshold-id dscp1 ... dscp8* }

**no mls qos srr-queue output dscp-map**

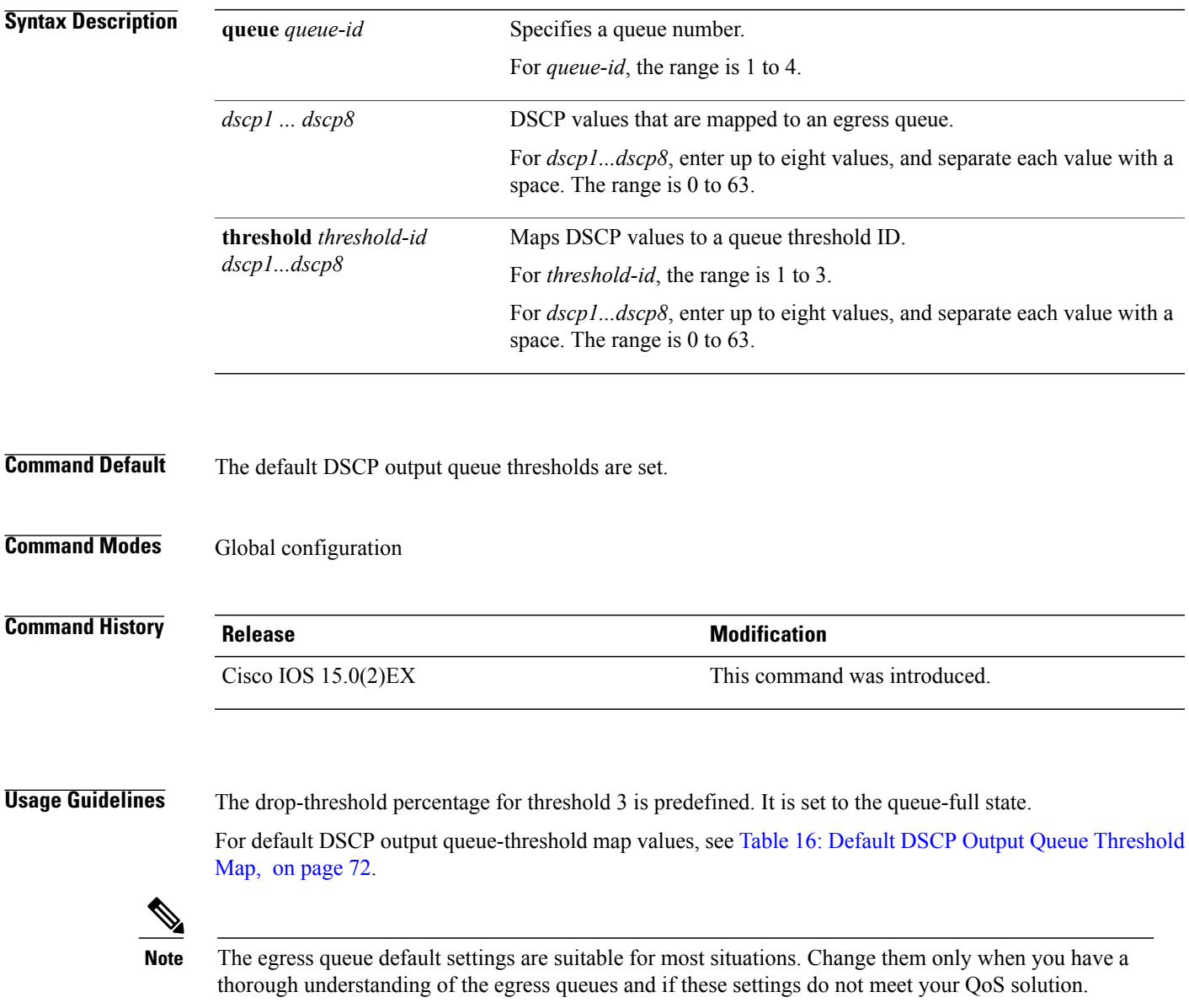

You can assign two weighted tail-drop (WTD) threshold percentages to an egress queue by using the **mls qos queue-set output** *qset-id* **threshold** global configuration command.

You can map each DSCP value to a different queue and threshold combination, allowing the frame to follow different behavior.

<span id="page-81-0"></span>You can map up to eight DSCP values per command.

**Table 16: Default DSCP Output Queue Threshold Map**

| <b>DSCP Value</b>        | $0-7$   | $8 - 15$ | $16 - 23$ | 24-31   | $32 - 39$ | 40-47 | 48-55   | $56 - 63$ |
|--------------------------|---------|----------|-----------|---------|-----------|-------|---------|-----------|
| Queue ID-Threshold<br>ID | $2 - 1$ | $2 - 1$  | $3 - 1$   | $3 - 1$ | 4—        | $1 -$ | $4 - 1$ | $4 - 1$   |

**Examples** This example shows how to map a port to queue set 1. It maps DSCP values 0 to 3 to egress queue 1 and to threshold ID 1. It configures the drop thresholds for queue 1 to 50 and 70 percent of the allocated memory, guarantees (reserves) 100 percent of the allocated memory, and configures 200 percent as the maximum memory that this queue can have before packets are dropped.

```
Switch(config)# mls qos srr-queue output dscp-map queue 1 threshold 1 0 1 2 3
Switch(config)# mls qos queue-set output 1 threshold 1 50 70 100 200
Switch(config)# interface gigabitethernet2/0/1
Switch(config-if)# queue-set 1
```
You can verify your settings by entering the **show mls qos maps**, the **show mls qos interface** [*interface-id*] **buffers** or the **show mls qos queue-set** privileged EXEC command.

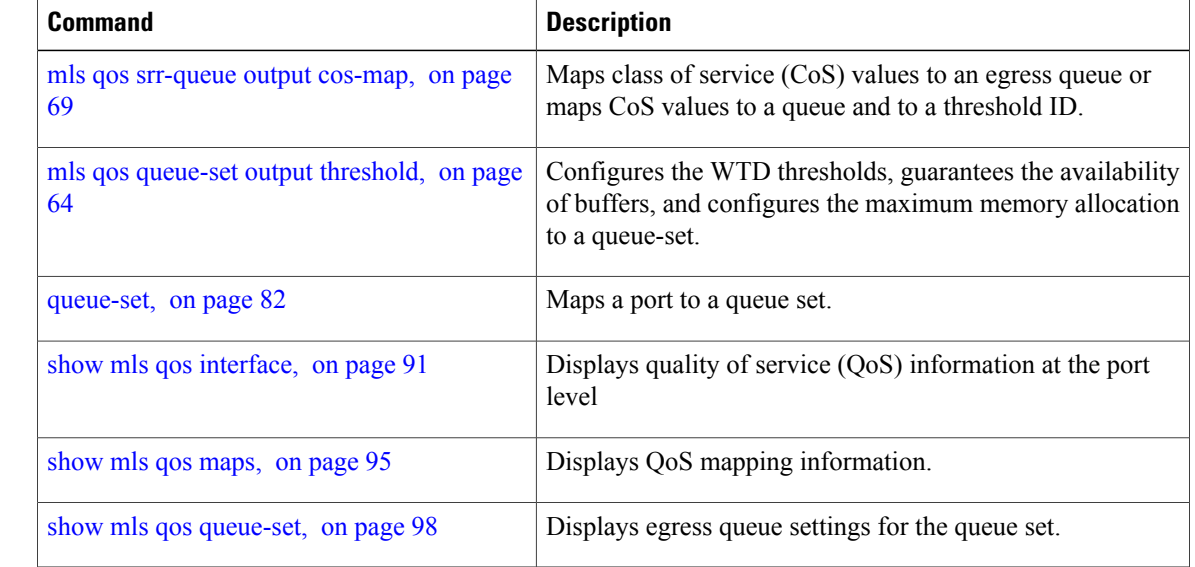

# **mls qos trust**

To configure the port trust state, use the **mls qos trust** command in interface configuration mode. Use the **no** form of this command to return a port to its untrusted state.

**mls qos trust** [**cos**| **device** {**cisco-phone| cts| ip-camera| media-player**}**| dscp| ip-precedence**] **no mls qos trust** [**cos**| **device** {**cisco-phone| cts| ip-camera| media-player**}**| dscp| ip-precedence**]

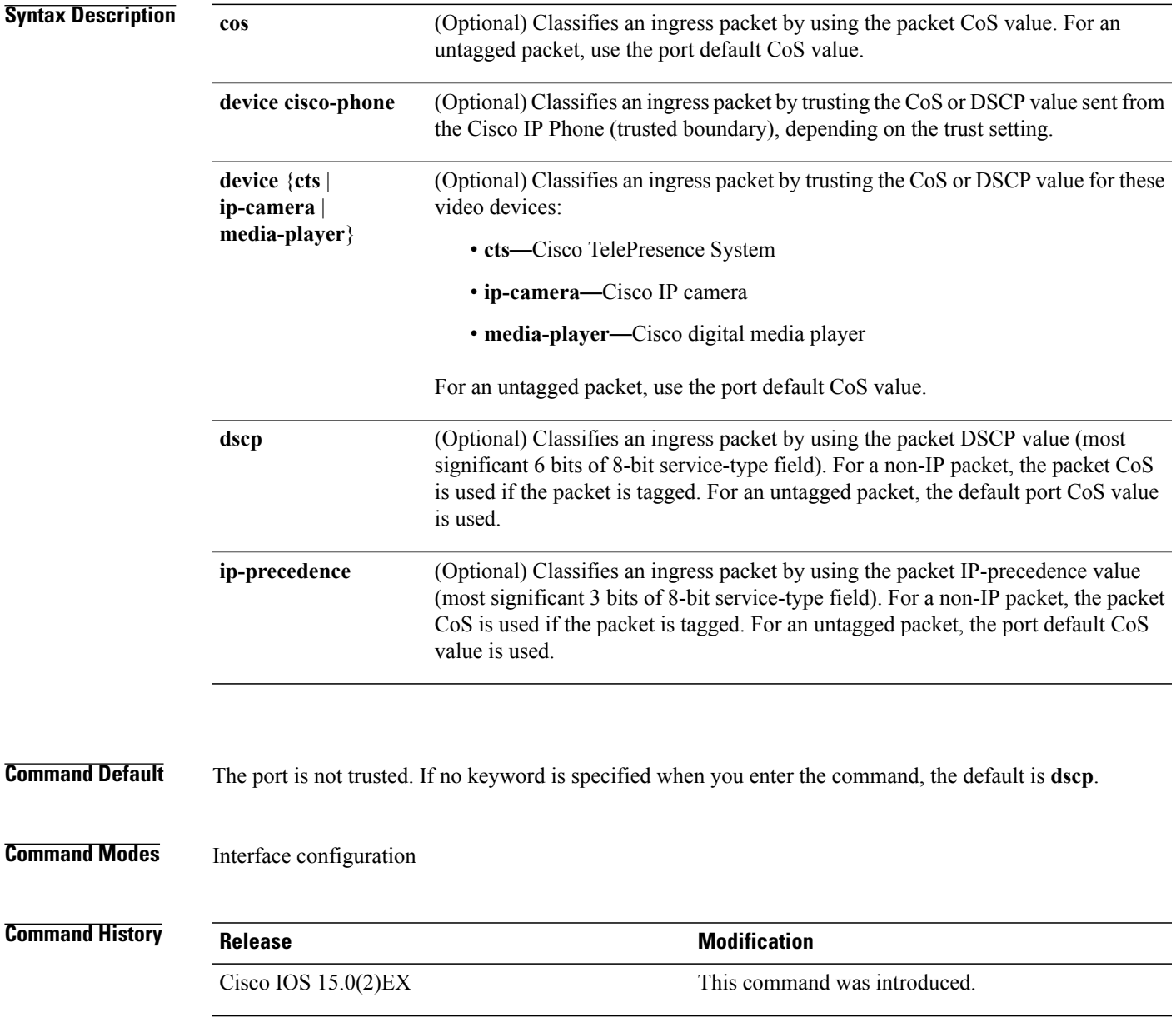

**Usage Guidelines** Packets entering a quality of service (QoS) domain are classified at the edge of the domain. When the packets are classified at the edge, the switch port within the QoS domain can be configured to one of the trusted states because there is no need to classify the packets at every switch within the domain. Use this command to specify whether the port is trusted and which fields of the packet to use to classify traffic.

> When a port is configured with trust DSCP or trust IP precedence and the incoming packet is a non-IP packet, the CoS-to-DSCP map is used to derive the corresponding DSCP value from the CoS value. The CoS can be the packet CoS for trunk ports or the port default CoS for nontrunk ports.

> If the DSCP is trusted, the DSCP field of the IP packet is not modified. However, it is still possible that the CoS value of the packet is modified (according to DSCP-to-CoS map).

> If the CoS is trusted, the CoS field of the packet is not modified, but the DSCP can be modified (according to CoS-to-DSCP map) if the packet is an IP packet.

The trusted boundary feature prevents security problems if users disconnect their PCs from networked Cisco IP Phones and connect them to the switch port to take advantage of trusted CoS or DSCP settings. You must globally enable the Cisco Discovery Protocol (CDP) on the switch and on the port connected to the IP phone. If the telephone is not detected, trusted boundary disables the trusted setting on the switch or routed port and prevents misuse of a high-priority queue.

If you configure the trust setting for DSCP or IP precedence, the DSCP or IP precedence values in the incoming packets are trusted. If you configure the **mlsqos cos override** interface configuration command on the switch port connected to the IP phone, the switch overrides the CoS of the incoming voice and data packets and assigns the default CoS value to them.

For an inter-QoS domain boundary, you can configure the port to the DSCP-trusted state and apply the DSCP-to-DSCP-mutation map if the DSCP values are different between the QoS domains.

Classification using a port trust state (for example, **mls qos trust** [**cos** | **dscp** | **ip-precedence**] and a policy map (for example, **service-policy input** *policy-map-name*) are mutually exclusive. The last one configured overwrites the previous configuration.

**Related Commands** This example shows how to configure a port to trust the IP precedence field in the incoming packet:

Switch(config)# **interface gigabitethernet2/0/1** Switch(config-if)# **mls qos trust ip-precedence**

This example shows how to specify that the Cisco IP Phone connected on a port is a trusted device:

Switch(config)# **interface gigabitethernet2/0/1** Switch(config-if)# **mls qos trust device cisco-phone**

You can verify your settings by entering the **show mls qos interface** privileged EXEC command.

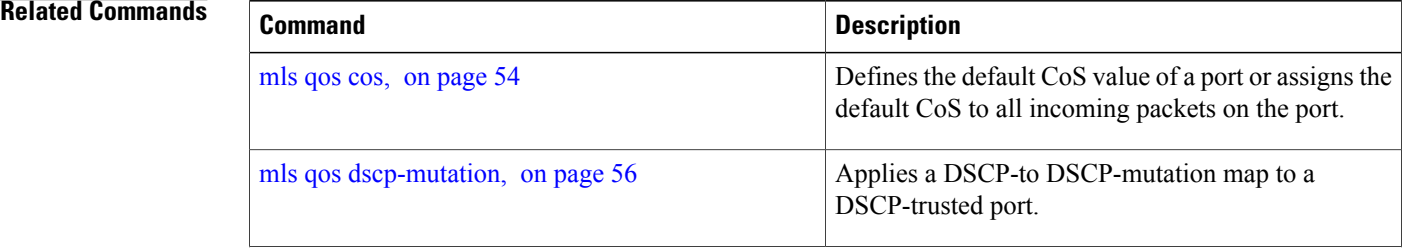

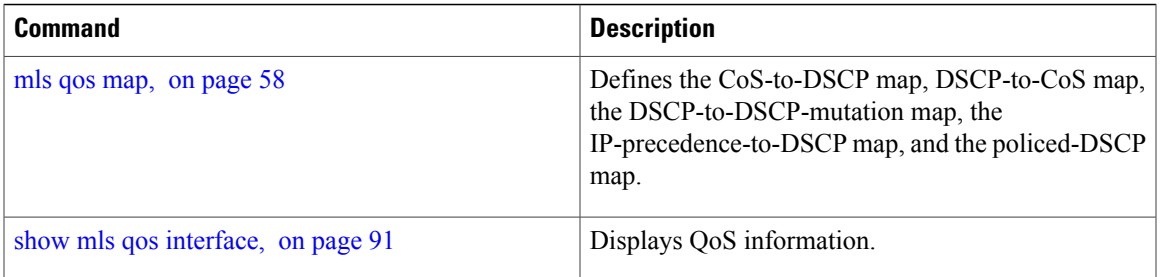

## <span id="page-85-0"></span>**police**

To define a policer for classified traffic, use the **police** command in policy-map class configuration mode. Use the **no** form of this command to remove an existing policer.

**police** *rate-bps burst-byte* [**exceed-action** [**drop** | **policed-dscp-transmit** ]]

**no police** *rate-bps burst-byte* [**exceed-action** [**drop** | **policed-dscp-transmit** ]]

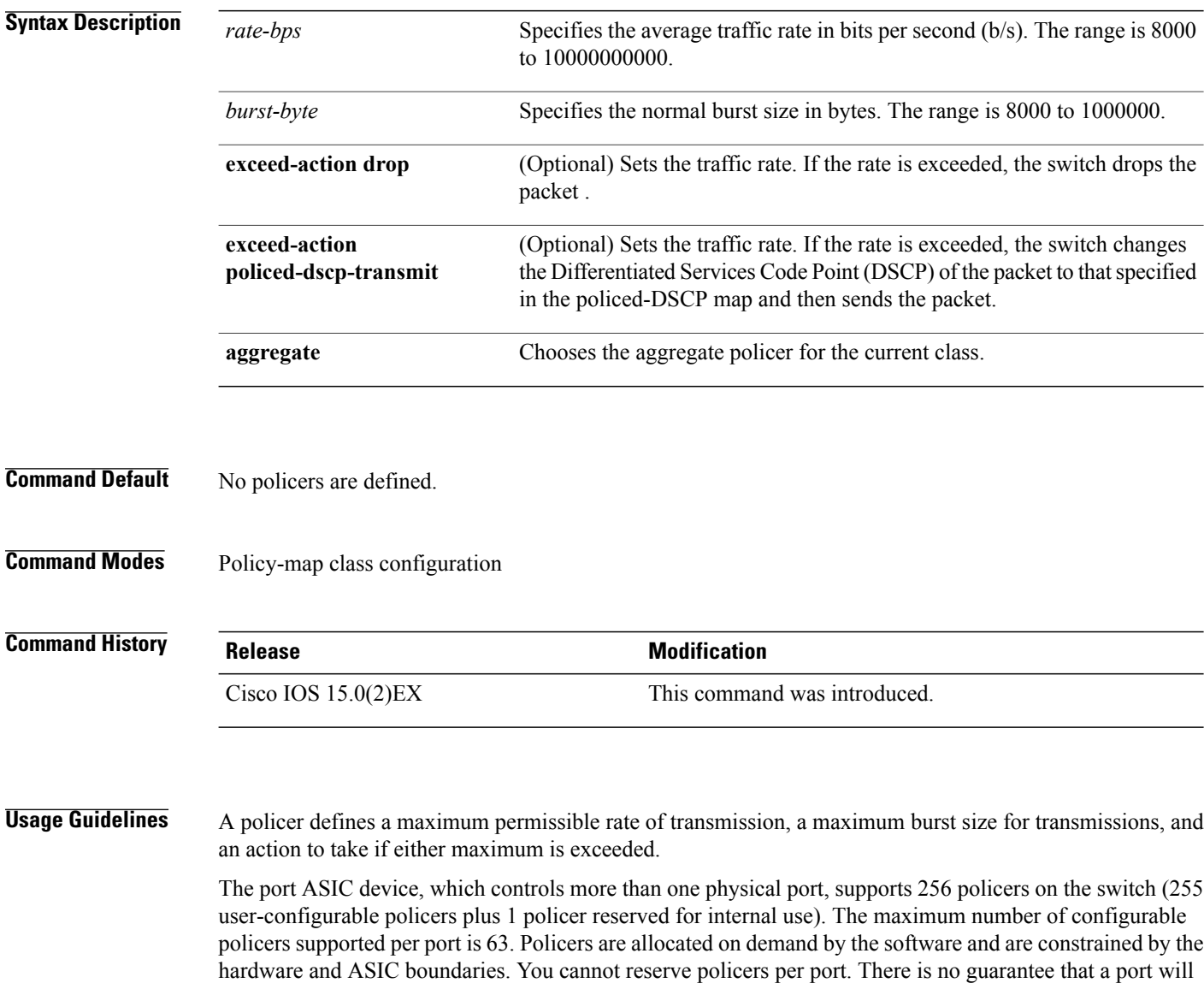

To return to policy-map configuration mode, use the **exit** command. To return to privileged EXEC mode, use the **end** command.

be assigned to any policer.

Policing uses a token-bucket algorithm. You configure the bucket depth (the maximum burst that is tolerated before the bucket overflows) by using the *burst-byte* option of the **police** policy-map class configuration command or the **mls qos aggregate-policer** global configuration command. You configure how quickly (the average rate) the tokens are removed from the bucket by using the *rate-bps* option of the **police** policy-map class configuration command or the **mls qos aggregate-policer** global configuration command. For more information, see the software configuration guide for this release.

**Examples** This example shows how to configure a policer that drops packets if traffic exceeds 1 Mb/s average rate with a burst size of 20 KB. The DSCPs of incoming packets are trusted, and there is no packet modification.

> Switch(config)# **policy-map policy1** Switch(config-pmap)# **class class1** Switch(config-pmap-c)# **trust dscp** Switch(config-pmap-c)# **police 1000000 20000 exceed-action drop** Switch(config-pmap-c)# **exit**

This example shows how to configure a policer, which marks down the DSCP values with the values defined in policed-DSCP map and sends the packet:

Switch(config)# **policy-map policy2** Switch(config-pmap)# **class class2** Switch(config-pmap-c)# **police 1000000 20000 exceed-action policed-dscp-transmit** Switch(config-pmap-c)# **exit**

You can verify your settings by entering the **show policy-map** privileged EXEC command.

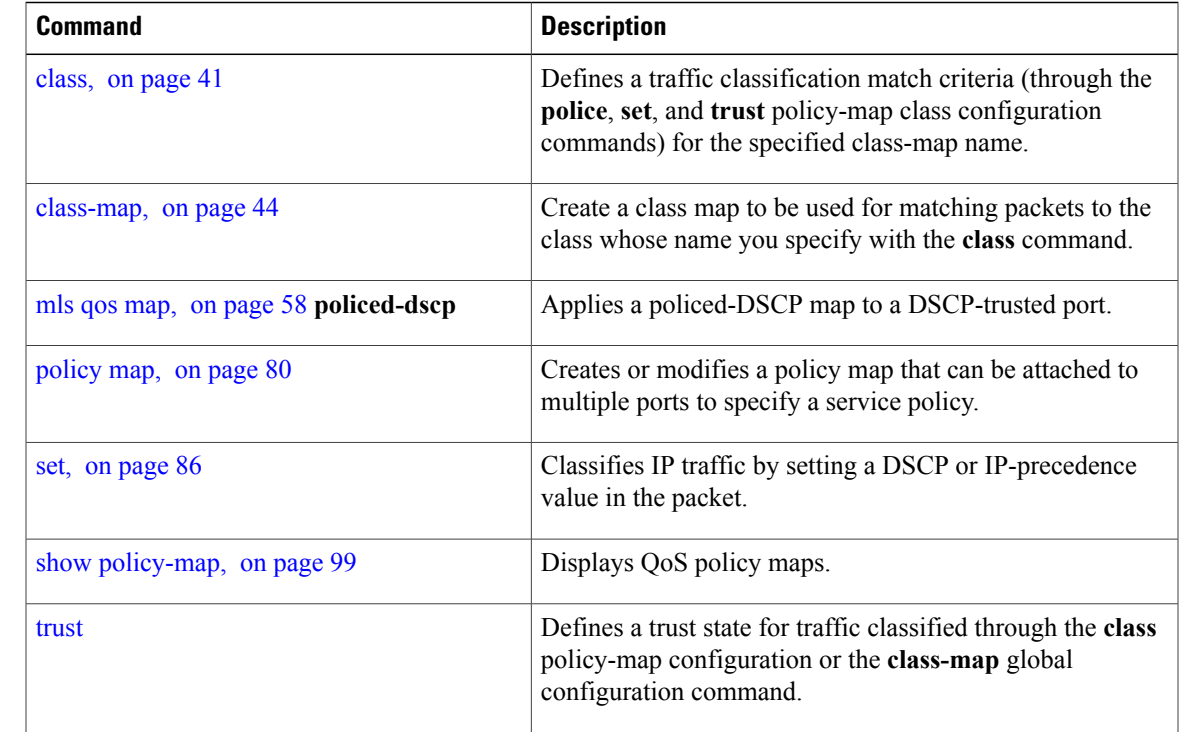

## **police aggregate**

To apply an aggregate policer to multiple classes in the same policy map, use the **police aggregate** command in policy-map class configuration mode. Use the **no** form of this command to remove the specified policer.

**police aggregate** *aggregate-policer-name*

**no police aggregate** *aggregate-policer-name*

**Syntax Description** *aggregate-policer-name* The name of the aggregate policer.

**Command Default** No aggregate policers are defined.

**Command Modes** Policy-map class configuration

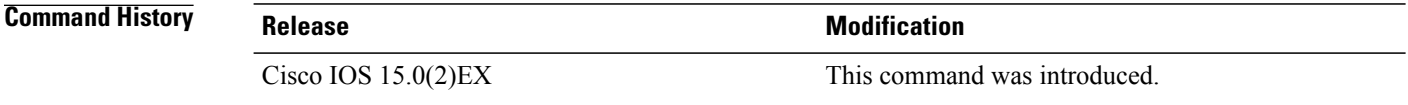

### **Usage Guidelines** A policer defines a maximum permissible rate of transmission, a maximum burst size for transmissions, and an action to take if either maximum is exceeded.

The port ASIC device, which controls more than one physical port, supports 256 policers on the switch (255 user-configurable policers plus 1 policer reserved for internal use). The maximum number of configurable policers supported per port is 63. Policers are allocated on demand by the software and are constrained by the hardware and ASIC boundaries. You cannot reserve policers per port. There is no guarantee that a port will be assigned to any policer.

You set aggregate policer parameters by using the **mls qos aggregate-policer** global configuration command. You apply an aggregate policer to multiple classes in the same policy map; you cannot use an aggregate policer across different policy maps.

To return to policy-map configuration mode, use the **exit** command. To return to privileged EXEC mode, use the **end** command.

You cannot configure aggregate policers in hierarchical policy maps.

**Examples** This example shows how to define the aggregate policer parameters and to apply the policer to multiple classes in a policy map:

> Switch(config)# **mls qos aggregate-policer agg\_policer1 10000 1000000 exceed-action drop** Switch(config)# **policy-map policy2** Switch(config-pmap)# **class class1** Switch(config-pmap-c)# **police aggregate agg\_policer1**

```
Switch(config-pmap-c)# exit
Switch(config-pmap)# class class2
Switch(config-pmap-c)# set dscp 10
Switch(config-pmap-c)# police aggregate agg_policer1
Switch(config-pmap-c)# exit
Switch(config-pmap)# class class3
Switch(config-pmap-c)# trust dscp
Switch(config-pmap-c)# police aggregate agg_policer2
Switch(config-pmap-c)# exit
```
You can verify your settings by entering the **show mls qos aggregate-policer** privileged EXEC command.

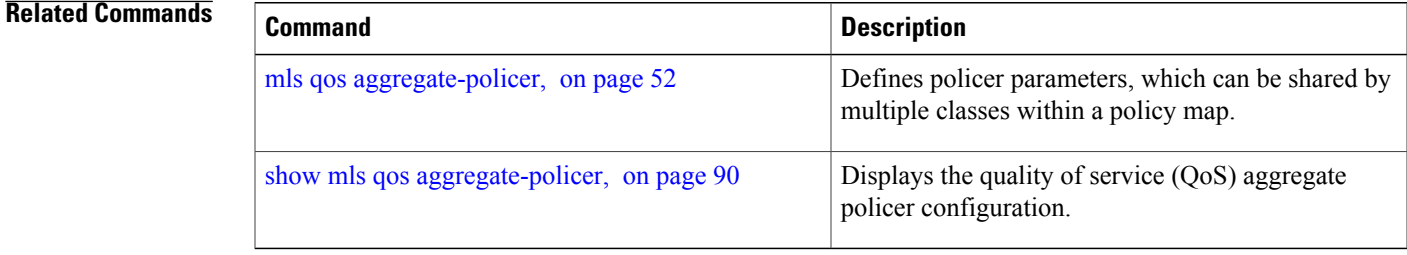

# <span id="page-89-0"></span>**policy map**

To create or modify a policy map that can be attached to multiple physical ports and to enter policy-map configuration mode, use the **policy-map** command in global configuration mode. Use the **no** form of this command to delete an existing policy map and to return to global configuration mode.

**policy-map** *policy-map-name*

**no policy-map** *policy-map-name*

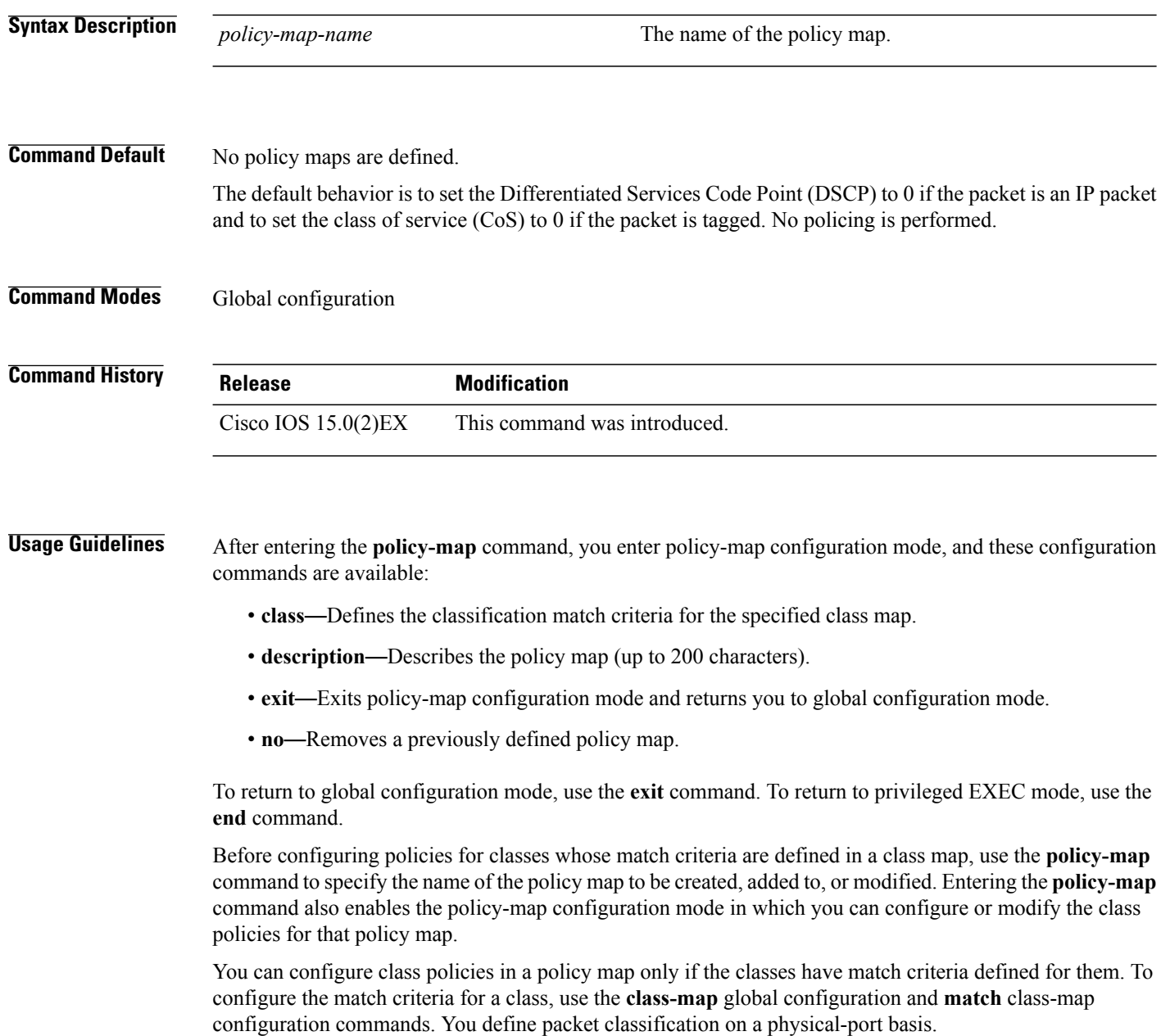

You can configure QoS only on physical ports. Configure the QoS settings, such as classification, queueing, and scheduling, and apply the policy map to a port. When configuring QoS on a physical port, you apply a nonhierarchical policy map to a port. A nonhierarchical policy map is the same as the port-based policy maps in the switch.

**Examples** This example shows how to create a policy map called *policy1*.

Switch(config)# **policy-map policy1**

This example shows how to delete *policymap2*:

Switch(config)# **no policy-map policymap2**

You can verify your settings by entering the **show policy-map** privileged EXEC command.

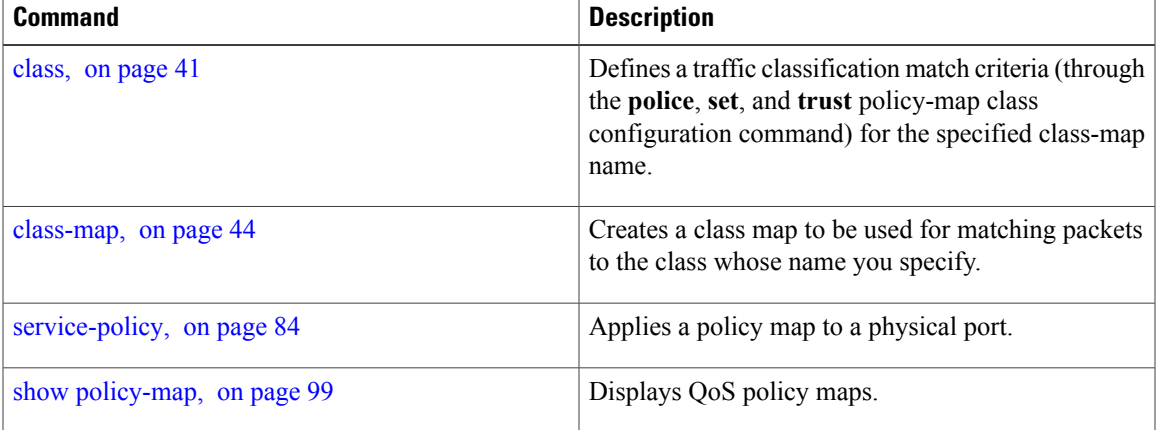

## <span id="page-91-0"></span>**queue-set**

To map a port to a queue set, use the **queue-set** command in interface configuration mode. Use the **no** form of this command to return to the default setting.

**queue-set** *qset-id*

**no queue-set** *qset-id*

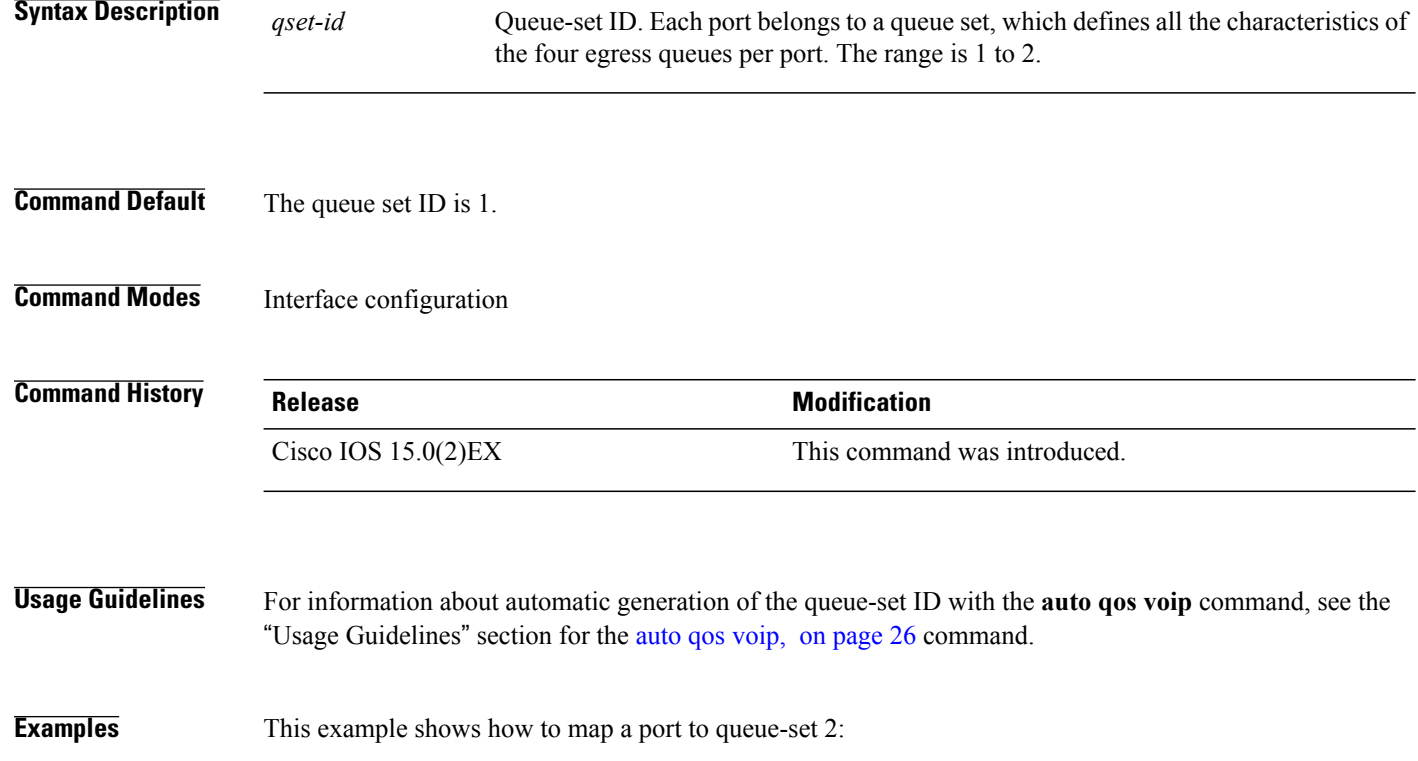

Switch(config)# **interface gigabitethernet2/0/1** Switch(config-if)# **queue-set 2**

You can verify your settings by entering the **show mls qos interface** [*interface-id*] **buffers** privileged EXEC command.

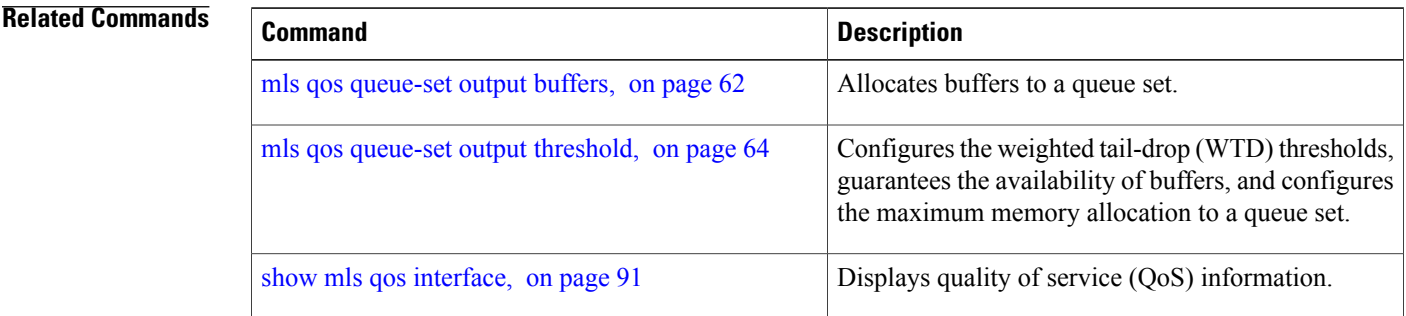

# <span id="page-93-0"></span>**service-policy**

To apply a policy map to the input of a physical port, use the **service-policy** command in interface configuration mode. Use the **no** form of this command to remove the policy map and port association.

**service-policy** {**input** | **output**} *policy-map-name*

**no service-policy** {**input** | **output**} *policy-map-name*

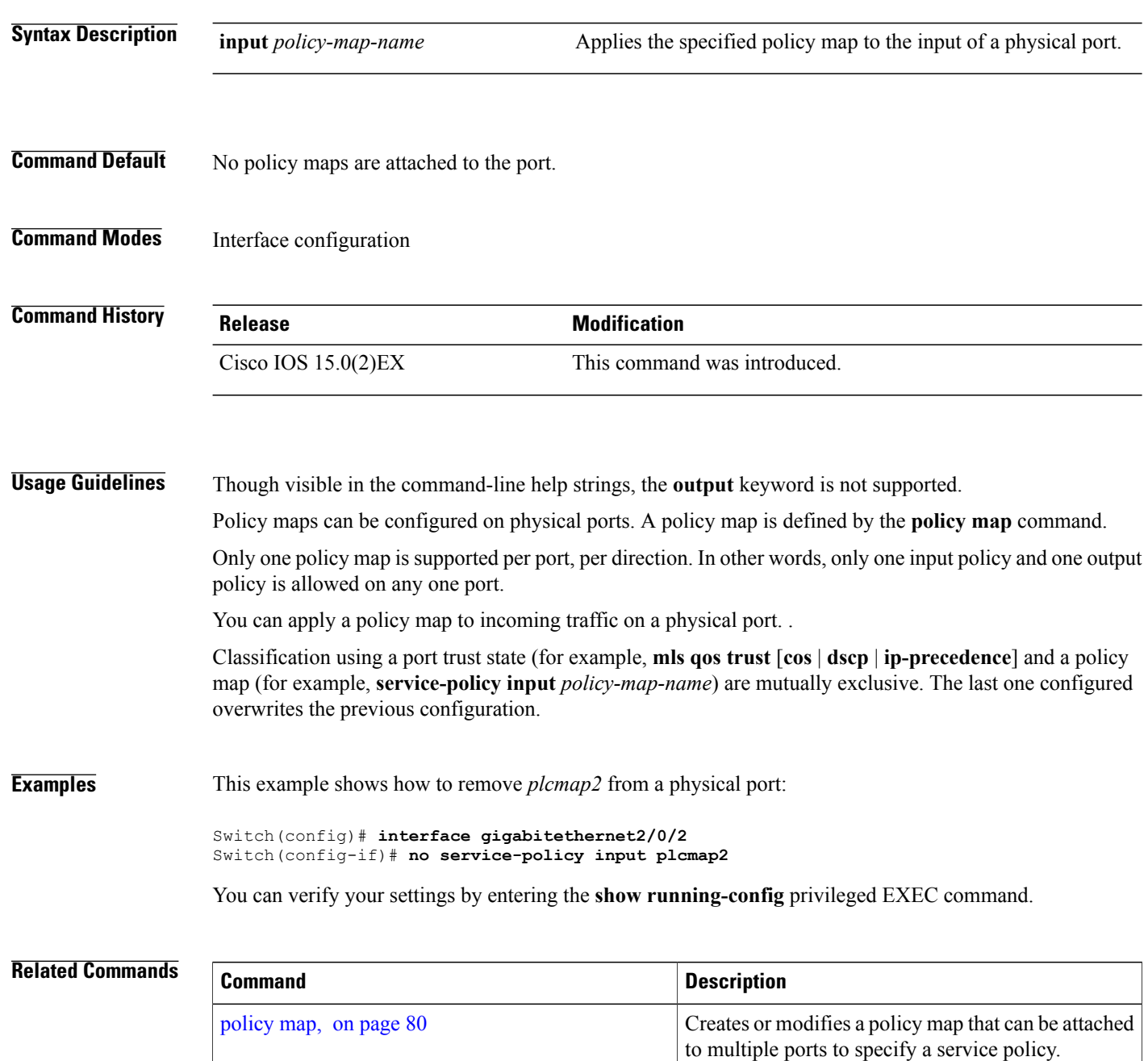

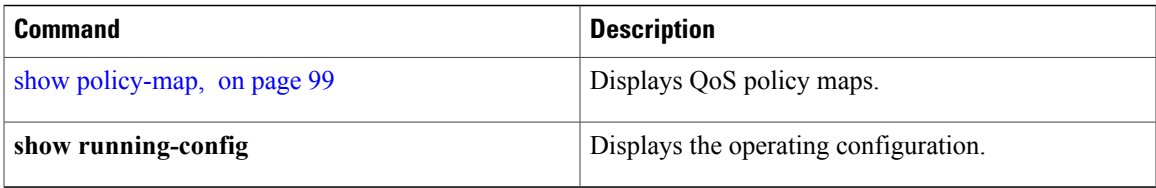

## <span id="page-95-0"></span>**set**

**set**

To classify IP traffic by setting a Differentiated Services Code Point (DSCP) or an IP-precedence value in the packet, use the **set** command in policy-map class configuration mode. Use the **no** form of this command to remove traffic classification.

**set** {**dscp** *new-dscp* | **ip** {**dscp| precedence**}| **precedence** *precedence*} **no set** {**dscp** *new-dscp* | **ip** {**dscp| precedence**}| **precedence** *precedence*}

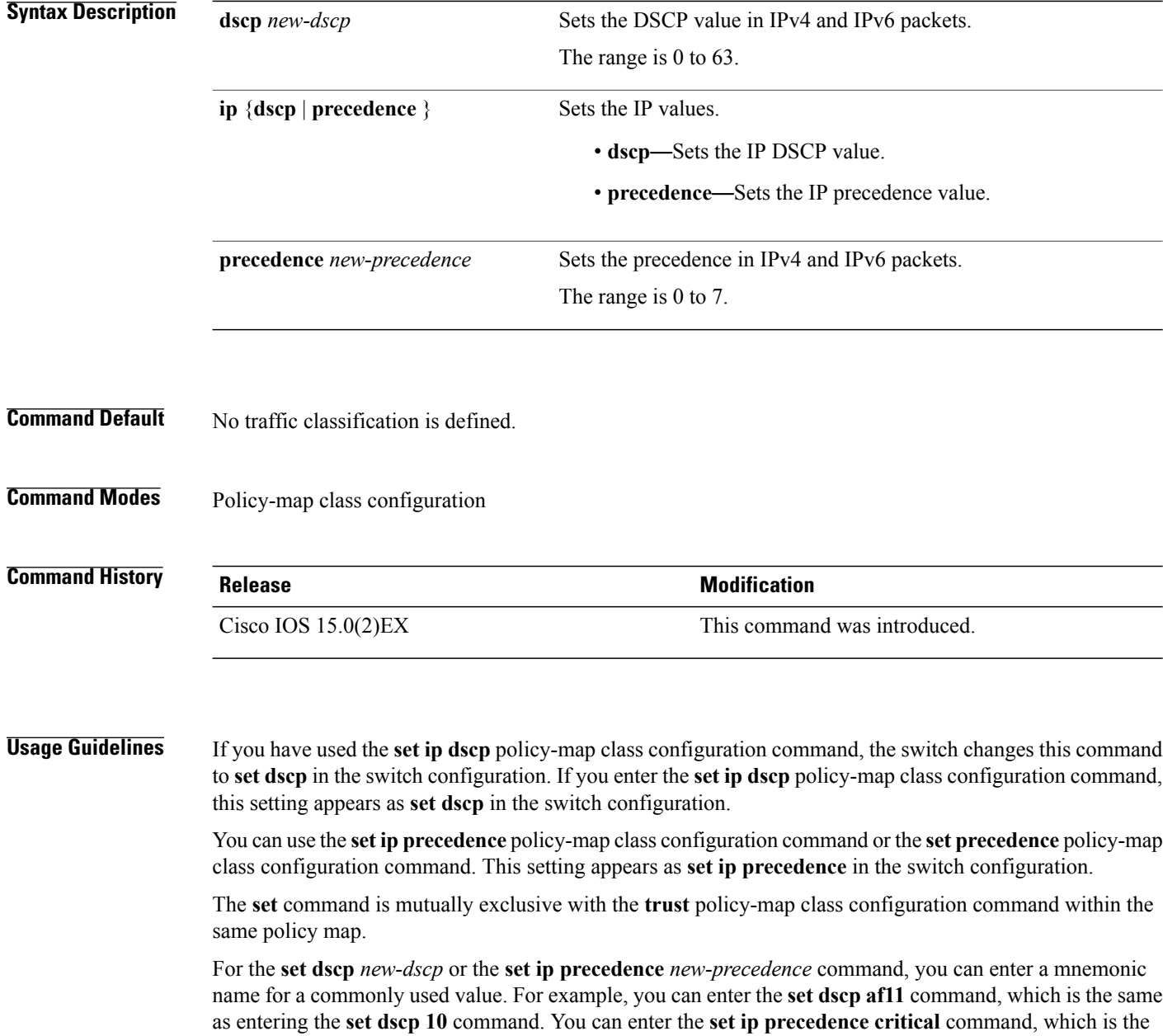

same as entering the **set ip precedence 5** command. For a list of supported mnemonics, enter the **set dscp ?** or the **set ip precedence ?** command to see the command-line help strings.

To return to policy-map configuration mode, use the **exit** command. To return to privileged EXEC mode, use the **end** command.

**Examples** This example shows how to assign DSCP 10 to all FTP traffic without any policers:

```
Switch(config)# policy-map policy_ftp
Switch(config-pmap)# class-map ftp_class
Switch(config-cmap)# exit
Switch(config)# policy-map policy_ftp
Switch(config-pmap)# class ftp_class
Switch(config-pmap-c)# set dscp 10
Switch(config-pmap)# exit
```
You can verify your settings by entering the **show policy-map** privileged EXEC command.

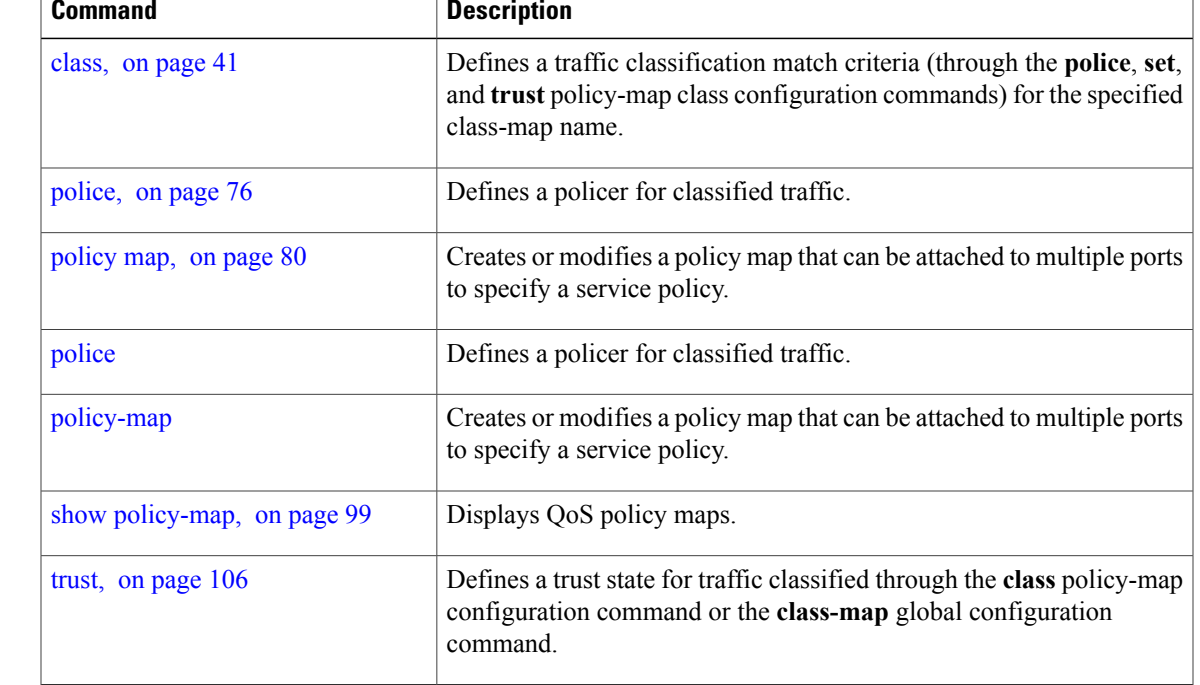

# **show class-map**

To display quality of service (QoS) class maps, which define the match criteria to classify traffic, use the **show class-map** command in EXEC mode.

**show class-map** [*class-map-name* | **type control subscriber** {**all** | *class-map-name*}]

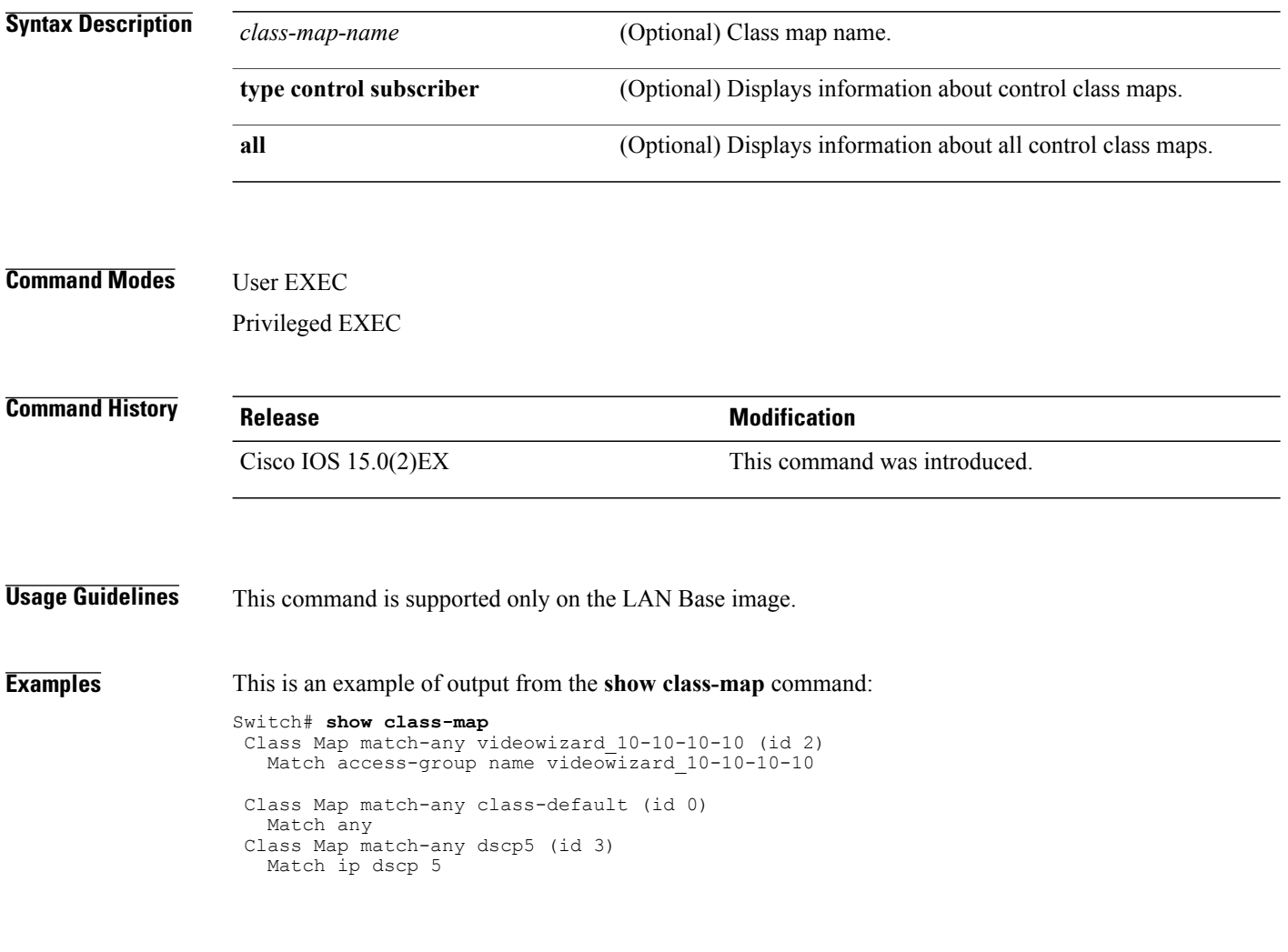

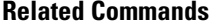

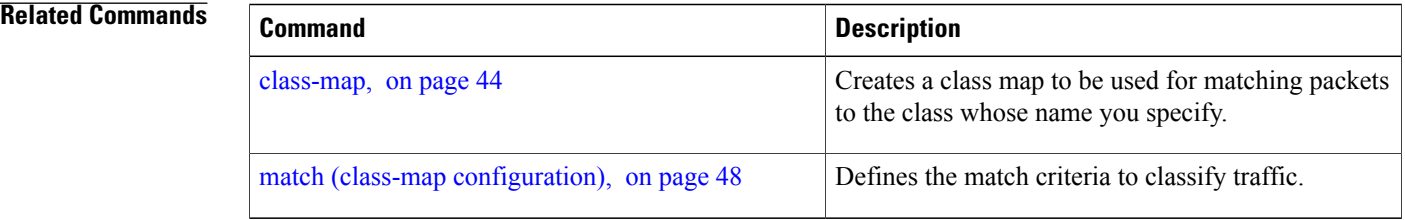

## <span id="page-98-0"></span>**show mls qos**

To display global quality of service (QoS) configuration information, use the **show mls qos** command in EXEC mode.

**show mls qos**

- **Syntax Description** This command has no arguments or keywords.
- **Command Modes** User EXEC Privileged EXEC

**Command History Release Release <b>Release Modification** Cisco IOS 15.0(2)EX This command was introduced.

**Examples** This is an example of output from the **show mls qos** command when QoS is enabled and Differentiated Services Code Point (DSCP) transparency is disabled:

> Switch# **show mls qos** QoS is enabled QoS ip packet dscp rewrite is disabled

This is an example of output from the **show mls qos** command when QoS is enabled and DSCP transparency is enabled:

Switch# **show mls qos** QoS is enabled QoS ip packet dscp rewrite is enabled

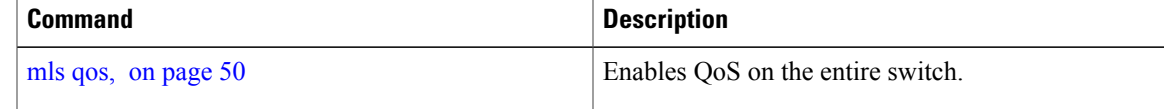

H

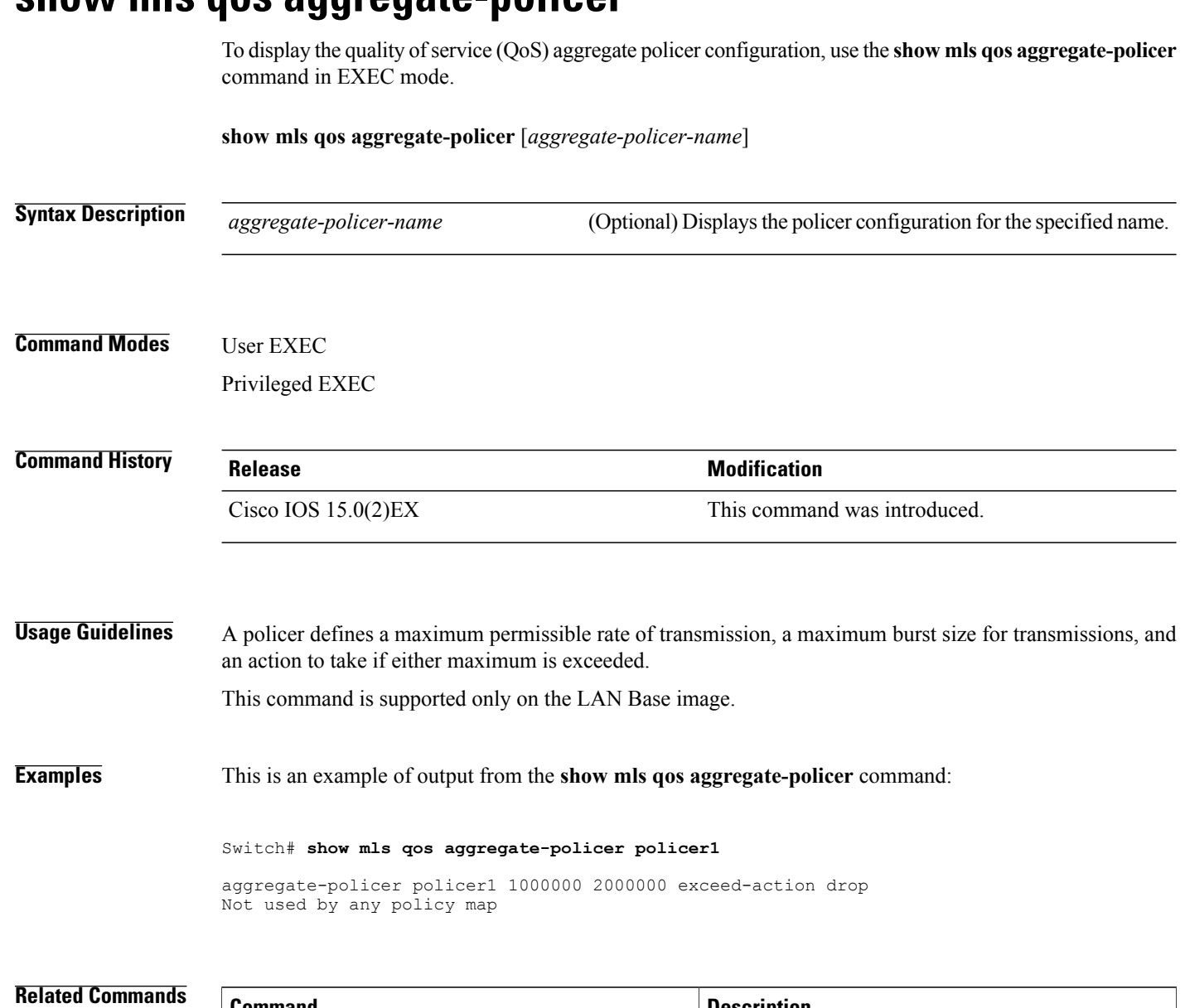

## <span id="page-99-0"></span>**show mls qos aggregate-policer**

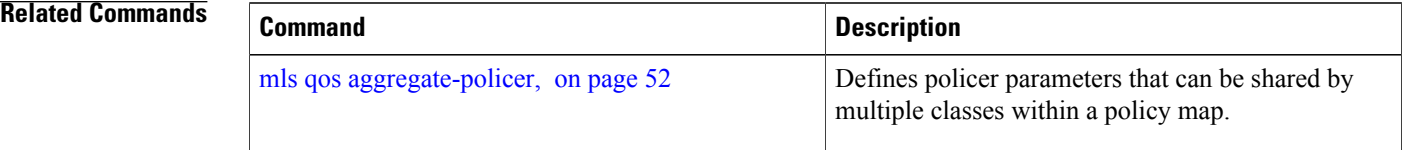

# <span id="page-100-0"></span>**show mls qos interface**

To display quality of service (QoS) information at the port level, use the **show mls qos interface** command in EXEC mode.

**show mls qos interface** [*interface-id*] [**buffers| queueing| statistics**]

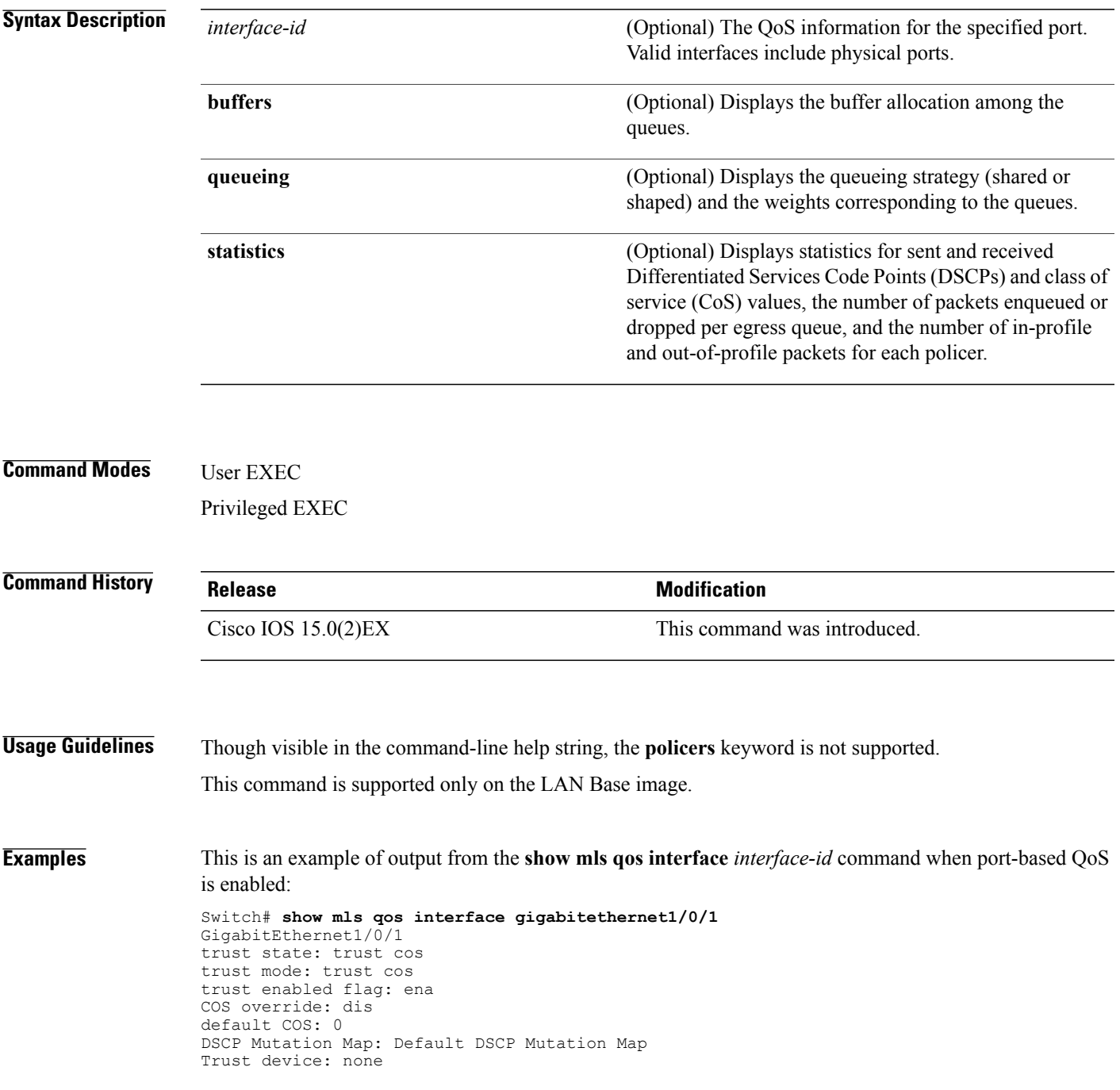

qos mode: port-based

This is an example of output from the **show mls qos interface** *interface-id* command when port-based QoS is disabled:

```
Switch# show mls qos interface gigabitethernet1/0/1
GigabitEthernet1/0/1
QoS is disabled. When QoS is enabled, following settings will be applied
trust state: trust cos
trust mode: trust cos
trust enabled flag: ena
COS override: dis
default COS: 0
DSCP Mutation Map: Default DSCP Mutation Map
Trust device: none
qos mode: port-based
```
This is an example of output from the **show mls qos interface** *interface-id* **buffers** command:

```
Switch# show mls qos interface gigabitethernet1/0/2 buffers
GigabitEthernet1/0/2
The port is mapped to qset : 1
The allocations between the queues are : 25 25 25 25
```
This is an example of output from the **show mls qos interface** *interface-id* **queueing** command. The egress expedite queue overrides the configured shaped round robin (SRR) weights.

```
Switch# show mls qos interface gigabitethernet1/0/2 queueing
GigabitEthernet1/0/2
Egress Priority Queue :enabled
Shaped queue weights (absolute) : 25 0 0 0
Shared queue weights : 25 25 25 25
The port bandwidth limit : 100 (Operational Bandwidth:100.0)
The port is mapped to qset : 1
```
This is an example of output from the **show mls qos interface** *interface-id* **statistics** command:

Switch# **show mls qos interface gigabitethernet1/0/1 statistics** GigabitEthernet1/0/1 (All statistics are in packets)

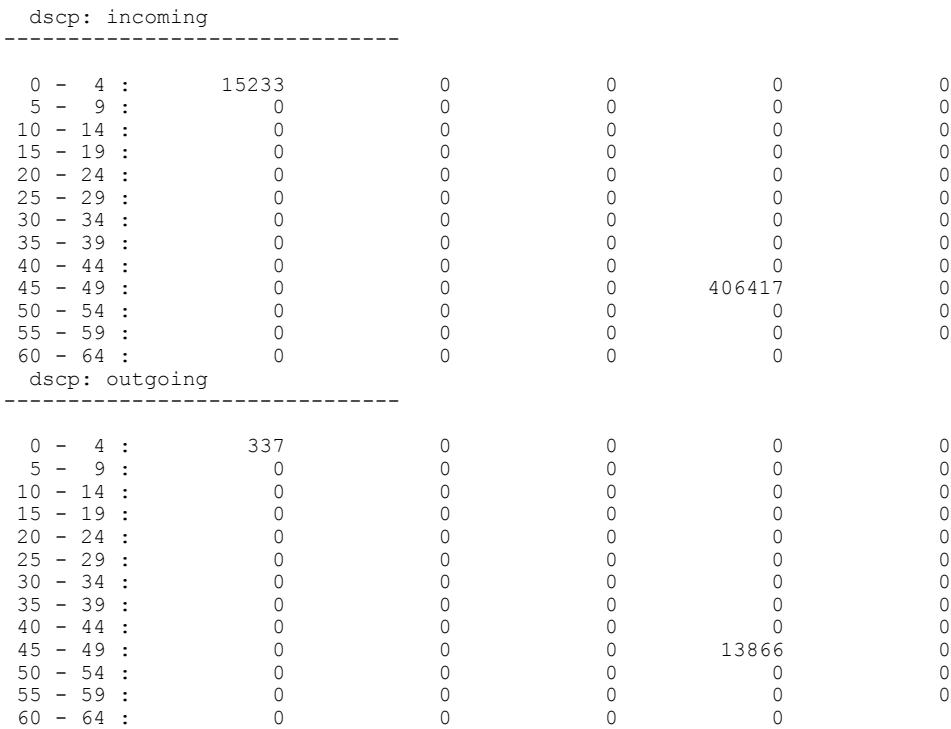

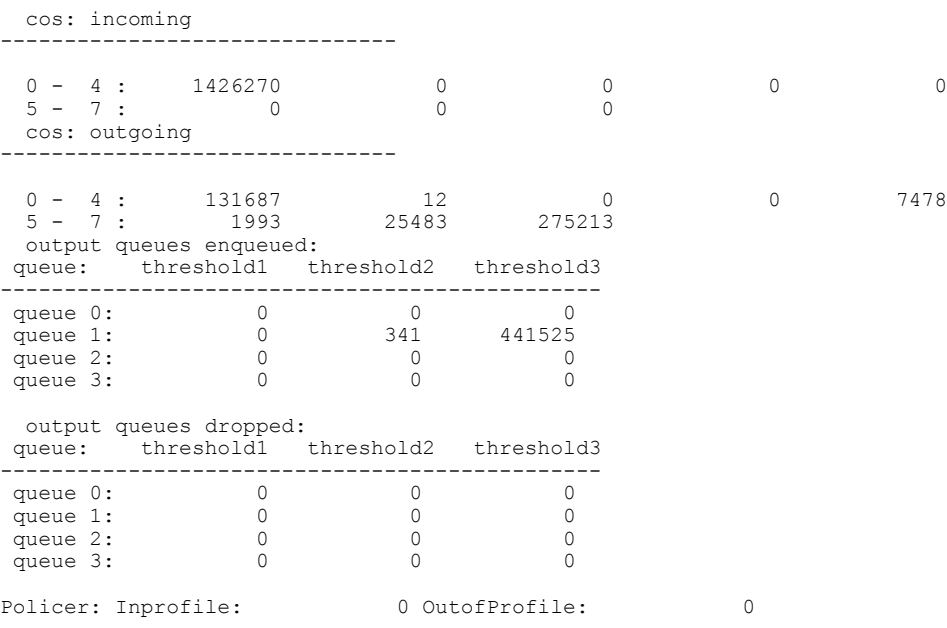

This table describes the fields in this display.

**Table 17: show mls qos interface statistics Field Descriptions**

| <b>Field</b>  |              | <b>Description</b>                                      |  |  |  |
|---------------|--------------|---------------------------------------------------------|--|--|--|
| <b>DSCP</b>   | incoming     | Number of packets received for each DSCP value.         |  |  |  |
|               | outgoing     | Number of packets sent for each DSCP value.             |  |  |  |
| CoS           | incoming     | Number of packets received for each CoS value.          |  |  |  |
|               | outgoing     | Number of packets sent for each CoS value.              |  |  |  |
| Output queues | enqueued     | Number of packets in the egress queue.                  |  |  |  |
|               | dropped      | Number of packets in the egress queue that are dropped. |  |  |  |
| Policer       | Inprofile    | Number of in-profile packets for each policer.          |  |  |  |
|               | Outofprofile | Number of out-of-profile packets for each policer.      |  |  |  |

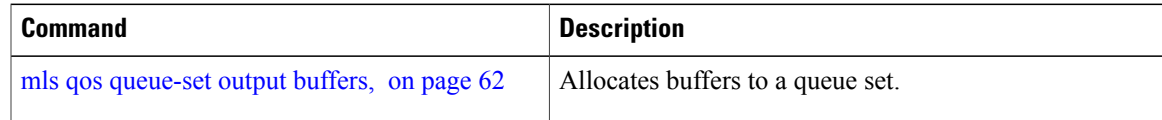

 $\mathbf{I}$ 

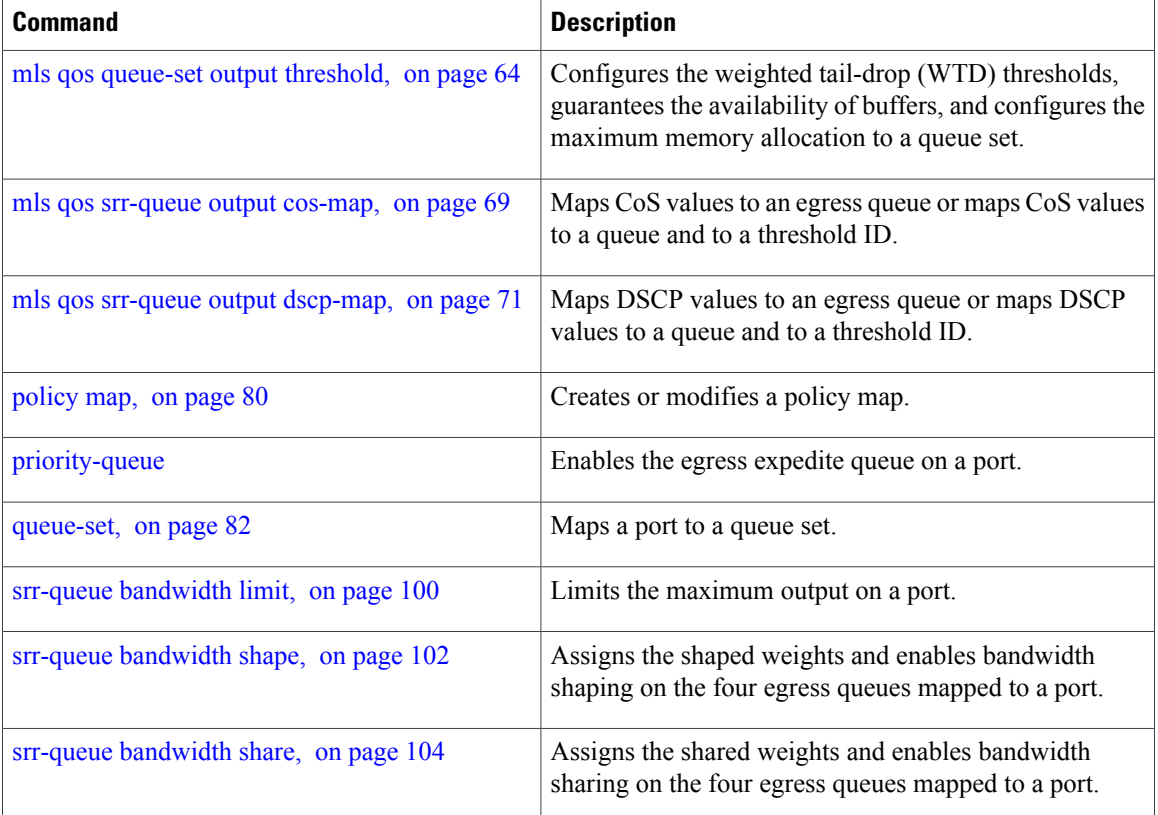

# <span id="page-104-0"></span>**show mls qos maps**

To display quality of service (QoS) mapping information, use the **show mls qos maps** command in EXEC mode.

**show mlsqos maps**[**cos-dscp| cos-output-q|dscp-cos**|**dscp-mutation***dscp-mutation-name***|dscp-output-q| ip-prec-dscp| policed-dscp**]

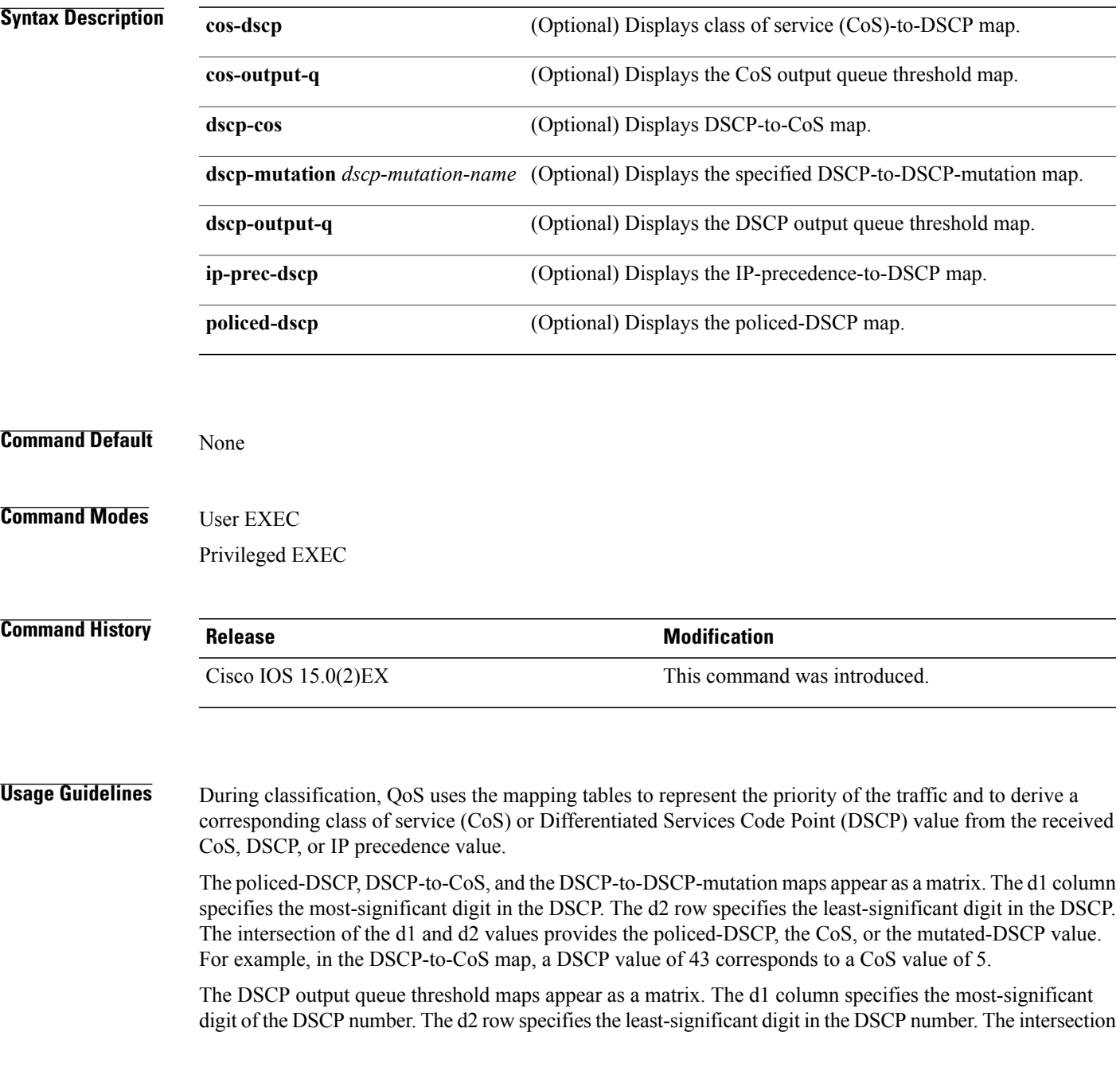

of the d1 and the d2 values provides the queue ID and threshold ID. For example, in the DSCP output queue threshold map, a DSCP value of 43 corresponds to queue 1 and threshold 3 (01-03).

The CoS output queue threshold maps show the CoS value in the top row and the corresponding queue ID and threshold ID in the second row. For example, in the CoS output queue threshold map, a CoS value of 5 corresponds to queue 1 and threshold 3 (1-3).

**Examples** This is an example of output from the **show mls qos maps** command:

#### Switch# **show mls qos maps** Policed-dscp map:

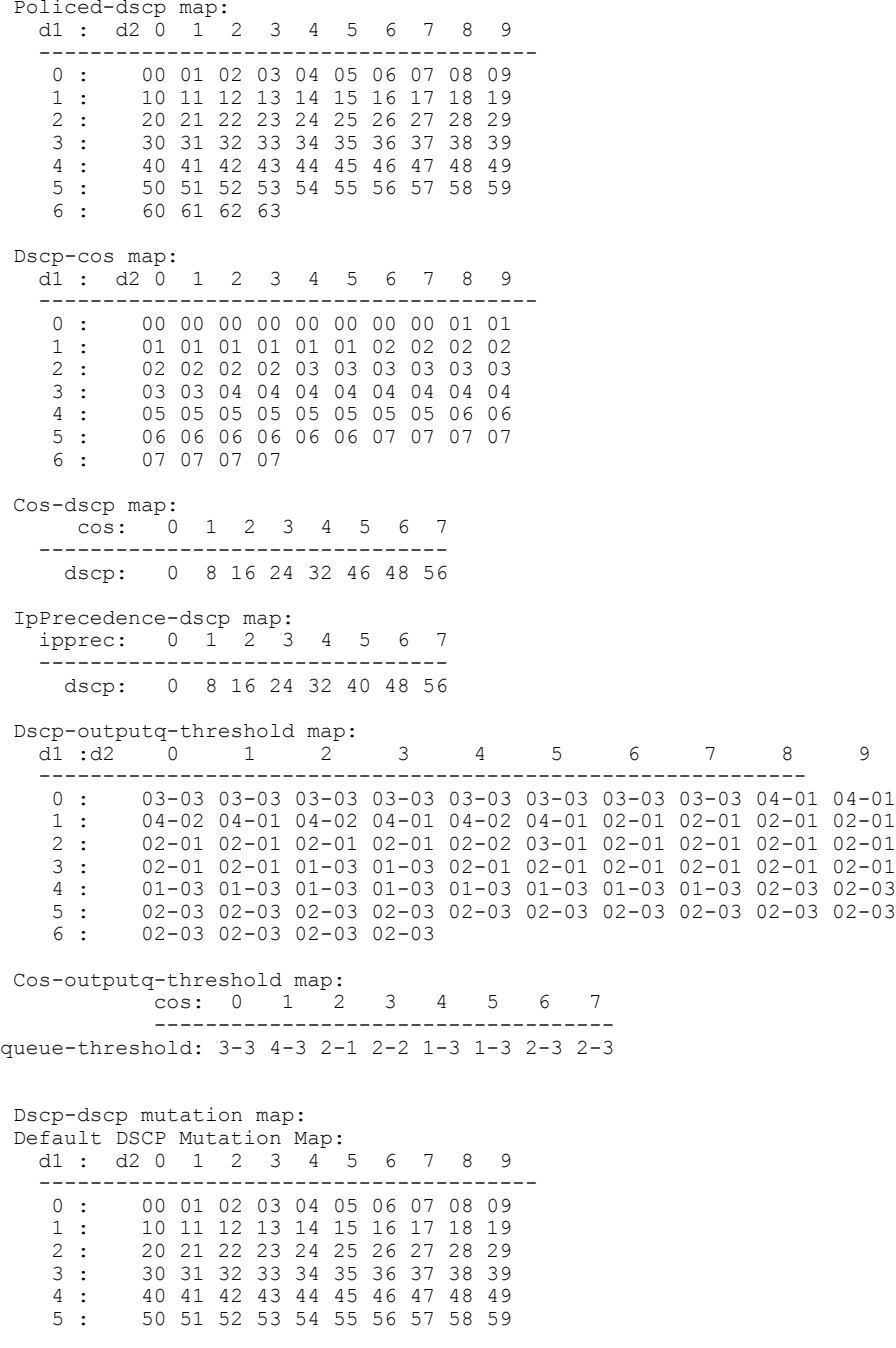

6 : 60 61 62 63

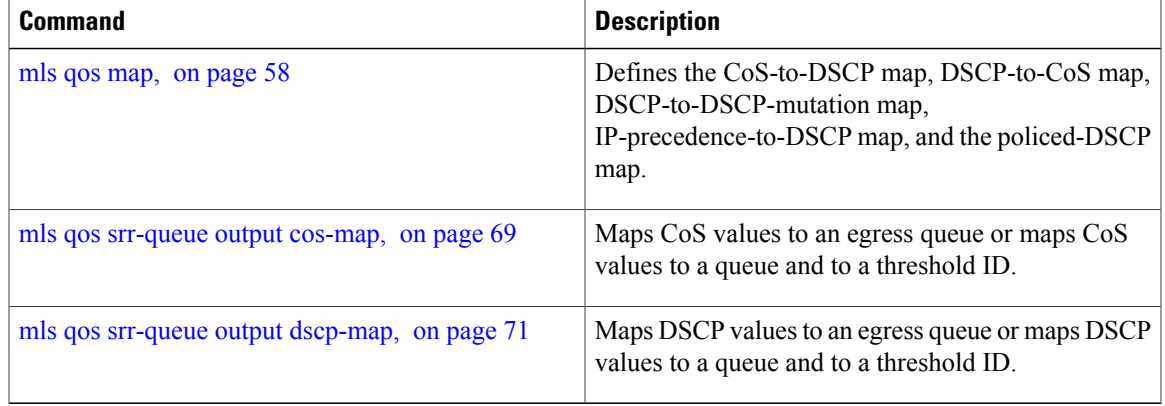

# <span id="page-107-0"></span>**show mls qos queue-set**

To display quality of service (QoS) settings for the egress queues, use the **show mls qos queue-set** command in EXEC mode.

**show mls qos queue-set** [*gset-id*]

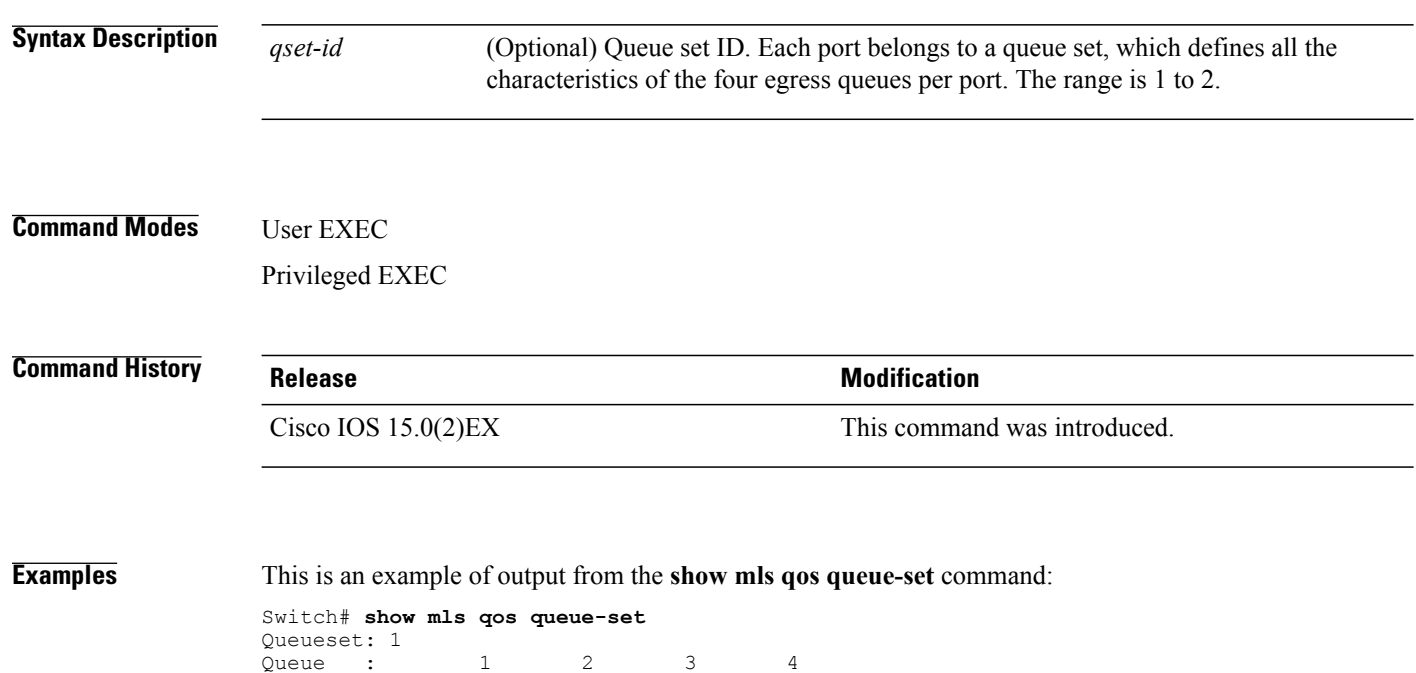

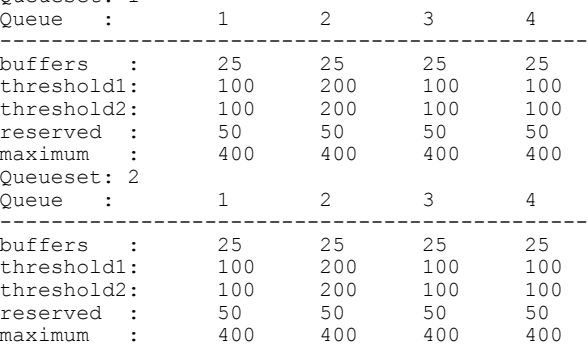

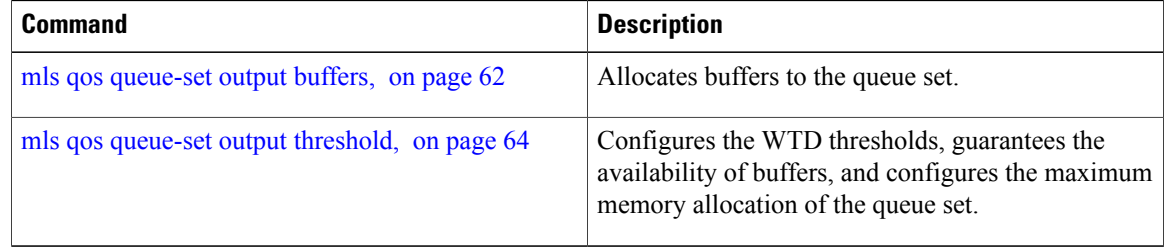
# <span id="page-108-1"></span><span id="page-108-0"></span>**show policy-map**

To display quality of service (QoS) policy maps, which define classification criteria for incoming traffic, use the **show policy-map** command in EXEC mode.

**show policy-map** [ *policy-map-name* ]

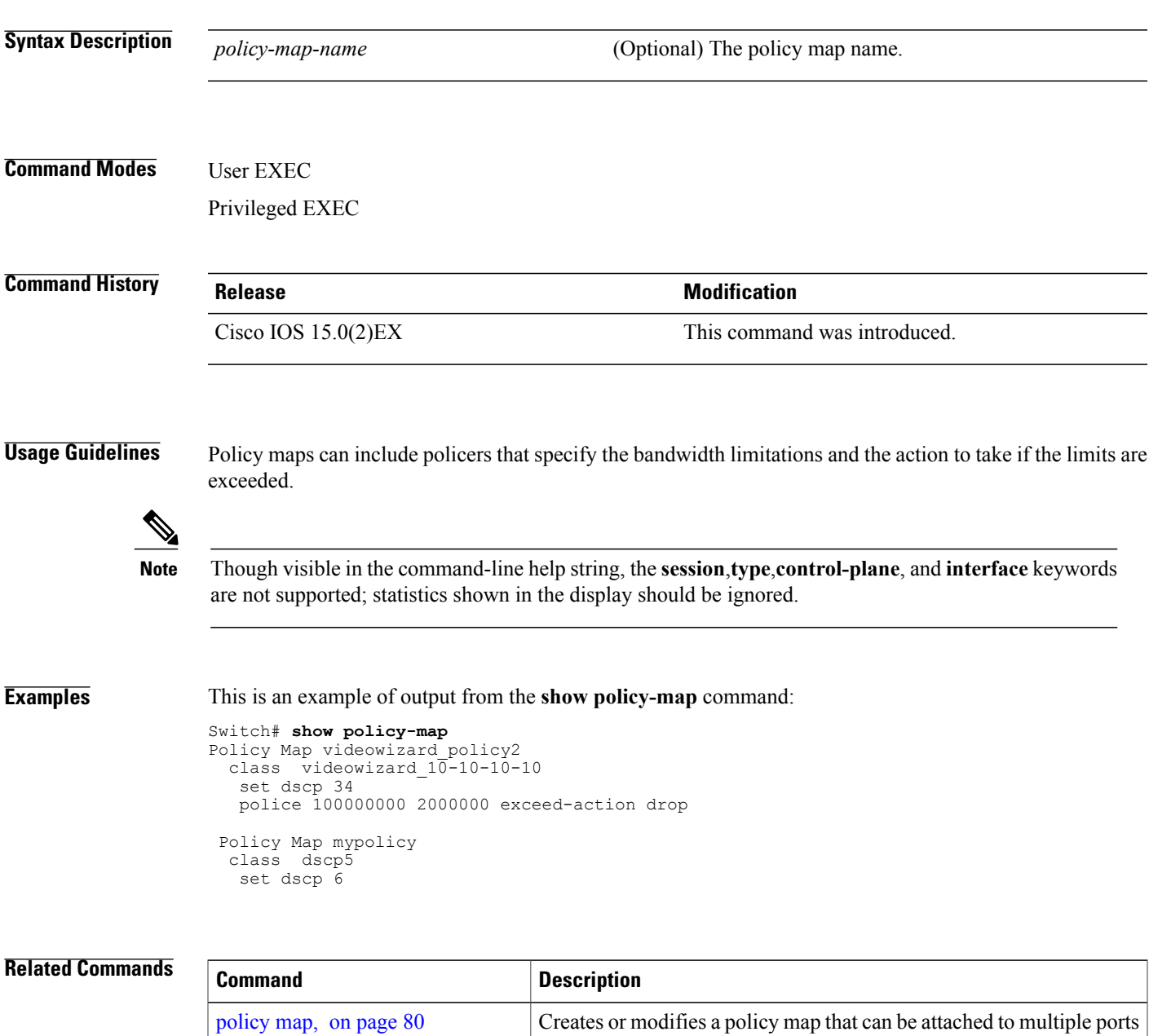

to specify a service policy.

# <span id="page-109-0"></span>**srr-queue bandwidth limit**

To limit the maximum output on a port, use the **srr-queue bandwidth limit** command in interface configuration mode. Use the **no** form of this command to return to the default setting.

**srr-queue bandwidth limit** *weight1*

**no srr-queue bandwidth limit**

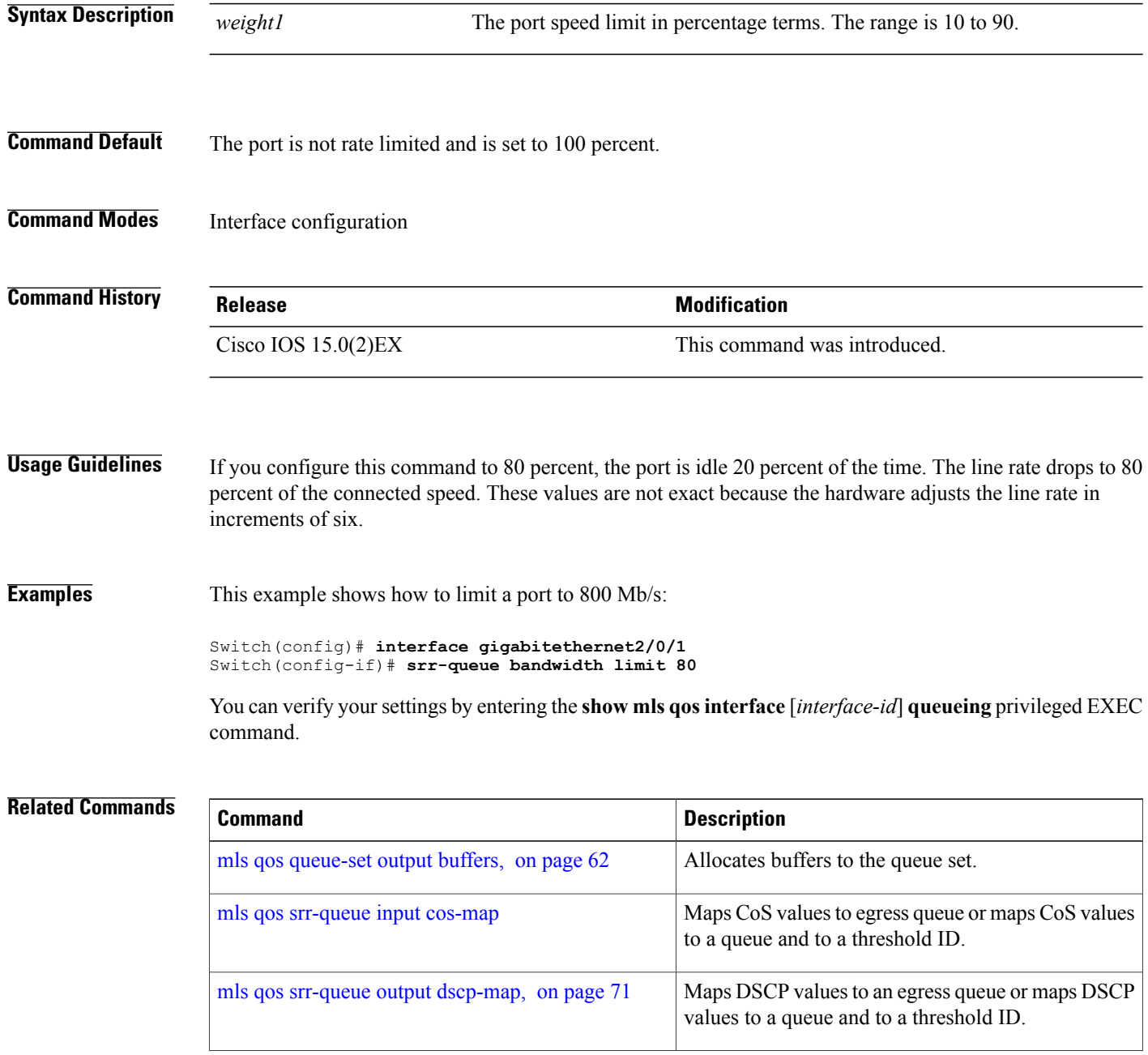

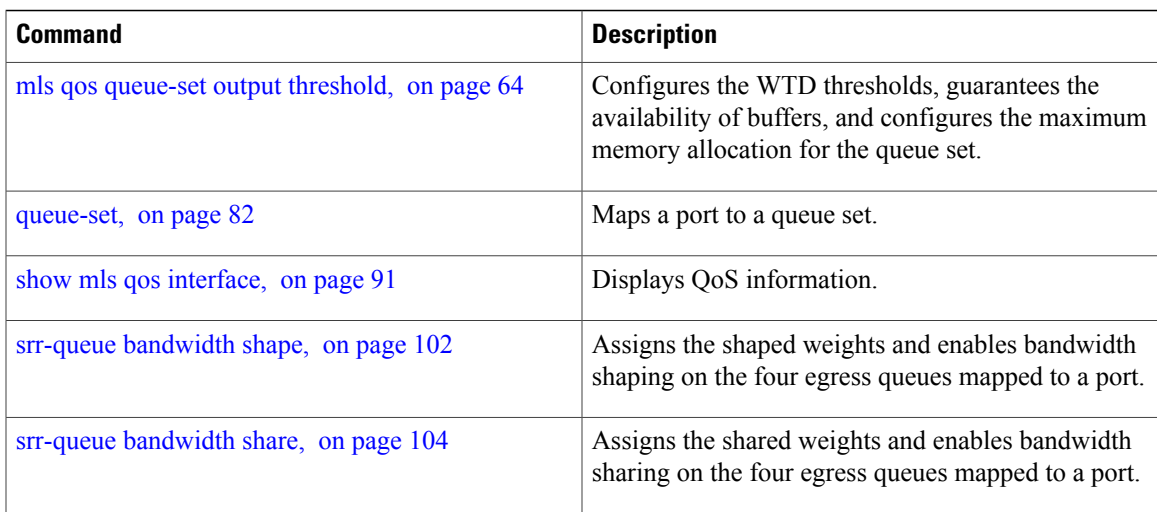

# <span id="page-111-1"></span><span id="page-111-0"></span>**srr-queue bandwidth shape**

To assign the shaped weights and to enable bandwidth shaping on the four egress queues mapped to a port, use the **srr-queue bandwidth shape** command in interface configuration mode. Use the **no** form of this command to return to the default setting.

**srr-queue bandwidth shape** *weight1 weight2 weight3 weight4*

**no srr-queue bandwidth shape**

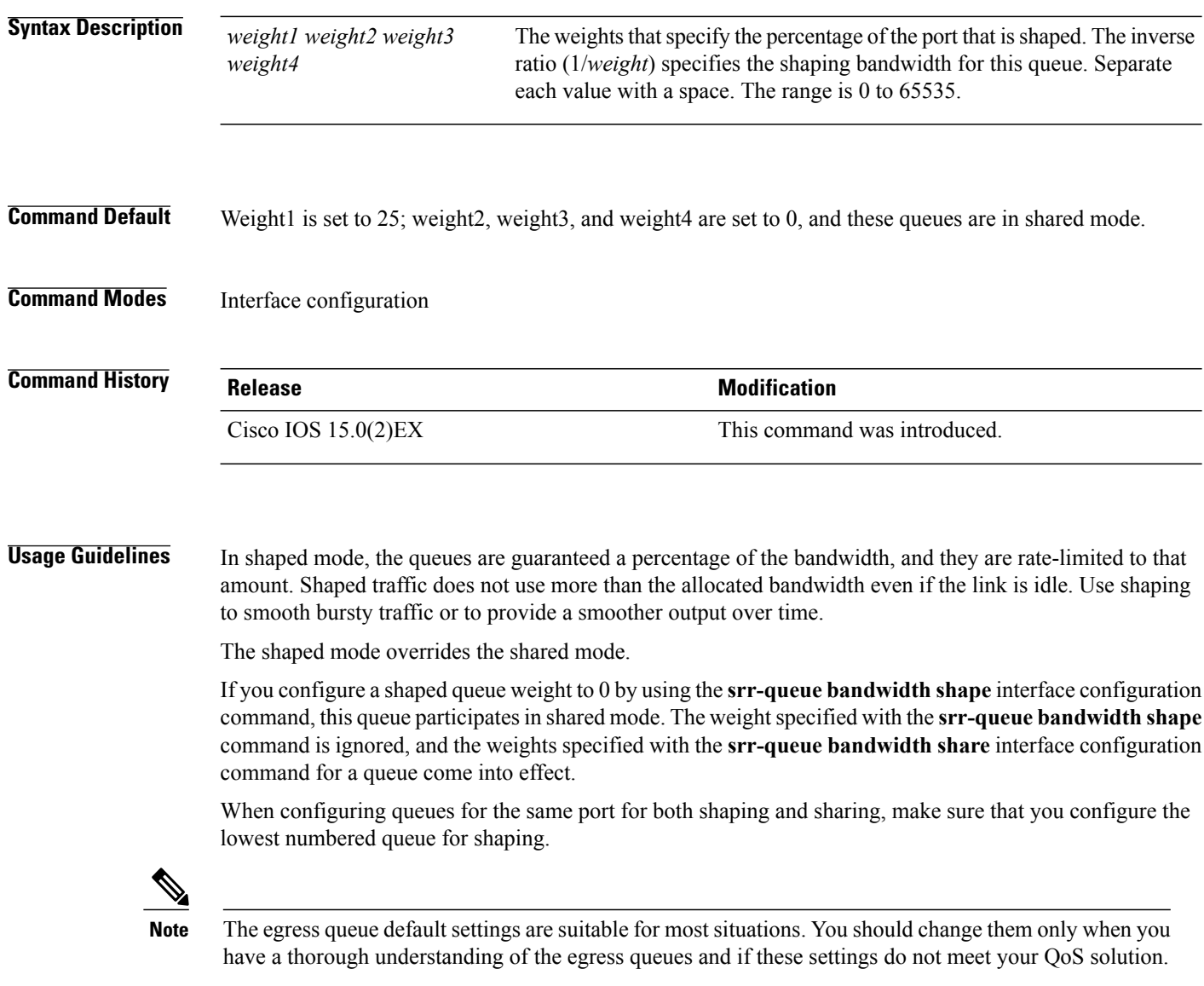

**Examples** This example shows how to configure the queues for the same port for both shaping and sharing. Queues 2, 3, and 4 operate in the shared mode, because the weight ratios for these queues are set to 0. The bandwidth weight for queue 1 is 1/8, which is 12.5 percent. Queue 1 is guaranteed this bandwidth and limited to it; it does not extend its slot to the other queues even if the other queues have no traffic and are idle. Queues 2, 3, and 4 are in shared mode, and the setting for queue 1 is ignored. The bandwidth ratio allocated for the queues in shared mode is  $4/(4+4+4)$ , which is 33 percent:

```
Switch(config)# interface gigabitethernet2/0/1
Switch(config-if)# srr-queue bandwidth shape 8 0 0 0
Switch(config-if)# srr-queue bandwidth share 4 4 4 4
```
You can verify your settings by entering the **show mls qos interface** [*interface-id*] queueing privileged EXEC command.

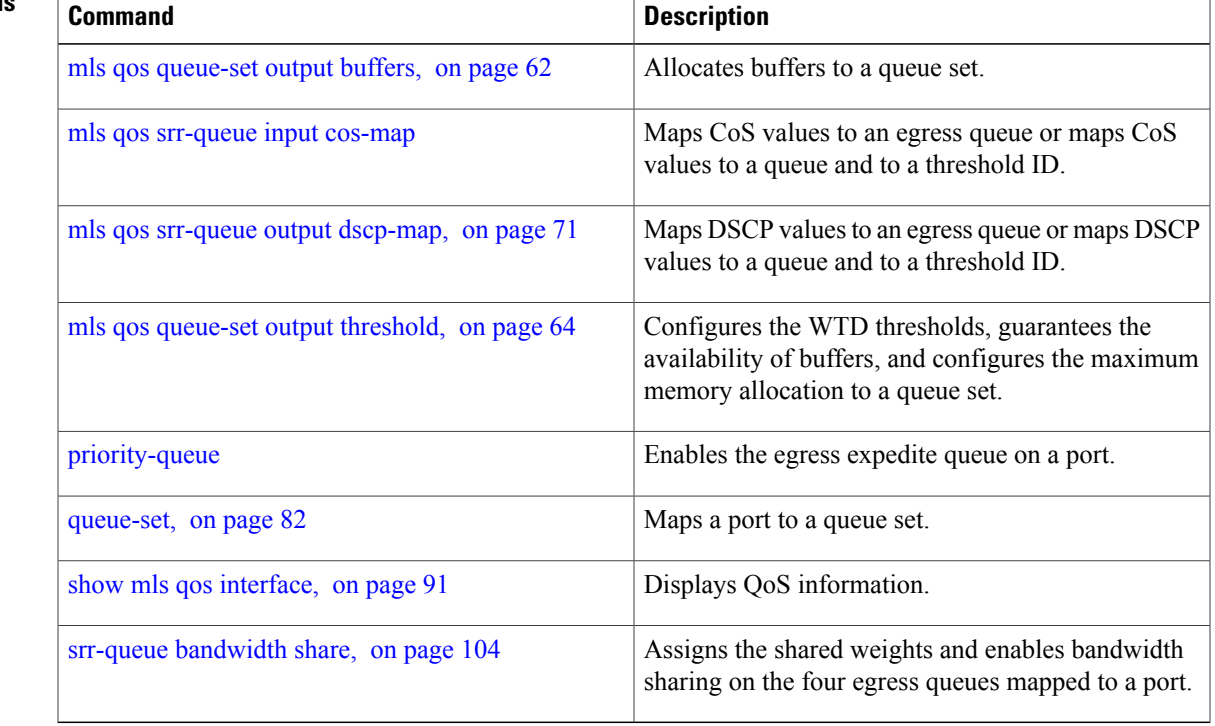

#### **Related Commands**

## <span id="page-113-1"></span><span id="page-113-0"></span>**srr-queue bandwidth share**

To assign the shared weights and to enable bandwidth sharing on the four egress queues mapped to a port, use the **srr-queue bandwidth share** command in interface configuration mode. Use the **no** form of this command to return to the default setting.

**srr-queue bandwidth share** *weight1 weight2 weight3 weight4*

**no srr-queue bandwidth share**

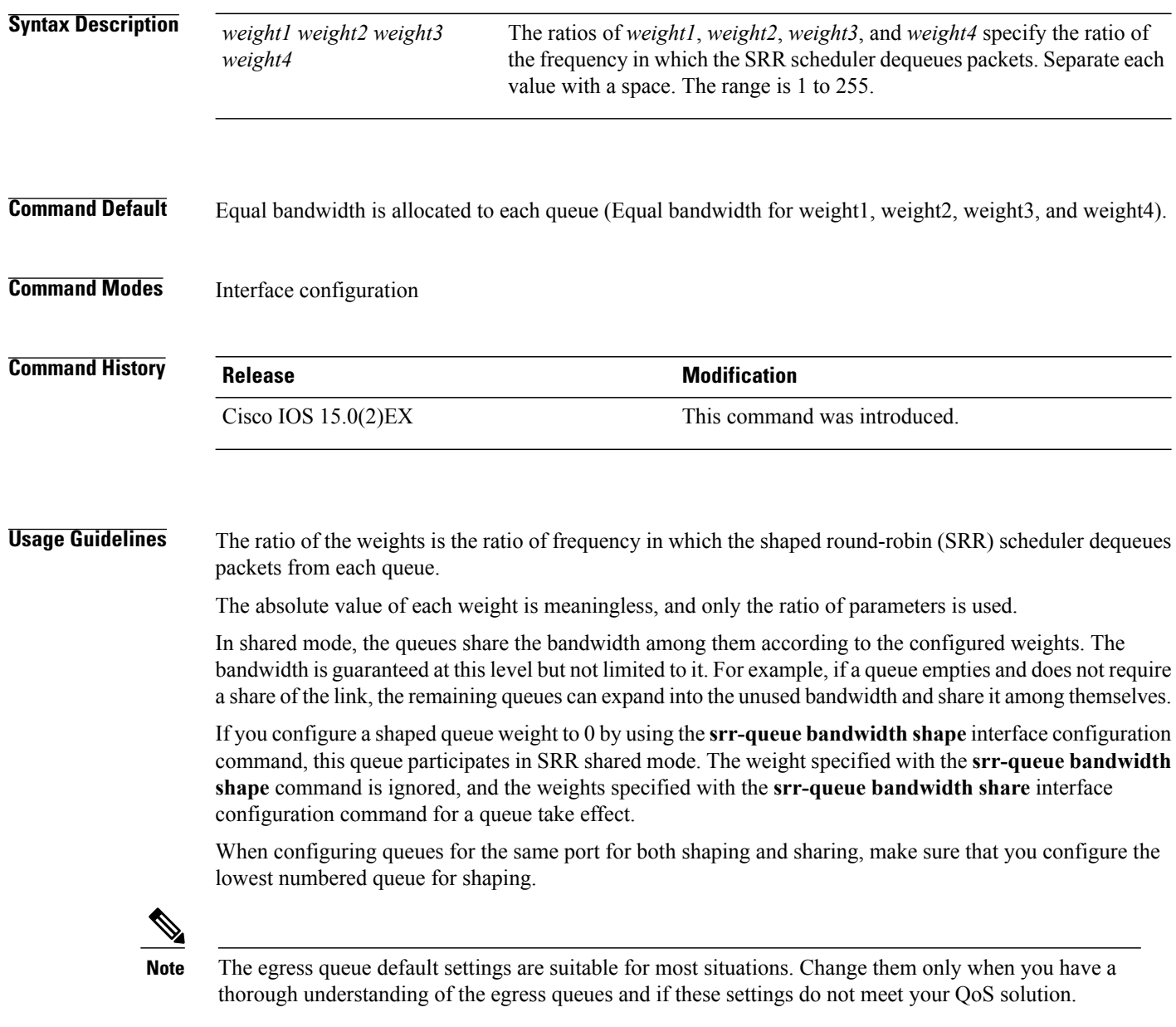

**Examples** This example shows how to configure the weight ratio of the SRR scheduler running on an egress port. Four queues are used. The bandwidth ratio allocated for each queue in shared mode is  $1/(1+2+3+4)$ ,  $2/(1+2+3+4)$ ,  $3/(1+2+3+4)$ , and  $4/(1+2+3+4)$ , which is 10 percent, 20 percent, 30 percent, and 40 percent for queues 1, 2, 3, and 4. This means that queue 4 has four times the bandwidth of queue 1, twice the bandwidth of queue 2, and one-and-a-third times the bandwidth of queue 3.

```
Switch(config)# interface gigabitethernet2/0/1
Switch(config-if)# srr-queue bandwidth share 1 2 3 4
```
You can verify your settings by entering the **show mls qos interface** [*interface-id* **queueing**] privileged EXEC command.

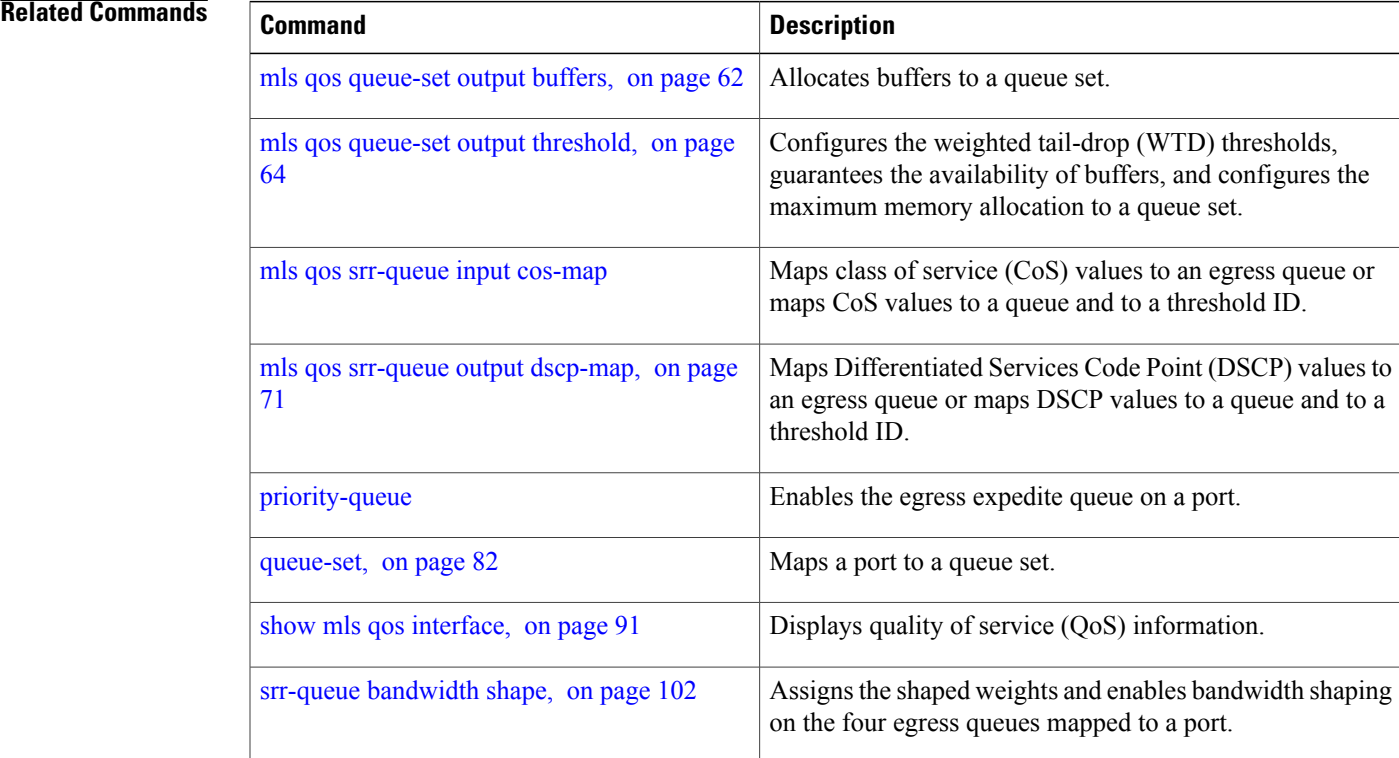

## **trust**

<span id="page-115-0"></span>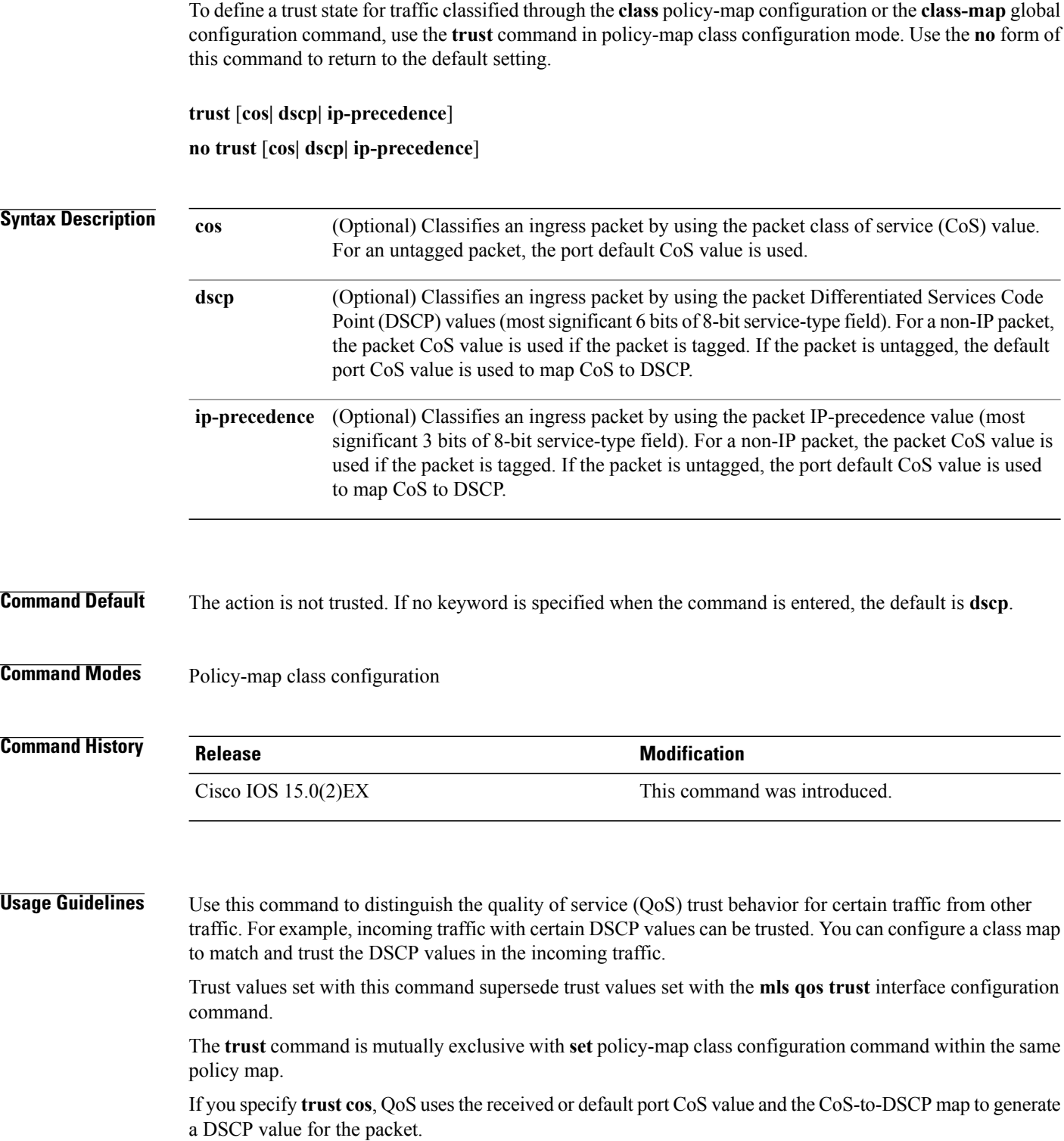

If you specify **trust dscp**, QoS uses the DSCP value from the ingress packet. For non-IP packets that are tagged, QoS uses the received CoS value; for non-IP packets that are untagged, QoS uses the default port CoS value. In either case, the DSCP value for the packet is derived from the CoS-to-DSCP map.

If you specify **trust ip-precedence**, QoS uses the IP precedence value from the ingress packet and the IP-precedence-to-DSCP map. For non-IP packets that are tagged, QoS uses the received CoS value; for non-IP packets that are untagged, QoS uses the default port CoS value. In either case, the DSCP for the packet is derived from the CoS-to-DSCP map.

To return to policy-map configuration mode, use the **exit** command. To return to privileged EXEC mode, use the **end** command.

**Examples** This example shows how to define a port trust state to trust incoming DSCP values for traffic classified with a default class:

```
Switch(config)# policy-map policy1
Switch(config-pmap)# class class-default
Switch(config-pmap-c)# trust dscp
Switch(config-pmap-c)# police 1000000 20000 exceed-action policed-dscp-transmit
Switch(config-pmap-c)# exit
```
You can verify your settings by entering the **show policy-map** privileged EXEC command.

### **Related Commands**

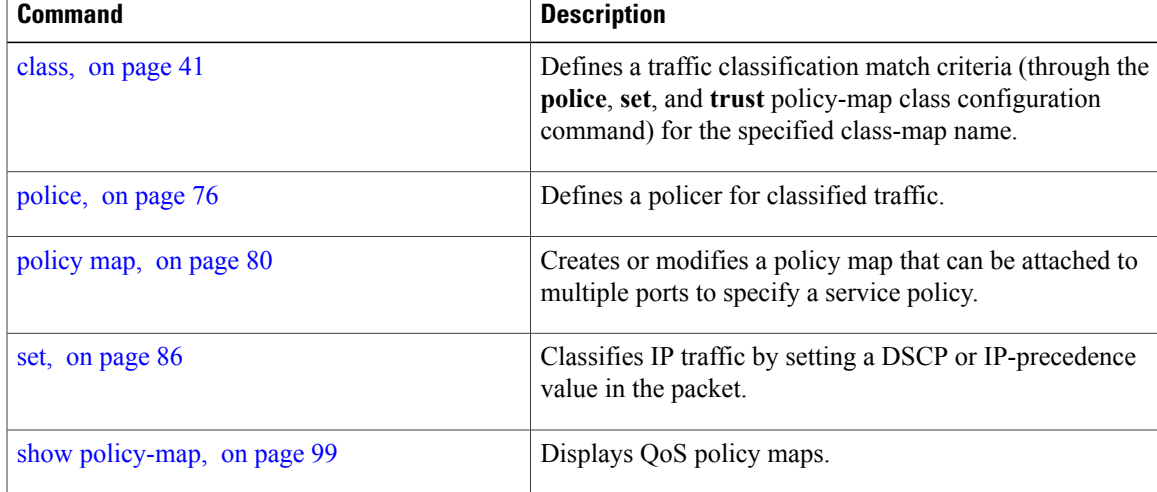

 $\mathbf I$ 

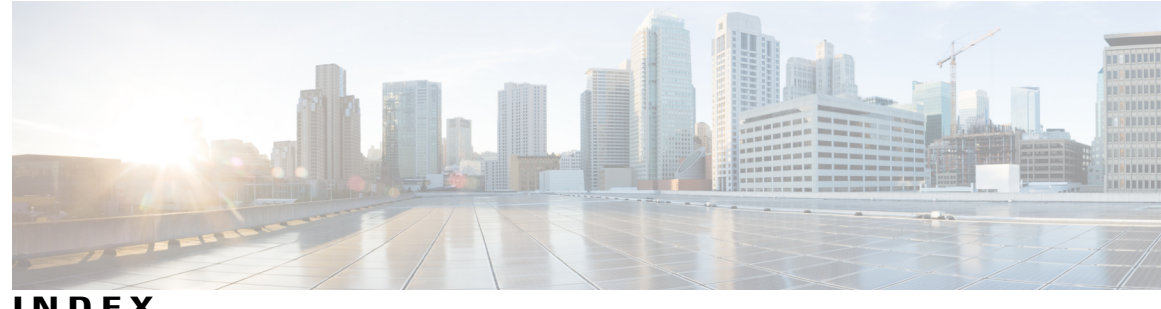

#### **INDEX**

## **A**

auto qos classify command **[14](#page-23-0)** auto qos trust command **[17](#page-26-0)** auto qos video command **[21](#page-30-0)** auto qos voip command **[26](#page-35-0)**

### **C**

class command **[41](#page-50-1)** class-map command **[44](#page-53-0)**

### **D**

debug auto qos command **[31](#page-40-0)** debug qos-manager command **[46](#page-55-0)**

### **M**

match (class-map configuration) command **[48](#page-57-0)** mls qos aggregate-policer command **[52](#page-61-0)** mls qos command **[50](#page-59-0)** mls qos cos command **[54](#page-63-0)** mls qos dscp-mutation command **[56](#page-65-0)** mls qos map command **[58](#page-67-0)** mls qos queue-set output buffers command **[62](#page-71-1)** mls qos queue-set output threshold command **[64](#page-73-1)** mls qos rewrite ip dscp command **[67](#page-76-0)** mls qos srr-queue output cos-map command **[69](#page-78-0)** mls qos srr-queue output dscp-map command **[71](#page-80-1)** mls qos trust command **[73](#page-82-0)**

## **P**

police aggregate command **[78](#page-87-0)** police command **[76](#page-85-1)** policy-map command **[80](#page-89-1)**

### **Q**

queue-set command **[82](#page-91-1)**

#### **S**

service-policy command **[84](#page-93-0)** set command **[86](#page-95-1)** show auto qos command **[34](#page-43-0)** show class-map command **[88](#page-97-0)** show mls qos aggregate-policer command **[90](#page-99-0)** show mls qos command **[89](#page-98-0)** show mls qos interface command **[91](#page-100-1)** show mls qos maps command **[95](#page-104-0)** show mls qos queue-set command **[98](#page-107-0)** show policy-map command **[99](#page-108-1)** srr-queue bandwidth limit command **[100](#page-109-0)** srr-queue bandwidth shape command **[102](#page-111-1)** srr-queue bandwidth share command **[104](#page-113-1)**

## **T**

trust command **[106](#page-115-0)**

 $\overline{\phantom{a}}$